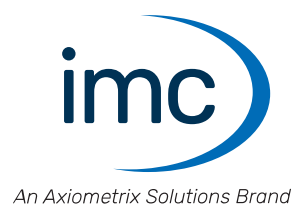

# **imc BUSDAQ***flex*

**Handbuch** Edition 9 - 24.04.2024

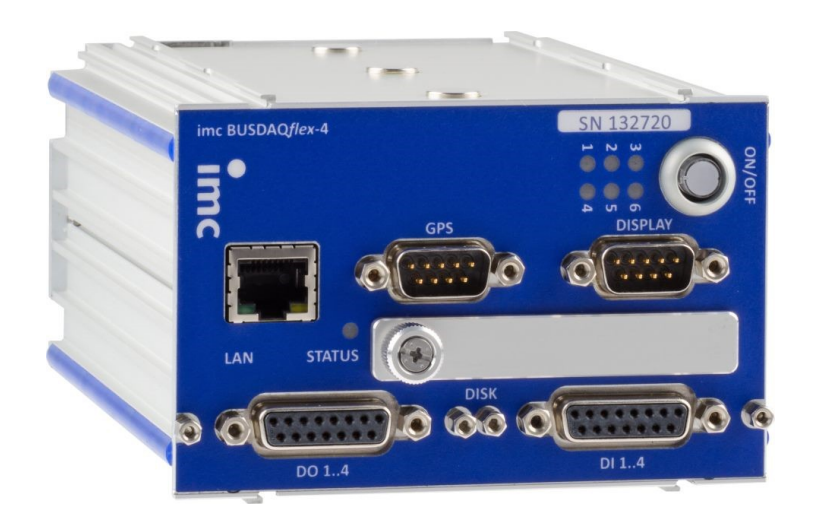

© 2024 imc Test & Measurement GmbH

#### **Haftungsausschluss**

Diese Dokumentation wurde mit großer Sorgfalt erstellt und auf Übereinstimmung mit der beschriebenen Hardund Software geprüft. Dennoch können Abweichungen und Fehler nicht ausgeschlossen werden, sodass wir für die vollständige Übereinstimmung keine Gewähr übernehmen.

Technische Änderungen bleiben vorbehalten.

### **Copyright**

#### **© 2024 imc Test & Measurement GmbH, Deutschland**

Diese Dokumentation ist geistiges Eigentum von imc Test & Measurement GmbH. imc Test & Measurement GmbH behält sich alle Rechte auf diese Dokumentation vor. Es gelten die Bestimmungen des "imc Software-Lizenzvertrags".

Die in diesem Dokument beschriebene Software darf ausschließlich gemäß der Bestimmungen des "imc Software-Lizenzvertrags" verwendet werden.

#### **Open Source Software Lizenzen**

Einige Komponenten von imc-Produkten verwenden Software, die unter der GNU General Public License (GPL) lizenziert sind. Details finden Sie im About-Dialog.

Eine Auflistung der Open Source Software Lizenzen zu den imc Messgeräten finden Sie auf dem imc STUDIO/imc WAVE/imc STUDIO Monitor Installationsmedium im Verzeichnis "*Products\imc DEVICES\OSS*" bzw. "*Products\imc DEVICEcore\OSS*" bzw. "*Products\imc STUDIO\OSS*". Falls Sie eine Kopie der verwendeten GPL Sourcen erhalten möchten, setzen Sie sich bitte mit unserem technischen Support in Verbindung.

#### **Hinweise zu diesem Dokument**

Dieses Dokument gibt wichtige Hinweise zum Umgang mit dem Gerät / dem Modul. Voraussetzung für sicheres Arbeiten ist die Einhaltung aller angegebenen und relevanten Sicherheitshinweise und modulspezifischen Handlungsanweisungen.

Die für den Einsatzbereich des Gerätes geltenden örtlichen Unfallverhütungsvorschriften und allgemeinen Sicherheitsbestimmungen sind einzuhalten.

Dieses Dokument beschreibt ausschließlich das Gerät, **nicht** dessen **Bedienung mit der Software!**

Falls Sie Fragen haben, ob Sie das Gerät in der vorgesehenen Umgebung aufstellen können, wenden Sie sich bitte an unseren technischen Support. Das Messsystem wurde mit aller Sorgfalt und entsprechend den Sicherheitsvorschriften konstruiert, hergestellt und vor der Auslieferung stückgeprüft und hat das Werk in einwandfreiem Zustand verlassen. Um diesen Zustand zu erhalten und um einen gefahrlosen Betrieb sicherzustellen, muss der Anwender die Hinweise und Warnvermerke beachten, die in diesem Kapitel und in den speziellen, für das konkrete Gerät zutreffenden Abschnitten enthalten sind. Verwenden Sie das Gerät / das Modul niemals außerhalb der Spezifikation.

Dadurch schützen Sie sich und vermeiden Schäden am Gerät.

#### **Besondere Hinweise**

#### **Warnung**

Warnungen enthalten Informationen, die beachtet werden müssen, um den Benutzer vor Schaden zu bewahren bzw. um Sachschäden zu verhindern.

#### Hinweis

Hinweise bezeichnen nützliche Zusatzinformationen zu einem bestimmten Thema.

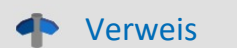

Verweise sind Hinweise im Text auf eine andere Textstelle.

# Inhaltsverzeichnis

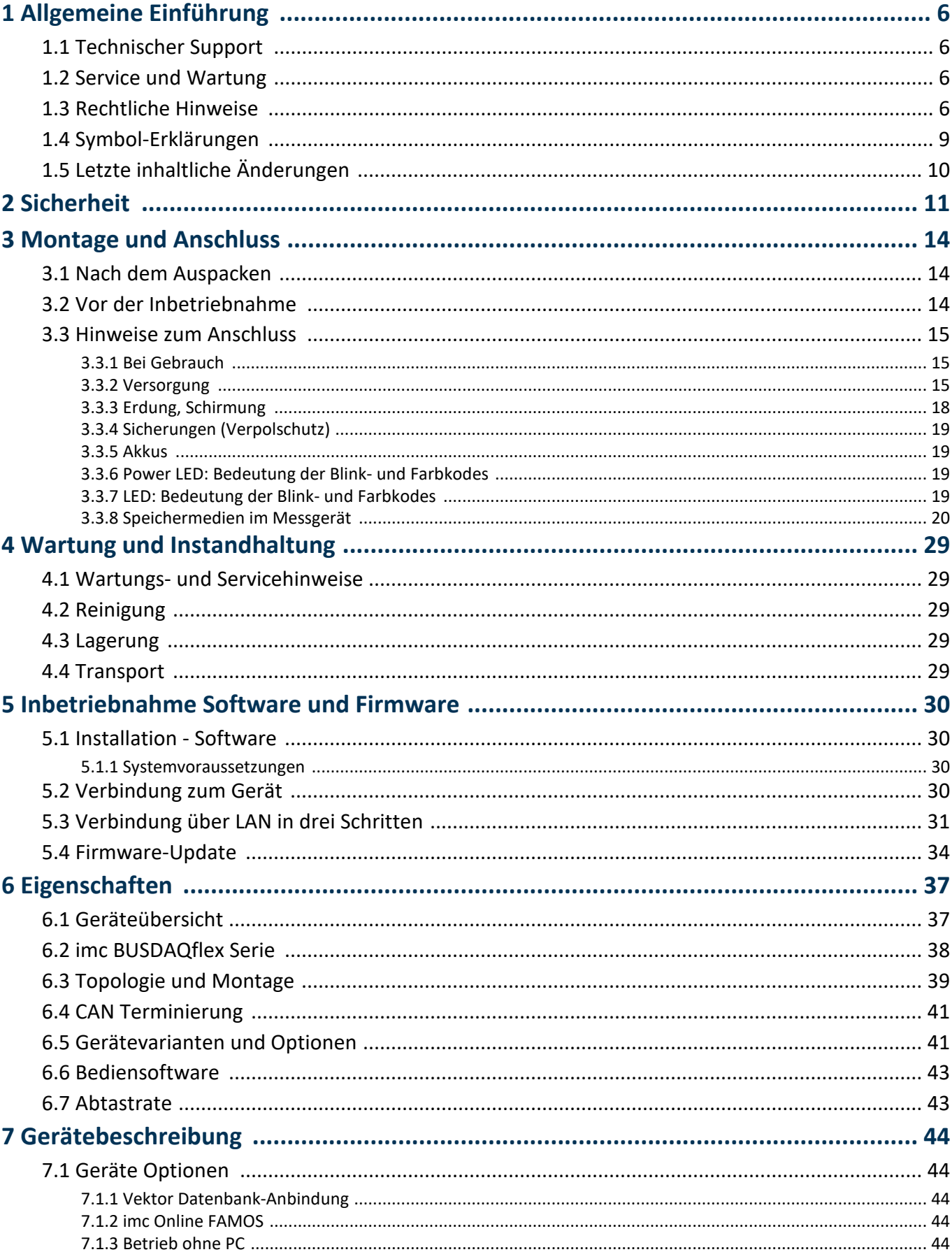

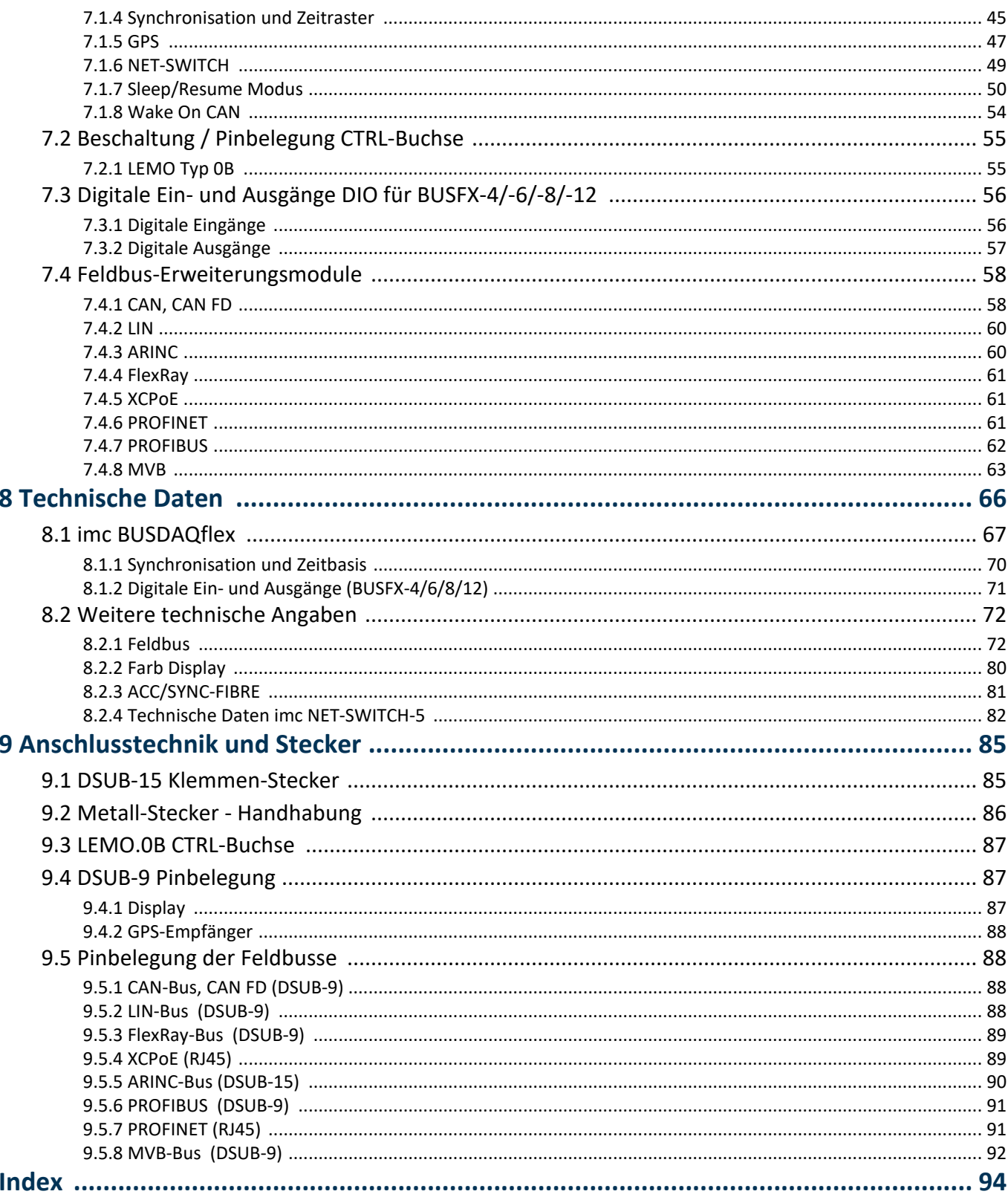

# <span id="page-5-0"></span>**1 Allgemeine Einführung**

# **1.1 Technischer Support**

Zur technischen Unterstützung steht Ihnen unser technischer Support zur Verfügung:

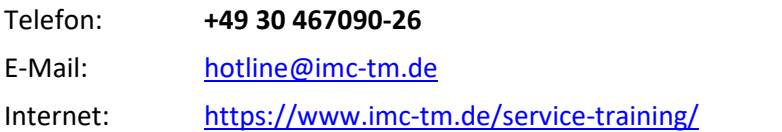

### **Tipps für eine schnelle Bearbeitung Ihrer Fragen:**

**Sie helfen uns** bei Anfragen, wenn Sie die **Seriennummer Ihrer Produkte**, sowie die **Versionsbezeichnung der Software** nennen können. Diese Dokumentation sollten Sie ebenfalls zur Hand haben.

- · Die Seriennummer des Gerätes finden Sie z.B. auf dem Typ-Schild auf dem Gerät.
- · Die Versionsbezeichnung der Software finden Sie in dem Info-Dialog.

### **Produktverbesserung und Änderungswünsche**

Helfen Sie uns die Dokumentation und die Produkte zu verbessern:

- · Sie haben einen Fehler in der Software gefunden oder einen Vorschlag für eine Änderung?
- · Das Arbeiten mit dem Gerät könnte durch eine Änderung der Mechanik verbessert werden?
- · Im Handbuch oder in den technischen Daten gibt es Begriffe oder Beschreibungen, die unverständlich sind?
- · Welche Ergänzungen und Erweiterungen schlagen Sie vor?

Über eine Nachricht an unseren <u>[technischen Support](#page-5-0)</u>l േ dwürden wir uns freuen.

## <span id="page-5-1"></span>**1.2 Service und Wartung**

Für Service- und Wartungsanfragen steht Ihnen unser Serviceteam zur Verfügung:

E-Mail: [service@imc-tm.de](mailto:service@imc-tm.de)

Internet: <https://www.imc-tm.de/service>

Service- und Wartungsarbeiten beinhalten u.a. Kalibrierung und Justage, Service Check, Reparaturen.

## <span id="page-5-2"></span>**1.3 Rechtliche Hinweise**

#### **Qualitätsmanagement**

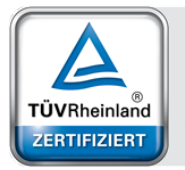

Management System ISO 9001:2015 ISO 14001:2015 www.tuv.com<br>ID 0910085152

imc Test & Measurement GmbH ist seit Mai 1995 DIN EN ISO 9001 zertifiziert und seit November 2023 auch DIN EN ISO 14001. Aktuelle Zertifikate, Konformitätserklärungen und Informationen zu unserem Qualitätsmanagementsystem finden Sie unter: <https://www.imc-tm.de/qualitaetssicherung/>.

### **imc Gewährleistung**

Es gelten die Allgemeinen Geschäftsbedingungen der imc Test & Measurement GmbH.

### **Haftungsbeschränkung**

Alle Angaben und Hinweise in diesem Dokument wurden unter Berücksichtigung der geltenden Normen und Vorschriften, dem Stand der Technik sowie unserer langjährigen Erkenntnisse und Erfahrungen zusammengestellt. Die Dokumentation wurde auf Übereinstimmung mit der beschriebenen Hard- und Software geprüft. Dennoch können Abweichungen und Fehler nicht ausgeschlossen werden, sodass wir für die vollständige Übereinstimmung keine Gewähr übernehmen. Technische Änderungen bleiben vorbehalten.

Der Hersteller übernimmt keine Haftung für Schäden aufgrund:

- · Nichtbeachtung des Handbuches sowie der Ersten Schritte
- · Nichtbestimmungsgemäßer Verwendung.

 Beachten Sie, dass sich alle beschriebenen Eigenschaften auf ein geschlossenes Messgerät beziehen und nicht auf dessen Einzelkomponenten.

#### **Garantie**

Jedes Gerät durchläuft vor dem Verlassen der Produktion mehrere Qualitätstests mit etwa 24h "Burn-In". Dabei wird fast jeder Frühausfall erkannt. Dennoch ist es möglich, dass ein Bauteil erst nach längerem Betrieb ausfällt. Daher wird auf alle imc Produkte eine Funktionsgarantie von zwei Jahren gewährt. Voraussetzung ist, dass im Gerät keine Veränderung vorgenommen wurde.

Bei unbefugtem Eingriff in das Gerät erlischt jeglicher Garantieanspruch.

#### **Hinweise zur Funkentstörung**

#### **Die imc BUSDAQ***flex* **Geräte erfüllen die EMV-Bestimmungen für den Einsatz im Industriebereich.**

Alle weiteren Produkte, die an vorliegendes Produkt angeschlossen werden, müssen nach einer Einzelgenehmigung der zuständigen Behörde, in Deutschland BNetzA Bundesnetzagentur (früher BMPT-Vfg. Nr. 1046/84 bzw. Nr. 243/91) oder EG-Richtlinie 2014/30/EU funkentstört sein. Produkte, welche diese Forderung erfüllen, sind mit einer entsprechenden Herstellerbescheinigung versehen bzw. tragen das CE-Zeichen oder Funkschutzzeichen.

Produkte, welche diese Bedingungen nicht erfüllen, dürfen nur mit Einzelgenehmigung der BNetzA betrieben werden.

Alle an die imc BUSDAQ*flex* Geräte angeschlossenen Leitungen sollten nicht länger als 30 m sowie geschirmt sein und der Schirm geerdet werden.

#### Hinweis

Bei der Prüfanordnung zur EMV-Messung waren alle angeschlossenen Leitungen, für die eine Schirmung vorgesehen ist, mit einem Schirm versehen, der einseitig mit dem geerdeten Gerät verbunden wurde. Beachten Sie bei Ihrem Messaufbau diese Bedingung, um hohe Störfestigkeit und geringe Störaussendung zu gewährleisten.

# **Kabel und Leitungen**

Zur Einhaltung der Grenzwerte für Geräte der Klasse B gemäß Teil 15 der FCC-Bestimmungen müssen alle an die imc BUSDAQ*flex* Geräte angeschlossenen Signalleitungen geschirmt und der Schirm angeschlossen sein.

Soweit nicht anderweitig gekennzeichnet, sind alle Anschlussleitungen nicht als lange Leitungen im Sinne der IEC 61326-1 auszuführen (< 30 m). LAN-Kabel (RJ 45) und CAN-Bus Kabel (DSUB-9) sind hiervon ausgenommen.

Es dürfen grundsätzlich nur Kabel verwendet werden, die für die Aufgabe geeignete Eigenschaften aufweisen (z. B. Isolierung zum Schutz gegen elektrischen Schlag).

#### **ElektroG, RoHS, WEEE, CE**

Die imc Test & Measurement GmbH ist wie folgt bei der Behörde registriert: **WEEE Reg.-Nr. DE 43368136** gültig ab 24.11.2005

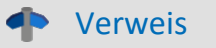

<https://www.imc-tm.de/elektrog-rohs-weee/> und <https://www.imc-tm.de/ce-konformitaetserklaerung/>.

#### **FCC-Hinweis**

Das Produkt hat in Tests die Grenzwerte eingehalten, die in Abschnitt 15 der FCC-Bestimmungen für digitale Geräte der Klasse B festgeschrieben sind. Diese Grenzwerte sehen für die Installation im Wohnbereich einen ausreichenden Schutz vor gesundheitsgefährdenden Strahlen vor. Produkte dieser Klasse erzeugen und verwenden Hochfrequenzen und können diese auch ausstrahlen. Sie können daher, wenn sie nicht den Anweisungen entsprechend installiert und betrieben werden, Störungen des Rundfunkempfanges verursachen. In Ausnahmefällen können bestimmte Installationen aber dennoch Störungen verursachen. Sollte der Radio- und Fernsehempfang beeinträchtigt sein, was durch Einschalten und Ausschalten des Gerätes festgestellt werden kann, so empfehlen wir die Behebung der Störung durch eine oder mehrere der folgenden Maßnahmen:

- · Richten Sie die Empfangsantenne neu aus.
- · Vergrößern Sie den Abstand zwischen Produkt und Empfänger.
- · Stecken Sie den Netzstecker des Produktes in eine andere Steckdose ein, so dass das Produkt und der Empfänger an verschiedenen Stromkreisen angeschlossen sind.
- · Falls erforderlich, setzen Sie sich mit unserem technischen Support in Verbindung oder ziehen Sie einen erfahrenen Techniker zu Rate.

#### **Änderungen**

Laut FCC-Bestimmungen ist der Benutzer darauf hinzuweisen, dass Produkte, an denen nicht von imc ausdrücklich gebilligte Änderungen vorgenommen werden, nicht betrieben werden dürfen.

# <span id="page-8-0"></span>**1.4 Symbol-Erklärungen**

#### **CE Konformität**

siehe CE <u>Abschnitt 1.2</u>| <sub>6</sub>៉ា

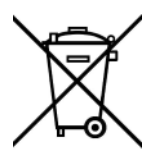

#### **Kein Hausmüll**

Bitte entsorgen Sie das Elektro-/Elektronikgerät nicht über den Hausmüll, sondern über die entsprechenden Sammelstellen für Elektroschrott, siehe auch <u>Abschnitt 1.2</u> | ه ً.

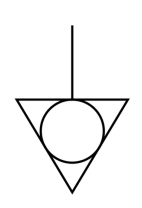

#### **Potentialausgleich**

Anschluss für den Potentialausgleich

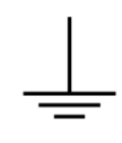

#### **Erdung**

Anschluss für Erde (allgemein, ohne Schutzfunktion)

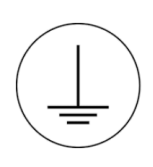

#### **Schutzverbindung**

Anschluss für den Schutzleiter bzw. Erdung mit Schutzfunktion

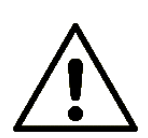

#### **Achtung! Allgemeine Gefahrenstelle!**

Die Symbol weist auf eine gefährliche Situation hin; Da für die Angabe der Bemessungsgröße an den Messeingängen kein ausreichender Platz ist, entnehmen Sie vor dem Betrieb die Bemessungsgrößen der Messeingänge diesem Handbuch.

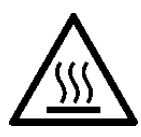

#### **Achtung! Verletzung an heißen Oberflächen!**

Oberflächen, deren Temperaturen funktionsbedingt die Grenzwerte überschreiten können, sind mit dem links abgebildeten Symbol gekennzeichnet.

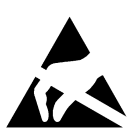

#### **ESD-empfindliche Komponenten (Gerät/Stecker)**

Beim Hantieren mit ungeschützten Leiterkarten sind geeignete Maßnahmen zum Schutz vor ESD zu treffen (z.B. Einführen/Abziehen von ACC/CANFT-RESET).

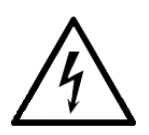

#### **Möglichkeit eines elektrischen Schlags**

Die Warnung bezieht sich i. A. auf hohe Messspannungen oder Signale auf hohen Potentialen und kann sich an Geräten befinden, die für derartige Messungen geeignet sind. Das Gerät selbst generiert keine gefährlichen Spannungen.

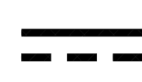

#### **DC, Gleichstrom**

Versorgung des Gerätes über eine Gleichspannungsquelle (im angegebenen Spannungsbereich)

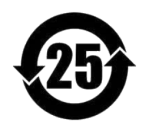

#### **RoHS der VR China**

Die in der VR China geltenden Grenzwerte für gefährliche Stoffe in Elektro-/Elektronikgeräten sind mit denen der EU identisch. Die Beschränkungen werden eingehalten (siehe <u>Abschnitt 1.2</u> | <sub>6</sub>˚). Auf eine entsprechende Kennzeichnung "China-RoHS" wird aus formalen/wirtschaftlichen Gründen verzichtet. Die Zahl im Symbol gibt stattdessen die Anzahl der Jahre an, in denen keine gefährlichen Stoffe freigesetzt werden. (Dies wird durch die Abwesenheit benannter Stoffe garantiert.)

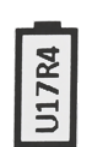

#### **Kennzeichnung von verbauten Energieträgern**

<span id="page-9-1"></span>In der Symbolik sind UxxRxx dargestellt. "U" steht für die verbauten USV Energieträger, wenn 0 = nicht verbaut. "R" steht für die verbauten RTC Energieträger, wenn 0 = nicht verbaut. Die entsprechenden Datenblätter können Sie über die imc Webseite herunterladen: [https://www.imc](https://www.imc-tm.de/unternehmen/qualitaetssicherung/transporthinweise/)[tm.de/unternehmen/qualitaetssicherung/transporthinweise/](https://www.imc-tm.de/unternehmen/qualitaetssicherung/transporthinweise/)

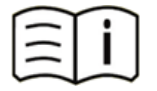

#### **Dokumentation beachten**

Vor Beginn der Arbeit und/oder dem Bedienen die Dokumentation lesen.

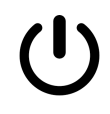

#### **Ein/Aus**

Ein/Aus Taster (keine vollständige Trennung von der Versorgung)

# <span id="page-9-0"></span>**1.5 Letzte inhaltliche Änderungen**

#### **Ergänzungen und Fehlerbehebungen in Edition 9**

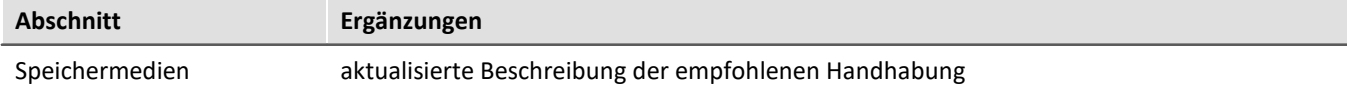

#### **Ergänzungen und Fehlerbehebungen in Edition 8**

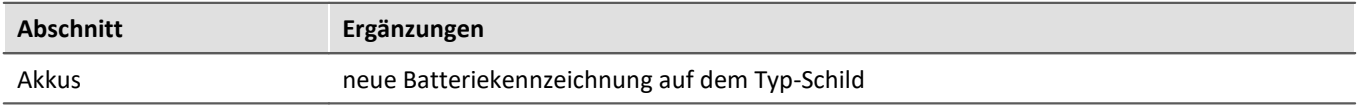

#### **Ergänzungen und Fehlerbehebungen in Edition 7**

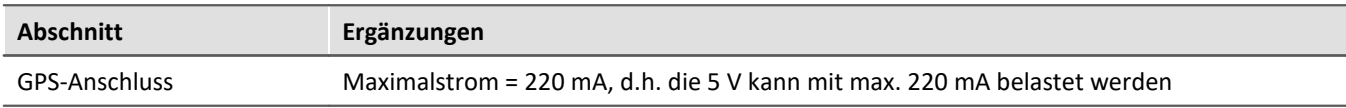

# <span id="page-10-0"></span>**2 Sicherheit**

Die folgenden Sicherheitsaspekte gewährleisten einen optimalen Schutz des Bedienpersonals sowie einen störungsfreien Betrieb. Bei Nichtbeachtung der aufgeführten Handlungsanweisungen und Sicherheitshinweise entstehen Gefahren.

#### **Verantwortung des Betreibers**

imc BUSDAQ*flex* Geräte werden im gewerblichen Bereich eingesetzt. Der Betreiber der Messgeräte unterliegt daher den gesetzlichen Pflichten zur Arbeitssicherheit.

Neben den Arbeitssicherheitshinweisen in diesem Dokument müssen die für den Einsatzbereich des Gerätes gültigen Sicherheits-, Unfallverhütungs- und Umweltschutzvorschriften eingehalten werden. Wenn das Produkt nicht in der vom Hersteller angegebenen Weise verwendet wird, kann der vom Produkt gewährleistete Schutz beeinträchtigt werden.

Der Betreiber muss dafür sorgen, dass alle Mitarbeiter, die mit dem imc BUSDAQ*flex* umgehen, das Dokument gelesen und verstanden haben.

#### **Bedienpersonal**

In diesem Dokument werden folgende Qualifikationen für verschiedene Tätigkeitsbereiche benannt:

- · *Anwender der Messtechnik*: Grundlagen der Messtechnik. Empfohlen sind Grundlagenkenntnisse der Elektrotechnik. Umgang mit Rechnern und dem Betriebssystem Microsoft Windows. Anwender dürfen das Gerät nicht öffnen oder baulich verändern.
- · *Fachpersonal* ist aufgrund seiner fachlichen Ausbildung, Kenntnisse und Erfahrung sowie Kenntnis der einschlägigen Bestimmungen in der Lage, die ihm übertragenen Arbeiten auszuführen und mögliche Gefahren selbstständig zu erkennen.

#### Warnung

- · **Verletzungsgefahr bei unzureichender Qualifikation!**
- · Unsachgemäßer Umgang kann zu erheblichen Personen- und Sachschäden führen. Im Zweifel Fachpersonal hinzuziehen
- · Arbeiten, die ausdrücklich von imc Fachpersonal durchgeführt werden müssen, dürfen vom Anwender nicht ausgeführt werden. Ausnahmen gelten nur nach Rücksprache mit dem Hersteller und entsprechenden Schulungen.

### **Besondere Gefahren**

Im folgenden Abschnitt werden die Restrisiken benannt, die sich aufgrund der Gefährdungsanalyse ergeben. Um Gesundheitsgefahren zu reduzieren und gefährliche Situationen zu vermeiden, beachten Sie die aufgeführten Sicherheitshinweise und die Warnhinweise in diesem Handbuch. Vorhandene Lüftungslöcher an den Geräteseiten sind freizuhalten, um einen Wärmestau im Geräteinneren zu vermeiden. Betreiben Sie das Gerät bitte nur in der vorgesehenen Gebrauchslage, wenn dies so spezifiziert ist.

### Warnung

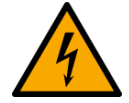

#### **Lebensgefahr durch elektrischen Strom!**

- · Bei Berührung mit spannungsführenden Teilen besteht unmittelbare Lebensgefahr.
- · Beschädigung der Isolation oder einzelner Bauteile kann lebensgefährlich sein. **Deshalb:**
- · Bei Beschädigungen der Isolation: Spannungsversorgung sofort abschalten, Reparatur veranlassen.
- · Arbeiten an der elektrischen Anlage nur von Elektrofachkräften ausführen lassen.
- · Bei Arbeiten an der elektrischen Anlage: diese spannungslos schalten und Spannungsfreiheit prüfen.

#### **Verletzung an heißen Oberflächen!**

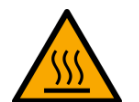

· Die imc Geräte sind so konstruiert, dass die Oberflächentemperaturen bei Normalen Bedingungen die in IEC 61010-1 festgelegten Grenzwerte nicht überschreitet.

#### **Deshalb:**

· Oberflächen, deren Temperaturen funktionsbedingt die Grenzwerte überschreiten, sind mit dem links abgebildeten Symbol gekennzeichnet.

### **Unfallschutz**

Hiermit bestätigt imc, dass imc BUSDAQ*flex* in allen Produktoptionen gemäß dieser Beschreibung den Bestimmungen der Unfallverhütungsvorschrift "Elektrische Anlagen und Betriebsmittel" (DGUV Vorschrift 3)\* beschaffen ist. Diese Bestätigung betrifft ausschließlich Geräte der imc BUSDAQ*flex* Serie, nicht jedoch alle anderen Komponenten des Lieferumfangs.

Diese Bestätigung dient ausschließlich dem Zweck, dem Unternehmen freizustellen, das elektrische Betriebsmittel vor der ersten Inbetriebnahme prüfen zu lassen (§ 5 Abs. 1, 4 der DGUV Vorschrift 3). Die Verantwortlichkeit des Unternehmers im Sinne der DGUV Vorschrift 3 bleibt davon unberührt. Zivilrechtliche Gewährleistungs- und Haftungsansprüche werden durch diese Regelung nicht geregelt.

Bei Wiederholungsprüfungen sollten für die hochisolierten Eingänge (z.B. Messeingänge für Hochvoltanwendungen) zur Prüfung der Isolierung eine Prüfspannung verwendet werden, die das 1,5-Fache der spezifizierten Arbeitsspannung beträgt.

früher BGV A3

### **Hinweise und Warnvermerke beachten**

Die imc Geräte entsprechen den einschlägigen Sicherheitsbestimmungen. Das Messsystem wurde mit aller Sorgfalt und entsprechend den Sicherheitsvorschriften der Konformitätserklärung konstruiert, hergestellt und vor der Auslieferung stückgeprüft und hat das Werk in einwandfreiem Zustand verlassen. Um diesen Zustand zu erhalten und um einen gefahrlosen Betrieb sicherzustellen, muss der Anwender die Hinweise und Warnvermerke beachten. Dadurch schützen Sie sich und vermeiden Schäden am Gerät.

Lesen Sie bitte **vor dem ersten Einschalten** dieses Dokument sorgfältig durch.

#### Α Warnung

Vor dem Berühren von Gerätebuchsen und mit ihnen verbundenen Leitungen ist auf die Ableitung statischer Elektrizität zu achten. Beschädigungen durch elektrostatische Spannungen werden durch die Garantie nicht abgedeckt.

# <span id="page-13-0"></span>**3 Montage und Anschluss**

## **3.1 Nach dem Auspacken**

Die Lieferung ist bei Erhalt unverzüglich auf Vollständigkeit und Transportschäden zu prüfen. Bei äußerlich erkennbarem Transportschaden, wie folgt vorgehen:

- · Lieferung nicht oder nur unter Vorbehalt entgegennehmen,
- · Schadensumfang auf Transportunterlagen / Lieferschein des Transporteurs vermerken,
- · Reklamation einleiten.

Nach dem Auspacken sollte das Gerät auf mechanische Beschädigungen und lose Teile im Inneren überprüft werden. Falls ein Transportschaden vorliegt, ist sofort der imc Kundendienst zu informieren. Das Gerät darf dann nicht in Betrieb gesetzt werden. Überprüfen Sie das Zubehör auf Vollständigkeit:

- · AC/DC-Netzadapter mit Netzkabel und passendem Stecker
- · Erdungsset bestehend aus: einer Federscheibe S3 (Edelstahl), einer Unterlegscheibe (A3,2 DIN 433 A2) und einer Linsenschraube M3x8 (an der Rückwand montiert)
- · 1x Ethernet Netzwerkkabel mit Rastnasenschutz (ungekreuzt, 2 m)
- · 1x Hutstopfen (Schutzabdeckung) in der Remote (Control) Buchse zum Schutz vor Verwechslung
- · Erste Schritte mit imc BUSDAQ*flex* (ein Exemplar pro Lieferung)

#### Hinweis П

Jeden Mangel reklamieren, sobald er erkannt ist. Schadenersatzansprüche können nur innerhalb der geltenden Reklamationsfristen geltend gemacht werden.

## <span id="page-13-1"></span>**3.2 Vor der Inbetriebnahme**

Wenn Komponenten aus kalter Umgebung in den Betriebsraum gebracht wird, kann Betauung auftreten. Warten Sie, bis das Gerät an die Umgebungstemperatur angepasst und absolut trocken ist, bevor Sie es in Betrieb nehmen. Hat sich während des Transports oder der Lagerung Kondenswasser gebildet, muss das Gerät ca. 2 h akklimatisiert werden, bevor es in Betrieb genommen wird. Dies gilt insbesondere für Geräte ohne ET.

Für Ihre Messungen empfehlen wir Ihnen eine Aufwärmphase des Gerätes von mindestens 30 min.

#### **Umgebungs-Temperatur**

Die Grenzen der Umgebungs-Temperatur können nicht pauschal angegeben werden, da sie von vielen Faktoren der konkreten Anwendung und Umgebung abhängen, wie Luftstrom/Konvektion, Wärmestrahlungsbilanz in der Umgebung, Verschmutzung des Gehäuses/Kontakt mit Medien, Montagestruktur,

Systemzusammenstellung/Einzeln oder Block (Klick), angeschlossene Kabel, Betriebsart etc. Dem wird Rechnung getragen, indem stattdessen Angaben zur Betriebs-Temperatur gemacht werden. Darüber hinaus können auch für elektronische Bauteile keine scharfen Grenzen vorausgesagt werden. Grundsätzlich gilt, dass die Zuverlässigkeit bei Betrieb unter extremen Bedingungen abnimmt (forcierte Alterung). Die Angaben zur Betriebs-Temperatur stellen die äußersten Grenzen dar, bei denen die Funktion aller Bauteile noch garantiert werden kann.

### <span id="page-14-0"></span>**3.3 Hinweise zum Anschluss**

### **3.3.1 Bei Gebrauch**

Bestimmte Grundregeln sind auch bei zuverlässigen Sicherheitseinrichtungen zu beachten. Nicht vorgesehene und somit sachwidrige Verwendungen können für den Anwender oder Unbeteiligte gefährlich sein und eine Zerstörung des Messobjektes oder des Mess-Systems zur Folge haben. Besonders gewarnt wird vor Manipulationen am Mess-System. Diese sind besonders gefährlich, weil andere Personen von diesem Eingriff nichts wissen und auf die Sicherheit des Mess-Systems vertrauen.

#### П Hinweis

Wenn anzunehmen ist, dass ein gefahrloser Betrieb nicht mehr möglich ist, so ist das Gerät außer Betrieb zu setzen und gegen unabsichtlichen Betrieb zu schützen. Diese Annahme ist berechtigt,

- I. wenn das Gerät sichtbare Beschädigungen aufweist
- II. wenn das Gerät lose Teile enthält
- III. wenn das Gerät nicht mehr arbeitet
- IV. nach längerer Lagerung unter ungünstigen Verhältnissen (z.B. im Freien oder in feuchten Räumen).
	- 1. Beachten Sie die Angaben im Kapitel "Technische Daten" und die Applikationshinweise zu den Anwendungen, um Schäden am Gerät durch unsachgemäßen Signalanschluss zu vermeiden.
	- 2. Falls Sie einen Wechseldatenspeicher benutzen, beachten Sie die Hinweise im imc Software Handbuch. Insbesondere ist die Einschränkung der max. Umgebungstemperatur des eingesetzten Datenspeichers zu beachten.
	- 3. Wenden Sie keine Gewalt beim Wechseln des Datenträgers an.

### <span id="page-14-1"></span>**3.3.2 Versorgung**

Der zulässige Versorgungsspannungsbereich beträgt 10...50 V (DC). Das für den Standardfall mitgelieferte Tischnetzteil liefert 24 V<sub>DC</sub> bei max. 60 W Leistungsaufnahme. Eingangsseitig beträgt die Wechselspannung 110 .. 240V 50/60Hz.

#### I) Hinweis

Beachten Sie, dass die Betriebstemperatur des Tischnetzteils für 0°C bis 40°C ausgelegt ist. Dies gilt auch dann, wenn Ihr Messgerät im erweiterten Temperaturbereich ausgeführt sein sollte!

Grundsätzlich ist auch der Anschluss an eine DC-Versorgungsquelle, wie z.B. einer Fahrzeugbatterie möglich. Beim Anschluss ist zu beachten:

- · Eine *Erdung* des Geräts ist sicherzustellen. Hat die Versorgungs-Spannungsquelle Erdbezug (Erde mit (–)Pol verbunden), so erfolgt die Erdung automatisch über den (–)Pol. Das mitgelieferte Tischnetzteil ist in dieser Weise vorbereitet.
- · Die *Zuleitung* muss niederohmig über ein Kabel mit ausreichendem Querschnitt erfolgen. Eventuell im Versorgungskreis zwischen geschaltete (Entstör-) Filter sollten keine Reihen-Induktivitäten größer als 1 mH enthalten. Andernfalls ist ein zusätzlicher Parallel-Kondensator nötig.

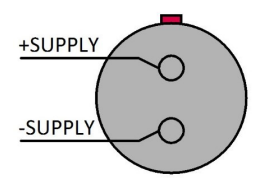

#### **3.3.2.1 Versorgung direkt angeklickter imc CANSASflex Module**

imc BUSDAQ*flex* (BUSFX) ist kompatibel zur imc CANSAS*flex* Serie (CANFX). Alle Module der *flex* Serie (CANFX und BUSFX) lassen sich durch einen <u>Klick-Verschluss</u> | 39] mechanisch und elektrisch koppeln, werkzeugfrei und ohne weitere Verbindungskabel.

#### Ð Hinweis

Die **verfügbare Leistung** zur Versorgung direkt angekoppelter Module (Klick-Verbindung) sowie die Strom-Belastbarkeit des Verbindungssteckers entnehmen Sie bitte dem <u>Datenblatt</u> की.

#### **3.3.2.2 DC-Versorgung am CAN-Knoten 1 oder 2**

Auf Wunsch kann die DC-Versorgung an den CAN-Knoten 1 und 2 herausgeführt werden (DSUB Pin 1 und 5). Diese Verbindung ist direkt durchgeschleift, bidirektional und durch eine Überlastbegrenzung (PTC) mit max. 1 A Stromlimit abgesichert.

Diese Option ermöglicht bei Verwendung als Output eine Versorgung externer, über DSUB-9 angeschlossener imc CANSAS Module. Als Input verwendet, kann die Versorgung des BUSDAQ via CAN-Kabel (z.B. OBD) erfolgen. Dann sind jedoch keine Stromreserven zur Versorgung weiterer direkt angedockte CANSAS-Module verfügbar!

### Hinweis

In jedem Fall ist bei einer derartigen Nutzung des CAN-Kabels zu Versorgungszwecken auf ausreichenden Kabelquerschnitt zu achten.

#### **3.3.2.3 Hinweise zum Betrieb mit herausgeführter Versorgung**

- · Bei diesem Aufbau darf der maximale Strom von 1 A pro Knoten nicht überschritten werden. Der geringe Verbrauch der CANSAS Module sollte nicht unterschätzt werden, da bei einer geringen Versorgungsspannung die Leistung über die Stromstärke erreicht wird. Schon zwei UNI8 mit einer Leistung von ca. 30 W (mit angeschlossenen Sensoren) überschreiten die Grenze mit einer Stromstärke von 2 A bei 15 V. Hinzu kommt der Spannungsabfall bei langen Leitungen und kleinen Querschnitten. Es ist in jedem Fall erforderlich zunächst die Leistungsaufnahme und die zu erwarteten Ströme zu berechnen.
- · Der CAN-Bus ist aufgrund seiner Technik ideal dazu geeignet, ein System nachträglich zu verändern. Dabei kann es leicht passieren, dass zunächst die Stromlast und der Querschnitt korrekt ausgelegt wurde, im weiteren Verlauf jedoch Module ergänzt werden, welche in Summe die Spezifikation nicht mehr einhalten.
- · Es darf immer nur eine Versorgung verwendet werden. Falls am CAN-Bus eine externe Versorgung eingespeist wird und außerdem das Netzteil des BUSDAQs angeschlossen ist, kann es zur Zerstörung des BUSDAQs kommen. Auf keinen Fall darf das Netzteil des BUSDAQ als USV für das angeschlossene CAN-Bus System eingesetzt werden.
- · Bei eventuellem Ansprechen der Strombegrenzung sorgt die USV-Funktionalität ("Auto-Sicherung bei Stromausfall") dafür, dass eine Messung automatisch gestoppt und sicher abgeschlossen wird um Datenverlust zu vermeiden. Dennoch kann es bei fehlerhafter Beschaltung zu Datenverlust oder zur Beschädigung des BUSDAQs kommen. Im Zweifel wenden Sie sich an unseren Kundendienst.
- · Die Verwendung von -SUPPLY ersetzt nicht den CAN\_GND Anschluss! CAN\_GND sollte immer und unabhängig von der herausgeführten Versorgung verwendet werden, damit die Pegel von CAN\_H und CAN\_L sicher erkannt werden.

#### **3.3.2.4 USV und Power Fail Funktion**

#### **Automatisches Beenden einer Messung und Datensicherung bei Spannungsausfall**

imc BUSDAQ*flex* verfügt über USV-Funktionalität zur Gewährleistung der Datenintegrität bei Ausfall der Spannungsversorgung. Um Datenverlust zu vermeiden wird dazu bei einem Spannungsausfall der Betrieb mittels Super-Caps gepuffert, die Messung automatisch gestoppt und die Daten rechtzeitig auf dem internen Massenspeicher ("μ-Disk") gesichert, bevor dann eine selbsttätige Abschaltung des Geräts ausgelöst wird. Diese Funktionalität ist als "Power Fail" bezeichnet.

Der Parameter "**Puffer-Zeitkonstante**" gibt die Verzögerung an, die das Gerät abwartet, um nach einem erkannten Spannungsausfall tatsächlich die automatische Beendigung der Messung ("Auto-Shutdown") einzuleiten. Damit wird verhindert, dass sehr kurze Spannungsausfälle eine Messung beenden. Die Puffer-Zeitkonstante beträgt bei allen Geräte-Varianten von **imc BUSDAQ***flex* **1 Sekunde** und ist nicht (wie bei einigen anderen imc Geräteserien) über die Gerätekonfiguration veränderbar.

Ist die Puffer-Zeitkonstante abgelaufen, ohne dass die Versorgung innerhalb dieser Zeit wiederhergestellt wäre, wird die aktuell laufende Messung gestoppt. Sodann werden alle offenen Messdateien geschlossen und auf dem Flash Wechselspeicher des Geräts (CF-Card, "µ-Disk") gespeichert. Dies kann typischerweise bis zu **10 weitere Sekunden** in Anspruch nehmen.

Die Puffer-Kapazität der internen **USV Super-Caps** ist ausreichend, um für diese Überbrückungszeit (Pufferzeit in Summe, z.B. 1 + 10 = 11 sec.) die Versorgung des Geräts sicher zu gewährleisten. Voraussetzung dafür ist, dass die Super-Caps vollgeladen sind. Super-Caps haben größere Selbstentladungsraten als etwa konventionelle Akkus und halten die Ladung nicht über längere Zeit in ausgeschaltetem Zustand. Daher ist es erforderlich, dass das Gerät für eine gewisse Mindestdauer (wenige Minuten, siehe Technische Daten) aktiv eingeschaltet bzw. im Betrieb war, um die volle Funktion der "Auto-Datensicherung bei Stromausfall" zu gewährleisten. Entsprechend muss auch zwischen mehreren aufeinanderfolgenden Power-Fail Vorgängen mit Auto-Sicherung jeweils eine ausreichend lange Zeit mit ununterbrochenem Betrieb gewährleistet sein, um die Super-Caps wieder nachzuladen und volle Puffer-Kapazität zu erreichen.

#### Hinweis

- · Es ist darauf zu achten, dass das Gerät stets über den Schalter kontrolliert ausgeschaltet wird! Beim einfachen Ziehen des Versorgungskabels wird die puffernde Power Fail Funktion aktiv, die dann unnötigerweise die Super-Caps entlädt.
- · Ist das Gerät immer nur kurzzeitig für die Dauer sehr kurzer Messungen versorgt, kann die Power Fail Power Fail Funktion nicht garantiert werden.

#### **3.3.2.5 Hauptschalter**

#### **Einschalten**

Der **Hauptschalter** des Geräts ist ein <u>[Power-On Taster](#page-18-2)</u> I 19 mit integrierter "POWER"-LED, dessen Betätigung für ca. 1 Sekunde das Gerät einschaltet, was durch Aufleuchten der blauen "POWER"-LED erkennbar ist. Ein erfolgreicher "Boot"-Vorgang des Geräts lässt sich dabei am dreimaligen kurzen Piepen kontrollieren.

#### **Ausschalten**

Das Abschalten erfolgt durch erneutes Betätigen des Power-On Tasters für ca. 1 Sekunde, was durch ein gleichmäßiges Blinken der "POWER"-LED signalisiert wird. Dabei schaltet das Gerät bei einer laufenden Messung nicht unmittelbar ab. Zunächst werden zugehörige Dateien auf der internen Festplatte abgeschlossen bevor sich das Gerät selbsttätig abschaltet. Dieser Vorgang dauert maximal etwa 10 Sekunden. Ein dauerhaftes Drücken des Power-On Tasters ist währenddessen nicht erforderlich!

Falls keine Messung läuft dauert der Abschaltvorgang ca. 1 Sekunde.

#### **3.3.2.6 Remote On/Off**

Der imc BUSDAQ*flex* kann über die Control Buchse ein- bzw. ausgeschaltet werden. Stellt man eine Verbindung vom Pin *Remote On/Off* zu *–Supply* über einen Taster her, wird das Gerät, wie mit dem blauen Gerätetaster ein und ausgeschaltet. D.h. eine einmalige kurze Betätigung des Tasters schaltet das Gerät nach einer kurzen Verzögerung aus bzw. ein.

Wird die Verbindung mit einem **Schalter überbrückt, bleibt das Gerät** (BUSFX-4/6/8/12) **dauerhaft an**. Der blaue Gerätetaster ist in diesem Falle ohne Wirkung! Zum Ausschalten muss der Schalter wieder geöffnet sein und anschließend nochmals kurz geschlossen werden. Bitte beachten Sie: Je nach [BUSFX-Variante](#page-54-1) ist das 55 Verhalten unterschiedlich.

#### Verweis

Hier finden Sie die <u>Pinbelegung der CTRL-Buchse</u>l 87 .

### <span id="page-17-0"></span>**3.3.3 Erdung, Schirmung**

Zur Einhaltung der Grenzwerte für Geräte der Klasse B gemäß Teil 15 der FCC-Bestimmungen ist das Gerät zu erden. Gleiches gilt als Voraussetzung für die spezifizierten technischen Daten.

#### **3.3.3.1 Erdung**

Zur Erdung ihres imc BUSDAQ*flex* Gerätes können Sie das mitgelieferte Erdungsset verwenden; bestehend aus: einer Federscheibe S3 (Edelstahl), einer Unterlegscheibe (A3,2 DIN 433 A2) und einer Linsenschraube M3x8 (an der Rückwand montiert).

Bei Benutzung des mitgelieferten Tischnetzteils ist dies durch den Schutzleiter-Anschluss des Netzsteckers gewährleistet: Am LEMO-Stecker des mitgelieferten Tischnetzteils sind sowohl der Minuspol der Versorgungsspannung als auch Schirm und Steckergehäuse mit Schutzerde des Netzkabels verbunden.

Der DC-Versorgungseingang *am Gerät selbst (LEMO-Buchse) ist nicht potentialfrei* ausgeführt, d.h. nicht isoliert zum elektrischen Systembezug ("GND") bzw. zum Gehäuse ("CHASSIS")!

Bei Betrieb aus einer isolierten DC-Versorgungsquelle (z.B. Batterie) ist die Erdung durch Verbindung zum Gehäuse herzustellen.

#### **3.3.3.2 Schirmung**

Grundsätzlich ist zur Einhaltung der Grenzwerte bezüglich EMV und Funkentstörung die Verwendung von geschirmtem und geerdetem Kabel nötig.

In vielen Fällen ist die Benutzung eines kostengünstigen, mehradrigen und einfach geschirmten Kabels (auch für mehrere Kanäle) ausreichend.

#### D Hinweise

- · Schützen Sie CAN-H-L gegen Gleichtaktspannungen mit geschirmten Kabeln.
- · Verbinden Sie das Gehäuse mit Erde.
- · Schließen Sie CAN-Ground an.
- · Benutzen Sie geschirmte Kabel, verbinden Sie den Schirm mit CHASSIS.
- · Schließen Sie den Schirm immer nur an einem Ende an, um Ausgleichsströme zu vermeiden.

### <span id="page-18-0"></span>**3.3.4 Sicherungen (Verpolschutz)**

Der Versorgungseingang des Geräts ist mit einem wartungsfreien Verpolschutz versehen. Eine Sicherung oder Überstrombegrenzung ist mit DC-Versorgung nicht vorgesehen. Insbesondere beim Einschalten sind hohe Stromspitzen zu erwarten. Bei Einsatz des Geräts an einer DC-Spannungsversorgung mit selbst konfektioniertem Zuleitungskabel ist dies durch Verwendung ausreichender Leitungsquerschnitte zu berücksichtigen.

### <span id="page-18-1"></span>**3.3.5 Akkus**

Für eine **u**nterbrechungsfreie **S**trom**v**ersorgung **(USV)** werden bei imc BUSDAQ*flex* Geräten Super-Caps verwendet. imc BUSDAQ*flex* Geräte, die nach November 2022 von imc ausgeliefert wurden, haben auf dem Typ-Schild bei eingebauten Energieträgern eine <u>"Batteriekennzeichnung"</u> | 10 - .

### <span id="page-18-2"></span>**3.3.6 Power LED: Bedeutung der Blink- und Farbkodes**

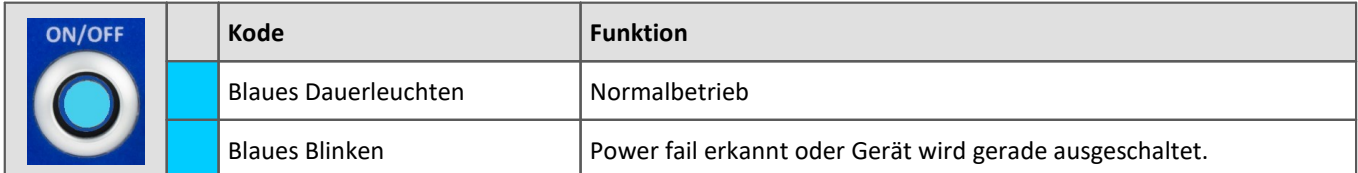

### <span id="page-18-3"></span>**3.3.7 LED: Bedeutung der Blink- und Farbkodes**

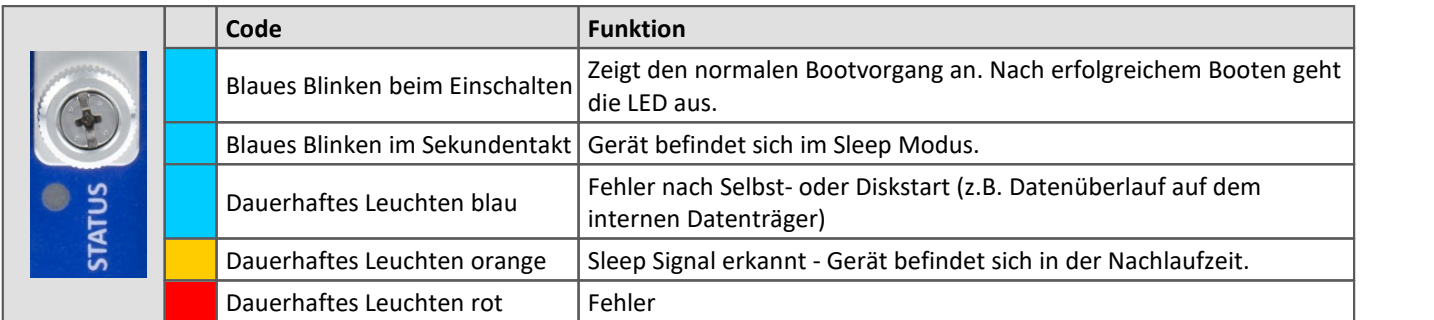

Nach dem Aufstarten erlischt die LED oder nach erfolgreichem Start der Messung aus dem Sleep Modus heraus.

### <span id="page-19-0"></span>**3.3.8 Speichermedien im Messgerät**

Dieser Abschnitt beschreibt, wie die Speichermedien der imc Messgeräte zu handhaben sind und wie sie mit imc STUDIO zu verwenden sind.

Die Speichermedien dienen ausschließlich zur Datenaufnahme unter imc STUDIO.

Speichermedien mit geprüfter Leistungsfähigkeit können als Zubehör bei imc erworben werden. Festplatten werden mit dem Gerät bestellt und können nachträglich nur von imc eingebaut werden.

#### A)

#### Hinweis Hersteller und Alter des Speichermediums

- · imc hat keinen Einfluss auf die Qualität der Speichermedien unterschiedlicher Hersteller.
- · Speichermedien, die mit Neugeräten ausgeliefert werden, sind im Rahmen der Qualitätssicherung überprüft und haben entsprechende Tests erfolgreich durchlaufen.
- · Wir weisen ausdrücklich darauf hin, dass die Verwendung von Wechselspeichermedien auf eigene Gefahr erfolgt.
- · imc und seine Widerverkäufer haften im Rahmen der Gewährleistung und nur im Umfang einer Ersatzbeschaffung.
- · imc übernimmt ausdrücklich keine Haftung für Schäden, die durch einen eventuellen Datenverlust entstehen könnten.

#### **3.3.8.1 Für Geräte der Firmware-Gruppe A (imc DEVICES)**

#### **Wechseln des Speichermediums**

Durch Betätigung des Tasters teilen Sie dem System mit, dass Sie das Speichermedium entfernen. Daraufhin beendet das Gerät die Zugriffe auf das Speichermedium. Sollten Sie das Speichermedium ohne Ankündigung entfernen, können defekte Cluster entstehen. Wird das Speichermedium während einer laufenden Messung entnommen, werden die Datensätze nicht abgeschlossen. Daher gehen Sie beim Wechseln des Speichermediums stets wie folgt vor:

- 1. **Wichtig!**Melden Sie ein Entfernen des Speichermediums aus dem Messgerät durch Drücken des Tasters vorher an, um **Schäden** an dem Speichermedium zu **vermeiden**.
- 2. Sobald die LED blinkt, entfernen Sie das Speichermedium.
- 3. Setzen Sie das neue Speichermedium ein. Die Geräte quittieren mit einem kurzen Blinken, dass die neue Platte erfolgreich erkannt wurde.

#### **Hot-Plug (Wechseln des Speichermediums während der Messung)**

Es ist möglich das Speichermedium während der laufenden Messung zu wechseln. Damit können Sie eine Messung praktisch unbegrenzt ohne PC durchführen lassen. Sie müssen lediglich mit imc Online FAMOS den verbleibenden Speicherplatz kontrollieren. Dazu verwenden Sie die Funktion DiskFreeSpace aus der Gruppe "*System*". Bei Unterschreitung einer verbleibenden Mindestmenge setzten Sie z.B. eine LED, einen digitalen Ausgang oder den Beeper. Die komfortablere Lösung wäre, Sie schreiben den verbleibenden Platz auf eine Display-Variable und sehen mit einem Display am Gerät wie sich der verbleibende Speicherplatz verringert.

Beim Wechseln des Speichermediums während der laufenden Messung werden die Daten im internen Speicher des Messgerätes gehalten. Wenn Sie den Vorgang innerhalb der eingestellten RAM-Pufferdauer abschließen geschieht dies garantiert ohne Datenverlust (siehe im imc STUDIO Handbuch "*Setup-Seiten - Geräte konfigurieren*" > "*Speicheroptionen und Verzeichnisstruktur*" > "*RAM-Pufferdauer*"). Beachten Sie, dass nicht nur die Wechseldauer überbrückt werden muss, sondern nach dem Wechseln auch die gepufferten Daten zum neuen Medium übertragen werden müssen.

#### **Wechseln des Speichermediums**

- 1. **Wichtig!**Melden Sie ein Entfernen des Speichermediums aus dem Messgerät durch Drücken des Tasters vorher an, um **Datenverlust und Schäden** an dem Speichermedium zu **vermeiden**. Die LED leuchtet grün mit **Dauerlicht**.
- 2. Ist das Gerät zum Entfernen des Speichermediums bereit, so **blinkt** die LED.
- 3. Entfernen Sie das volle Speichermedium.
- 4. Das Einlegen eines Speichermediums bedarf keiner Anmeldung.

#### **3.3.8.1.1 Speichermedien**

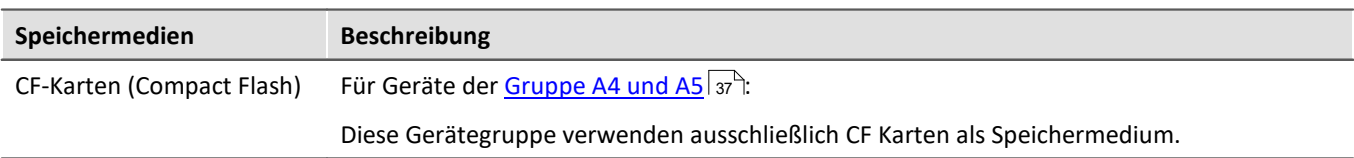

#### <span id="page-21-0"></span>**3.3.8.1.2 Datentransfer**

Auf das interne Speichermedium kann **direkt über den Windows Explorer** zugegriffen werden. Alternativ kann das Speichermedium in ein **Kartenlesegerät** am PC gesteckt werden (geeignet bei großen Datenmengen wegen der schnelleren Übertragung).

#### Ą Warnung

- · Wenden Sie **keine Gewalt** beim Einlegen und Entfernen des Geräte-Speichermediums an.
- · Während einer **laufenden Messung** mit hoher Datenrate, sollte **niemals** mit der Windows Explorer-Erweiterung **auf das Speichermedium im Gerät zugegriffen** werden. Andernfalls kann durch diese zusätzliche Beanspruchung ein Datenüberlauf entstehen.

#### Ð Hinweis

Tipp **Intervallspeichern**: Fällt zum Beispiel während der Messung die Stromversorgung des Systems aus, so kann nicht garantiert werden, dass die Datendatei auf dem Speichermedium ordentlich abgeschlossen ist. Dies führt unter Umständen dazu, dass die zuletzt aufgenommene Messung nicht gespeichert werden konnte. Durch Intervallspeichern können Sie dieses Risiko einschränken.

#### **Zugriff über den Windows-Explorer**

Über die Menüaktion "*Daten (Gerät)*" ( ) wird der Windows-Explorer passend zur Geräteauswahl gestartet.

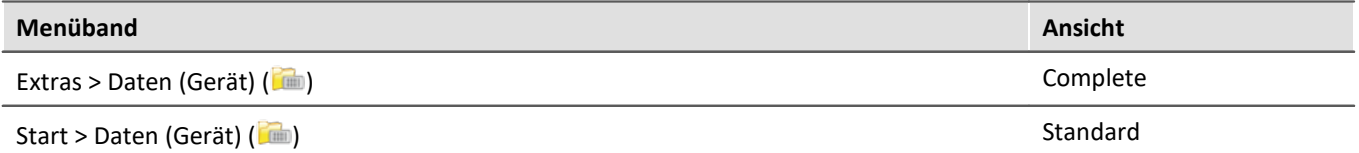

#### **Zugriff über "***imc Systems***" - eine Explorer Erweiterung (Shell Extension)**

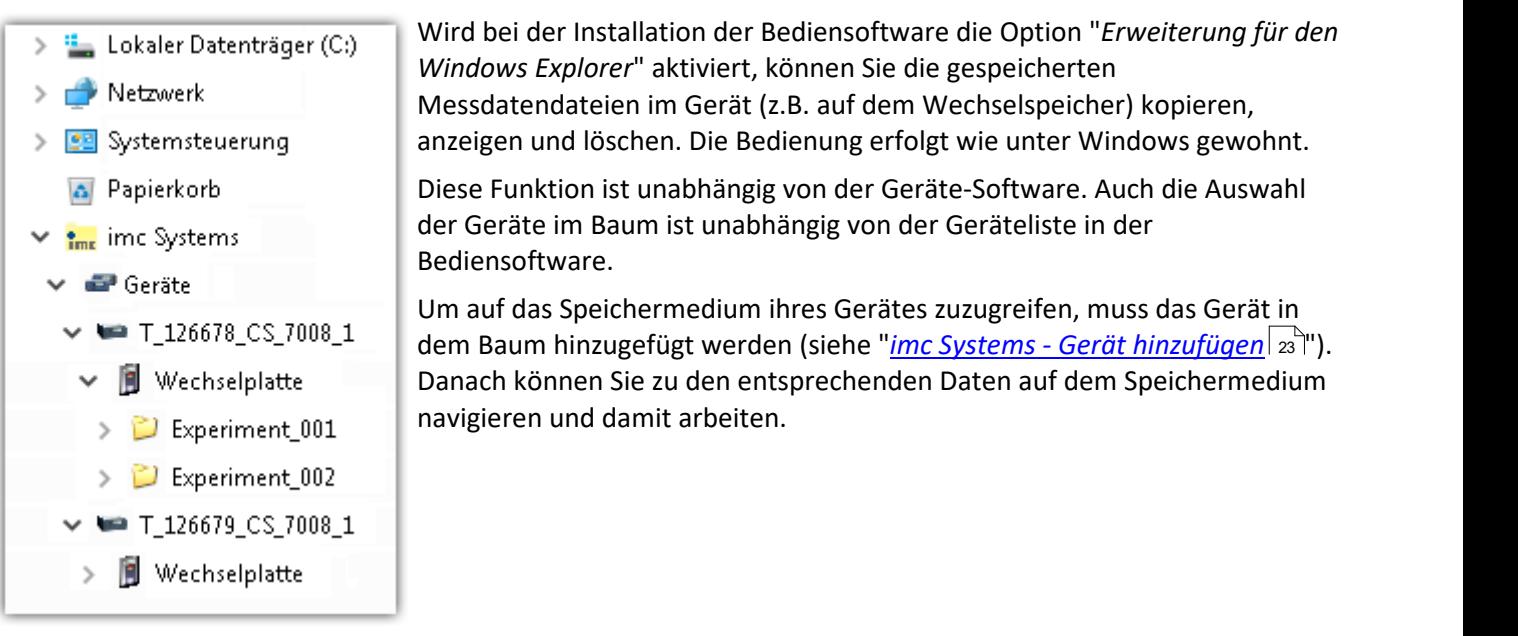

#### <span id="page-22-0"></span>**3.3.8.1.2.1 imc Systems - Gerät hinzufügen (Neu)**

Auch wenn Sie bereits mit der imc STUDIO Software mit dem Gerät verbunden waren, ist es im Explorer noch nicht aufgeführt. Es ist möglich mit einem Gerät zu messen, während Sie von einem anderen Gerät Daten kopieren.

- · Klicken Sie auf "*Geräte*" unter "*imc Systems*".
- · Öffnen Sie das Kontextmenü im "*Geräte*"-Bereich und wählen Sie "*Neu*".

Es erscheint der Dialog "*Geräte-Interface hinzufügen*":

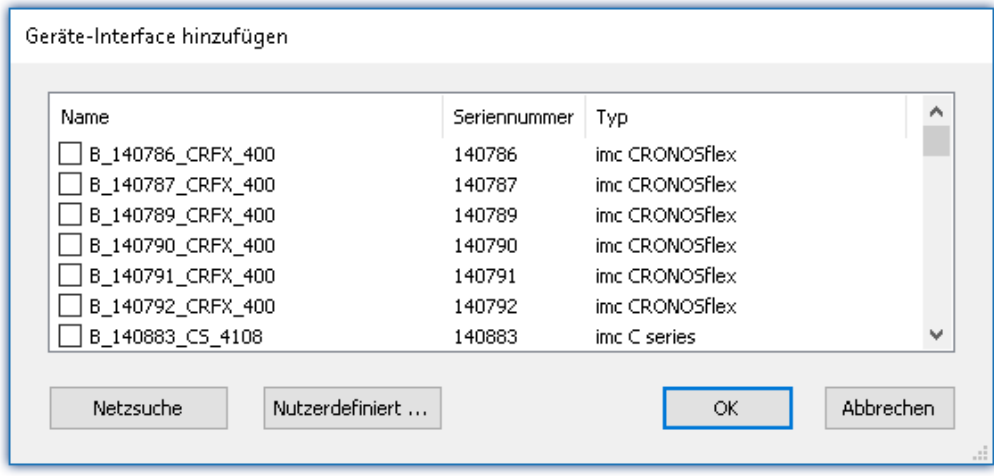

#### *Geräte-Interface hinzugen*

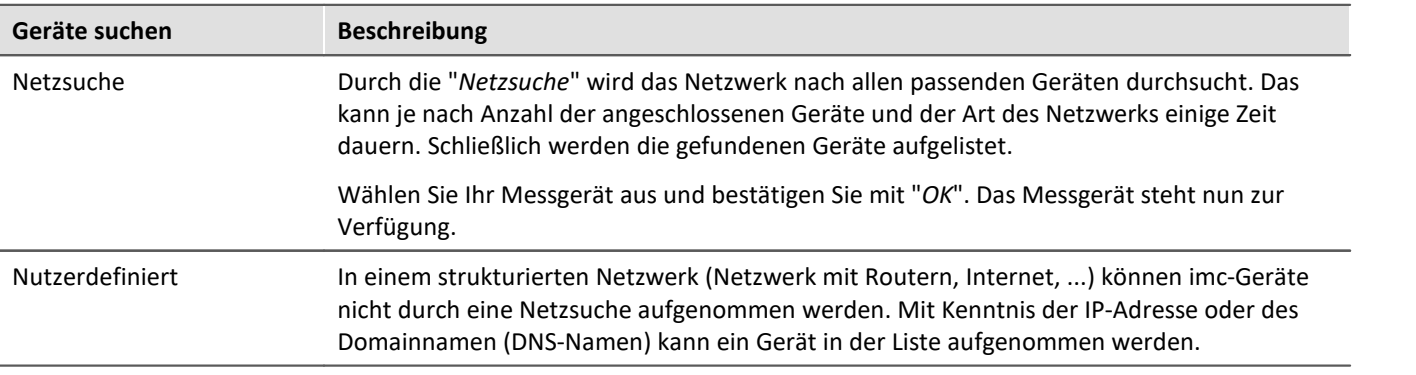

#### Verweis

Weitere Informationen finden Sie im imc STUDIO Handbuch im Abschnitt: "*Inbetriebnahme - Verbindung zum Gerät*"

- · Allgemein: "*Geräteverbindung über LAN*"
- · "*Verbindung über eine direkte Adresse*"

#### <span id="page-23-0"></span>**3.3.8.1.2.2 FTP Zugriff**

Ein Zugriff auf das Speichermedium im Gerät ist auch über FTP möglich, sowie eine Übertragung von Daten. Weitere Ziele sind: die Konfiguration von Geräten über FTP und das Gerät für eine Messung mit der geänderten Konfiguration erneut zu starten. Anwendungen gibt es z.B. in Fahrversuchen, wobei es keine direkte Verbindungsmöglichkeit zu den Geräten mit der Geräte-Software gibt. Es werden die Möglichkeiten Diskstart/Selbststart genutzt und erweitert. Im Allgemeinen ist das Gerät mit einer Selbststartkonfiguration konfiguriert. Beim Einschalten wird die Konfiguration geladen und die Messung automatisch gestartet.

Öffnen Sie den Explorer und geben Sie in der Adressleiste "*ftp://*" und die IP-Adresse des Gerätes an:

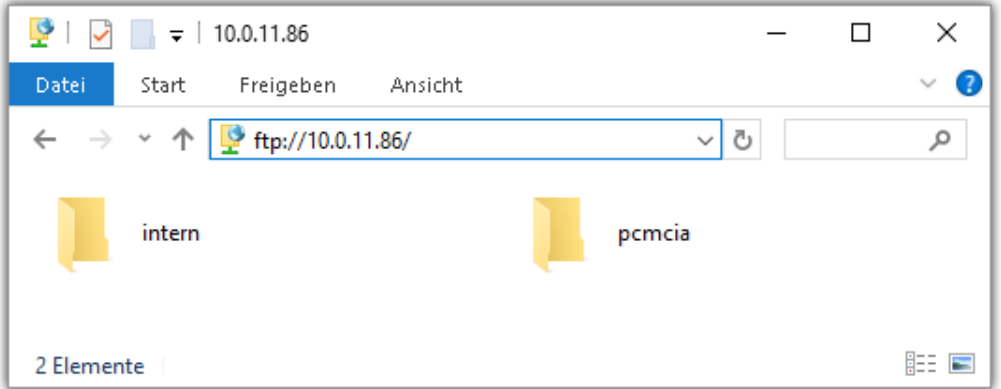

#### Hinweis

- · Grundsätzlich ist nur das Lesen von Daten erlaubt. Falls Sie über FTP auch löschen wollen, muss in der Adressleiste zwischen "*ftp://*" und der IP-Adresse noch "*imc@*" hinzugefügt werden. *Beispiel:* ftp://imc@10.0.10.219
- · Weiterhin kann ein Passwort für den Zugriff über FTP vergeben werden. Dies wird in den Geräte-Eigenschaften eingetragen.

### Warnung

Folgende Einschränkungen ergeben sich, wenn mit einem FTP-Client auf die Speichermedien in einem Gerät zugegriffen wird:

- · Das Gerät selbst kann keine Verzeichnisse löschen, auf die gerade von einem FTP-Client zugegriffen wird.
- · Das Wechseln des Speichermediums während der Messung (Hot-Plug) ist nicht möglich.

#### <span id="page-24-1"></span>**3.3.8.1.3 Dateisystem und Formatierung**

Es werden Speichermedien mit den Dateisystemen FAT32 und FAT16 (maximal 2 GB) unterstützt. Es wird empfohlen, ein Speichermedium zu <u>[formatieren](#page-24-0)</u>  $\vert z_{\bar{5}}\vert$  und evtl. zu partitionieren, bevor es verwendet wird.

#### Regelmäßiges Formatieren schützt das Speichermedium

#### **Regelmäßige Formatierung wird empfohlen**

Nutzen Sie jede Gelegenheit, um das Speichermedium zu formatieren. **Empfehlung:** mindestens alle **sechs Monate**.

Auf diese Weise können **beschädigte Speichermedien** erkannt und nach Möglichkeit repariert werden. Ein beschädigtes Dateisystem kann u.a. zu **Datenverlust** führen. Oder das **Messsystem startet nicht** mehr korrekt.

Um Datenverlust zu vermeiden, sollten alle noch benötigten Daten vorher gesichert werden!

#### **Ein Speichermedium in verschiedenen Geräten verwenden**

Es sind keine Einschränkungen bekannt. Es wird jedoch empfohlen, bei einem Wechsel immer zu formatieren, um Datenverlust zu vermeiden.

#### **Weitere Hinweise**

- · Zur Auswahl des geeigneten Dateisystems für den jeweiligen Anwendungsfall, sind die Hinweise zur Datenrate und zur "*[Vermeidung von Datenüberlauf](#page-24-0)* " zu beachten. 25
- · Eine Einschränkung bezüglich der derzeit verfügbaren Speichermediengrößen ist nicht bekannt.
- · Die maximale Dateigröße beträgt 2 GB. Verwenden Sie bei größeren Datenaufkommen pro Signal die Intervallspeicherung.

#### Verweis Allgemeine Einschränkungen von Dateisystemen

Bitte beachten Sie die allgemeinen Einschränkungen der jeweiligen Dateisysteme.

#### <span id="page-24-0"></span>**3.3.8.1.3.1 Formatierung**

Die Formatierung kann in einem Laufwerk des Rechners direkt vom Windowssystem durchgeführt werden oder **im Gerät über die Explorererweiterung**.

Hinweis Empfehlung

- · **imc empfiehlt die Formatierung im Gerät:** Im Gegensatz zur Formatierung unter Windows ermöglicht dies höhere Schreibraten für schnelle Kanäle.
- · Es darf nur **eine(!)** Partition angelegt werden. Mehrere Partitionen können dazu führen, dass das Messgerät das Speichermedium nicht erkennt.

Warnung Sichern Sie bitte vorher die Daten

Alle Daten auf dem Speichermedium werden beim Formatieren gelöscht. Sichern Sie alle Daten auf einem anderen Medium, bevor Sie mit dem Formatieren beginnen.

#### П

#### Hinweis Clustergröße - Vermeidung von Datenüberlauf

Die Größe und Anzahl der Zuordnungseinheiten (Cluster) und damit das verwendete <u>[Dateisystem](#page-24-0)</u> | 25 ], haben einen erheblichen Einfluss auf die Geschwindigkeit des Speichermediums! Bei kleinen Clustern sinkt die Geschwindigkeit unter Umständen dramatisch! Wenn hohe Datenraten gefordert sind, empfiehlt sich daher in der Regel eine Größe von mindestens 8 kB/Cluster.

Die optimale Größe der Cluster ist für jedes Speichermedium individuell zu ermitteln. Grundsätzlich gilt:

#### · **Wenige Kanäle mit hoher Datenrate**

Werden wenige Kanäle mit hoher Datenrate geschrieben, sind **große Cluster** auf dem Datenträger von Vorteil. Bei Formatierung mit FAT32 am PC entstehen bei Plattengrößen < 8 GB ungünstig kleine Cluster, die bei voller Summenabtastrate zum Datenüberlauf führen können.

**Wählen Sie bei Karten bis 8 GB grundsätzlich die Formatierung im Gerät**. Im Gerät werden Karten größer 512 MB mit 8 kByte und größer 4 GB mit 16 kByte großen Clustern formatiert. Alternativ können Karten bis zu 1 GB im PC mit FAT16 formatiert werden. Bei Karten ab 16 GByte macht es keinen Unterschied, ob Sie im PC oder im Gerät formatieren.

· **Sehr viele Kanäle mit geringer Datenrate**

Werden hunderte von Kanälen mit geringer Datenrate (z.B. CAN Kanäle) gespeichert, gilt genau das Gegenteil. Hier sind **kleine Cluster** im Vorteil. D.h. Platten bis zu 8 GB sollten in diesem Fall **im PC** mit FAT32 formatiert werden.

#### **Formatierung im Gerät (empfohlen)**

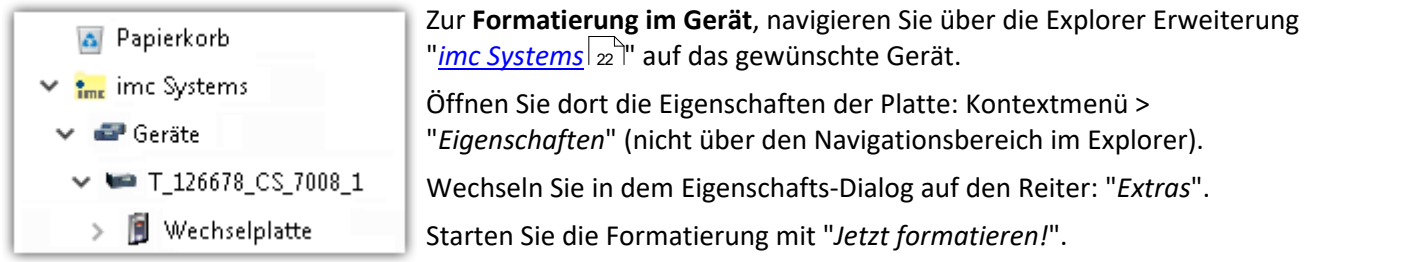

Im Gerät erfolgt die Formatierung nach folgender Regel:

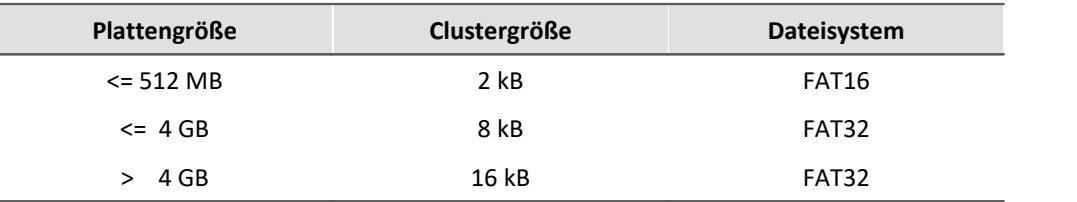

#### Hinweis

Das Formatieren des Speichermediums wird nicht zugelassen, wenn im Gerät gerade ein Experiment vorbereitet wurde, in dem Daten intern gespeichert werden.

 $\rightarrow$ 

 $\rightarrow$ 

#### **Formatierung mit Hilfe des Windows-Explorer**

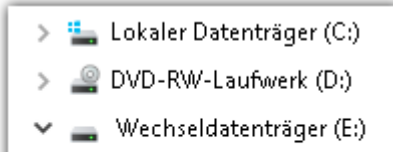

Experiment\_001

Experiment\_002

navigieren Sie zum gewünschten Speichermedium. Führen Sie die Formatierung z.B. über das Kontextmenü aus.

Wählen Sie eines der beiden folgenden Dateisysteme: "FAT32" oder "FAT" ("FAT16").

Das Dateisystem "FAT32" ist für Medien ausgelegt, die **größer** als 32 MB sind. Kleinere Medien lassen sich unter keinen Umständen auf "FAT32" formatieren. Windows erzeugt mit "FAT32" bei Plattengrößen vonbis zu

Zur **Formatierung eins Speichermediums über den <mark>Windows-Explorer</mark> 24 ), ander ander ander ander ander ander ander** 

8 GB Cluster von 4 kB, welche für schnelle Schreibraten ungünstig sind.

SSD Festplatten sind grundsätzlich mit Ext2 formatiert und kann daher **nicht direkt im PC formatiert** werden, sondern nur im <u>Gerät</u> $|$  <sub>25</sub> ී.

Dafür bietet das Ext2 Format folgende Vorteile:

- · Eine fehlerhafte Mehrfachbelegung einzelner Cluster ist nicht möglich.
- · Die Integration in das Betriebssystem geht erheblich schneller als bei FAT32.
- · Höhere Schreibleistung als bei FAT32.

### **3.3.8.1.4 Bekannte Probleme und Einschränkungen**

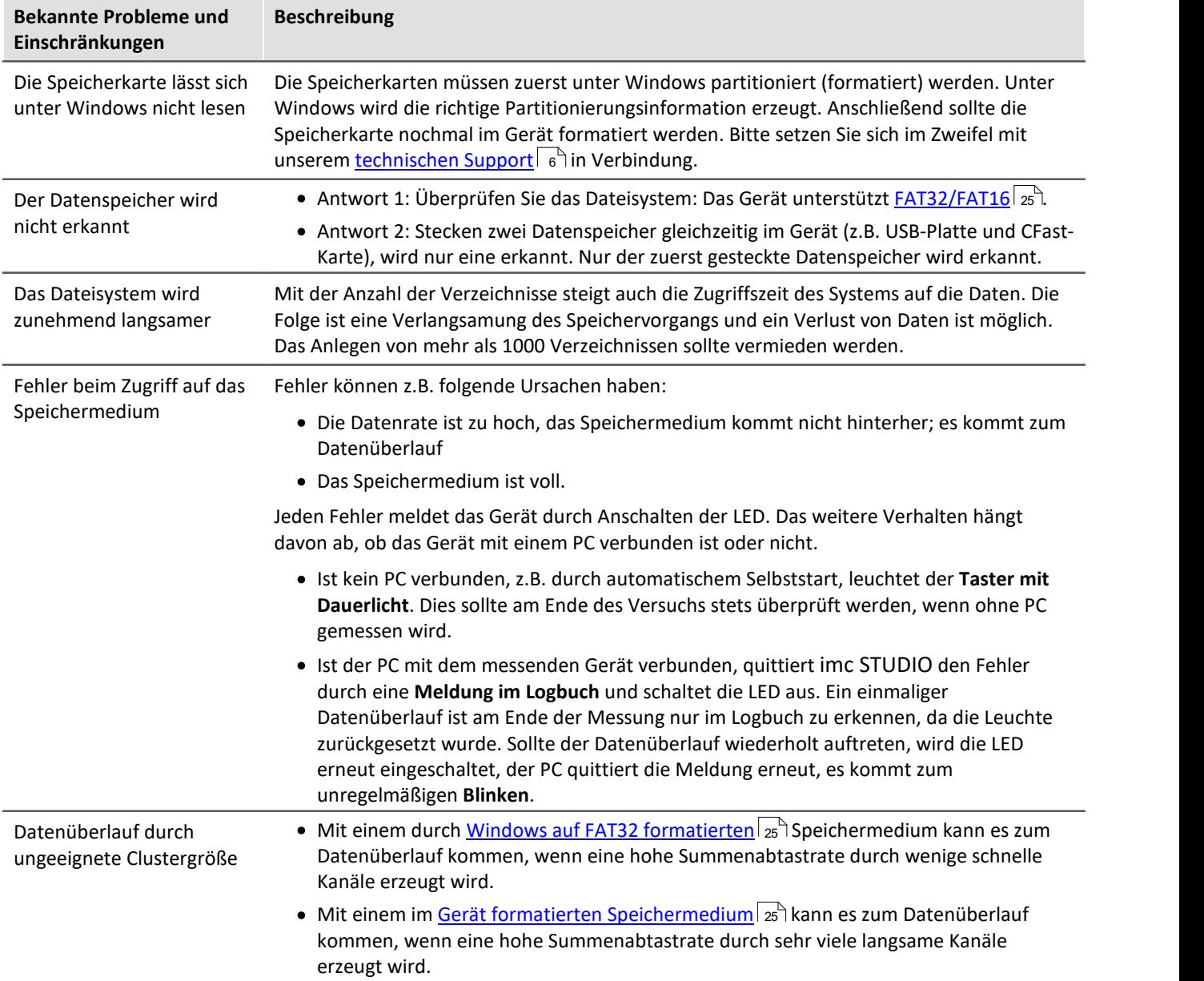

# <span id="page-28-0"></span>**4 Wartung und Instandhaltung**

### **4.1 Wartungs- und Servicehinweise**

imc empfiehlt alle 12 Monate einen Service Check durchzuführen. Ein imc Service Check beinhaltet eine Systemwartung gemäß Serviceintervallplan nach Herstellervorgaben und einen vollständigen Funktionstest (Wartung, Inspektion und Revision).

Instandsetzungsarbeiten dürfen nur von Fachpersonal der imc Test & Measurement GmbH durchgeführt werden.

Für Service- und Wartungsarbeiten verwenden Sie bitte das [Serviceformular,](https://www.imc-tm.de/fileadmin/Public/Service_Training/Customer_Service/Serviceformular_imc_DE_2022_AXG.pdf) das Sie von unserer Website herunterladen und ausfüllen:<https://www.imc-tm.de/service>.

#### Verweis Gerätezertifikate und Kalibrierprotokolle

Detaillierte Informationen zu Zertifikaten, den konkreten Inhalten, zugrundeliegenden Normen (z.B. ISO 9001 / ISO 17025) und verfügbaren Medien (pdf etc.) sind der [Webseite](https://www.imc-tm.de/service-training/hotline-kundendienst/geraeteservice) zu entnehmen, oder Sie kontaktieren uns direkt.

## <span id="page-28-1"></span>**4.2 Reinigung**

Ziehen Sie vor der Reinigung des Gerätes den Versorgungsstecker. Der Gehäuse-Innenraum darf nur von Eachpersonal 11 and gereinigt werden.

Verwenden Sie zur Reinigung der Gehäuseoberfläche keine Scheuermittel und keine kunststofflösenden Mittel. Zur Reinigung ist ein trockenes, fusselfreies Tuch ausreichend. Bei starken Verschmutzungen kann ein feuchtes Tuch mit mildem Spülmittel verwendet werden. Zur Säuberung in den Vertiefungen des Gehäuses verwenden Sie bitte einen weichen und trockenen Pinsel.

Lassen Sie keine Flüssigkeit in das Innere des Gerätes dringen.

## <span id="page-28-2"></span>**4.3 Lagerung**

imc BUSDAQ*flex* Geräte können in einem Temperaturbereich von -40°C bis +85°C gelagert werden.

### <span id="page-28-3"></span>**4.4 Transport**

Transportieren Sie das Gerät in der Originalverpackung oder in einer geeigneten Verpackung, die Schutz gegen Schlag und Stoß gewährt. Bei Beschädigungen informieren Sie bitte umgehend unseren technischen Support. Transportschäden sind vom Garantieanspruch ausgeschlossen. Schäden durch Betauung können dadurch eingeschränkt werden, indem das Gerät in Plastikfolie eingepackt wird.

#### **Warnung**

Die <u>mitgelieferte Schutzabdeckung</u>|14 in der CTRL-Buchse soll das imc BUSDAQ*flex* Gerät vor versehentlichem Einstecken des Netzsteckers schützen.

# <span id="page-29-0"></span>**5 Inbetriebnahme Software und Firmware**

### **5.1 Installation - Software**

Die zugehörige Geräte-Software imc STUDIO bietet die Konfigurations- und Bedienschnittstelle für sämtliche imc Geräte. Sie realisiert geschlossene Gesamtlösungen, vom Labor-Test über die mobile Datenlogger-Anwendung bis zum kompletten Industrie-Prüfstand.

Die Software ist - abhängig von der Bestellung / Konfiguration - lizenzpflichtig (siehe imc STUDIO Handbuch Produktkonfiguration / Lizenzierung).

Um imc STUDIO Produkte installieren oder deinstallieren zu können, müssen Sie mit einem Benutzerkonto angemeldet sein, das über Administratorrechte am PC verfügt. Dies trifft auf die überwiegende Mehrheit aller Windows Installationen zu. Wenn Sie aber gewöhnlich ohne Administratorrechte am PC angemeldet sind, melden Sie sich ab und melden sich mit einem administrativen Benutzerkonto wieder an. Wenn Sie nicht über ein Benutzerkonto mit administrativen Rechten verfügen, benötigen Sie die Unterstützung Ihres Systemadministrators / IT-Fachabteilung.

Die ausführliche Anleitung zur Installation der Geräte-Software ist dem entsprechenden Handbuch bzw. den Ersten Schritten mit der Geräte-Software zu entnehmen.

### <span id="page-29-1"></span>**5.1.1 Systemvoraussetzungen**

Die Mindestanforderungen an den PC, die empfohlene Konfiguration für den PC sowie die unterstützen Betriebssysteme sind den technischen Datenblättern bzw. dem imc STUDIO Handbuch zu entnehmen.

# <span id="page-29-2"></span>**5.2 Verbindung zum Gerät**

Es gibt mehrere Arten, die **imc Messgeräte mit dem PC zu verbinden**. In den meisten Fällen wird der **Anschluss über LAN** (local area network, Ethernet) erfolgen. Im Abschnitt "<u>[Verbindung über LAN in drei Schritten](#page-30-0)</u>|31]" erfahren Sie den **schnellsten Weg zur Verbindung** von PC und Messgerät.

Daneben gibt es andere Verbindungsarten, wie:

- · WLAN
- · LTE, 4G, etc. (über entsprechende Router)

Diese sind in einem separaten Abschnitt in der Dokumentation zur Gerätesoftware beschrieben: "*Spezielle Verbindungsmöglichkeiten zum Gerät*".

Die Geräte benutzen ausschließlich das **TCP/IP Protokoll**. Für dieses Protokoll sind evtl. Einstellungen/Anpassungen für Ihr lokales Netzwerk notwendig. Dazu benötigen Sie möglicherweise auch die Unterstützung Ihres Netzwerkadministrators.

### **Empfehlung zum Aufbau des Netzwerkes**

Es sollten aktuelle und leistungsfähige Netzwerktechnologien eingesetzt werden, um die maximale Transferbandbreite zu erreichen. Also insbesondere 1000BASE-T (GBit Ethernet). GBit-Ethernet-Netzwerkausrüstung (Switch) ist abwärtskompatibel, so dass auch imc Geräte, die nur 100 MBit Fast Ethernet unterstützen, daran betrieben werden können.

Das Kabel vom Switch zum PC oder Gerät muss abgeschirmt sein und darf eine Länge von 100 m nicht überschreiten. Bei einer Kabellänge von mehr als 100 m ist die Verwendung eines weiteren Switches erforderlich.

Wird die Anlage in ein bestehendes Netzwerk integriert, muss das Netzwerk jederzeit in der Lage sein, den erforderlichen Datendurchsatz zu gewährleisten. Dazu kann es erforderlich sein, das Netzwerk mit Hilfe von Switches in einzelne Segmente zu unterteilen, um den Datenverkehr gezielt zu steuern und den Datendurchsatz zu optimieren.

In sehr anspruchsvollen Anwendungen könnte es sogar sinnvoll sein, mehrere GBit Ethernet-Geräte über noch leistungsfähigere Stränge des Netzwerks (z.B. über 5 GBit Ethernet) zusammenzuführen und hierüber z.B. an vorhandene NAS-Komponenten anzubinden.

Beim Einsatz von imc-Geräten mit netzwerkbasierter PTP-Synchronisation (z.B. CRXT oder CRFX-2000GP) sind Netzwerk-Switches zu verwenden, die dieses Protokoll hardwareseitig vollständig unterstützen. Geeignete Netzwerk-Komponenten sind auch als imc Zubehör erhältlich (z.B. CRFX/NET-SWITCH-5) und sind dann elektrisch und mechanisch zu den imc Systemen voll kompatibel.

# <span id="page-30-0"></span>**5.3 Verbindung über LAN in drei Schritten**

Im Folgenden wird der häufigste Fall beschrieben: PC und Gerät sind über Kabel oder Switch verbunden. Die IP-Adresse des Gerätes ist in den Adressbereich des PCs zu setzen. Anschließend kann das Gerät mit dem PC verbunden werden. Wurde einmal eine Verbindung aufgenommen, ist die Hardwareausstattung des Gerätes der Software bekannt. Experiment-Konfigurationen können dann ohne eine Verbindung zum Gerät vorbereitet werden.

### **Schritt 1: Anschluss des Messgeräts**

#### **Für die Verbindung über LAN gibt es zwei Varianten:**

- 1. Das Messgerät wird an ein **bestehendes Netzwerk** angeschlossen, z.B. an einen Netzwerk-Switch. Das Betreiben mehrerer Geräte ist nur mit einem Switch möglich.
- 2. Das Messgerät wird direkt an einen Netzwerkadapter am PC angeschlossen (**Punkt-zu-Punkt**).

In einem LAN werden Sie üblicherweise den ersten Fall benutzen. Moderne PCs und Netzwerk-Switches sind in der Regel mit automatischer Crossover-Erkennung Auto-MDI(X) ausgerüstet, so dass nicht zwischen gekreuzten und ungekreuzten Verbindungskabeln unterschieden werden muss. Beide Kabeltypen sind dann verwendbar.

### **Schritt 2: IP-Konfiguration**

Starten Sie imc STUDIO. Öffnen Sie über den Button "*Geräte-Interfaces*" ( ) den Dialog zur Konfiguration der IP-Adresse des Gerätes.

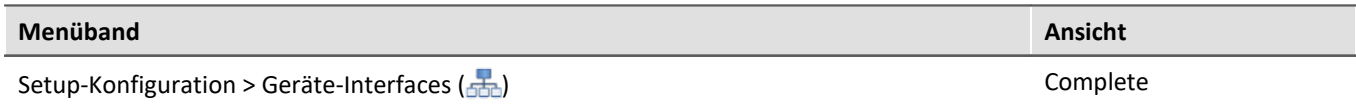

Ist der **Button** in der Ansicht **nicht vorhanden**, kann der Dialog auch nach einer Gerätesuche geöffnet werden, wenn die Gerätesuche keine neuen Geräte gefunden hat. Daraufhin erscheint eine Abfrage, ob nach Geräten mit unpassend konfigurierter Netzwerkschnittstelle gesucht werden soll. Bestätigen Sie die Abfrage mit "*Ja*".

Besteht ein IP-Konflikt, werden entsprechende Geräte nicht gelistet.

Selektieren Sie zum Anpassen das Gerät ③.

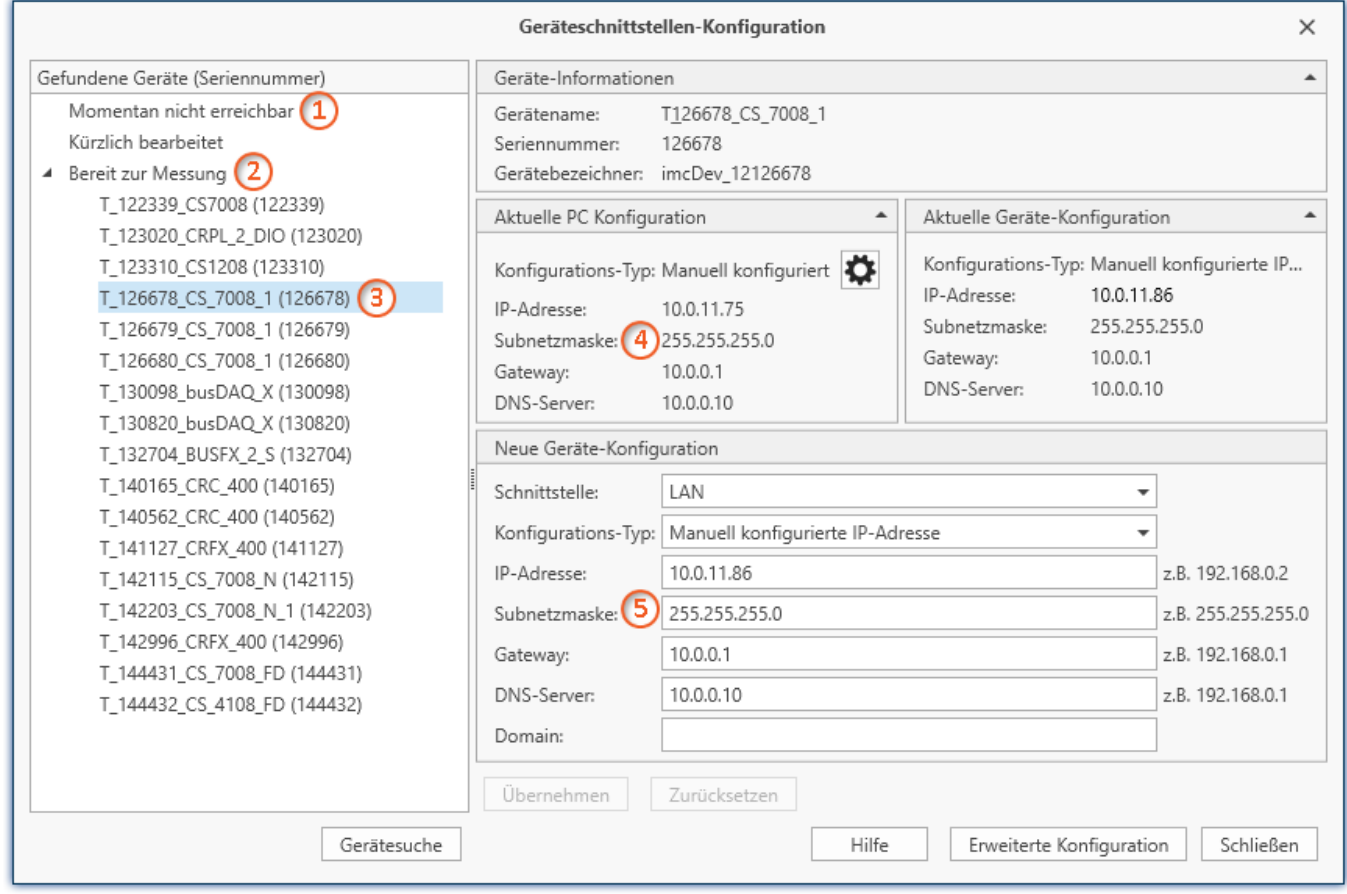

*Anzeige der gefundenen Messgeräte und der IP-Adresse*

Stellen Sie die **IP-Adresse manuell ein**, wenn Sie DHCP nicht verwenden. Die IP-Adresse des Geräts ⑤muss zu der Adresse des PCs (4) passen. Gemäß der Netzmaske darf sich nur der Geräteteil unterscheiden (siehe Beispiel).

#### Beispiel

In dem dargestellten Beispiel ist für den PC eine feste IP 10.0.11.75 mit der Subnetzmaske 255.255.255.0 gewählt. Für Messgeräte wären jetzt alle Nummern geeignet, die mit 10.0.11. beginnen und dann nicht 0, 75 oder 255 enthalten. Die 0 und die 255 sind wegen ihrer Sonderbedeutung möglichst nicht zu verwenden. Die 75 ist die Nummer des Rechners.

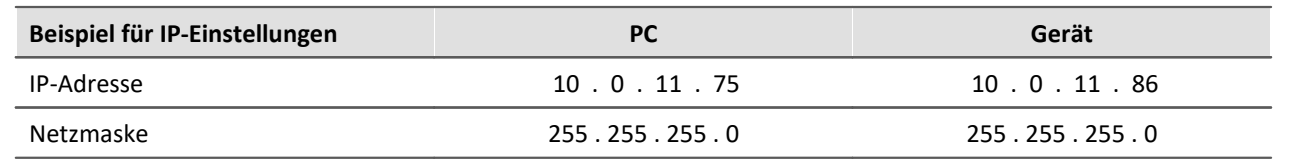

Wird der Konfigurationstyp: "*DHCP*" verwendet, wird die **IP-Adresse automatisch** vom DHCP-Server **bezogen**. Wenn über DHCP **keine Werte bezogen** werden können, werden die **alternativen Werte verwendet**. Diese können zu Fehlern bei der Verbindung führen (unterschiedliche Netze, gleiche IP-Adressen, etc.).

Bei **direkter Verbindung** zwischen Gerät und PC mit einem Kabel sollte **kein DHCP** verwendet werden.

Um die vorgenommenen Änderungen zu übernehmen, betätigen Sie den Button "*Übernehmen*". Warten Sie den Geräte-Neustart ab und schließen Sie den Dialog.

#### Hinweis Verbindung über Modem oder WLAN

Wird die Verbindung zum Gerät über ein Modem oder über WLAN hergestellt, starten Sie bitte das Programm "*imc DEVICES Interface Configuration*" über den Button: "*Erweiterte Konfiguration*" (siehe vorheriges Bild). Eine genaue Beschreibung finden Sie im Software-Handbuch Kapitel: "*Inbetriebnahme - Verbindung zum Gerät*" > "*Spezielle Verbindungsmöglichkeiten zum Gerät*".

#### **Schritt 3: Gerät in ein Experiment einbinden**

Jetzt können Sie das Gerät zum imc STUDIO Experiment hinzufügen. Falls das Gerät noch nicht bekannt ist, führen Sie zunächst eine "*Gerätesuche*" durch.

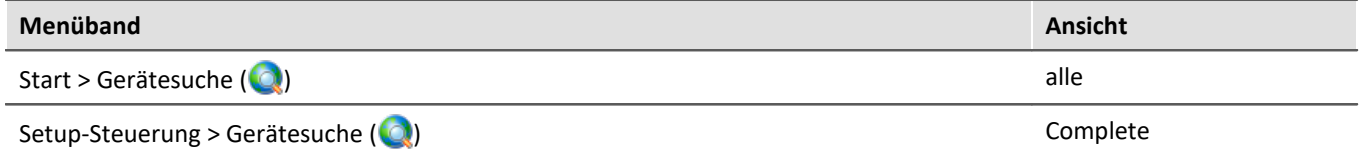

Wählen Sie das Gerät aus: Mit einem Klick auf das Kästchen "*Ausgewählt*" des gewünschten Geräts, steht es für das Experiment bereit.

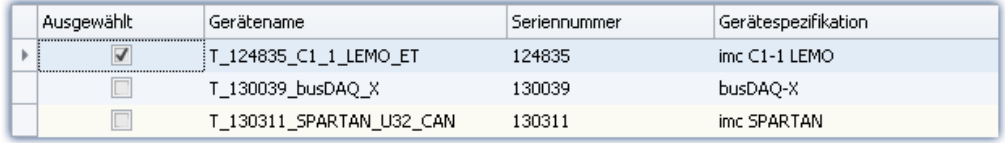

Sie können auch mehrere Geräte für Ihr Experiment auswählen.

Das Gerät ist nun "*bekannt*" und steht nach dem nächsten Start der Software zur Auswahl bereit. Für weitere Informationen siehe die Dokumentation zur Komponente "*Setup*".

Verweis Zeitzone

Kontrollieren Sie nun, ob für das Gerät die richtige Zeitzone eingestellt ist. Weitere Infos dazu finden Sie im Software Handbuch unter dem Stichwort "*Geräte-Eigenschaften*".

### <span id="page-33-0"></span>**5.4 Firmware-Update**

In jeder Softwareversion ist die passende Firmware für die Hardware enthalten. Die Software kann nur mit Geräten arbeiten, die die passende Firmware enthalten.

Wenn sich das Programm mit dem Messgerät verbindet, wird die Firmware des Gerätes überprüft. Ist die Software von einer anderen Version als die Firmware des Gerätes, werden Sie gefragt, ob sie ein Firmware-Update durchführen möchten.

#### П Hinweis

Das Firmware-Update ist nur erforderlich, wenn die Software als Update geliefert wurde. Haben Sie Ihr Messgerät zusammen mit der Software erhalten, ist kein Firmware-Update erforderlich.

Warnung Das Firmware Update darf nicht unterbrochen werden

#### **Es gilt unbedingt sicher zu stellen:**

- 1. Schalten Sie auf keinen Fall das Gerät oder dessen Versorgung während des Firmware-Update aus!
- 2. Die Netzwerkverbindung darf nicht unterbrochen werden. Verwenden Sie eine Kabelverbindung, kein WLAN!

Je nach Gerätevariante werden folgende Komponenten automatisch geladen: Interface-Firmware (Ethernet, Modem, ...), Bootprogramm, Verstärkerfirmware, Firmware für die Signalprozessoren.

Der Dialog zum Firmware-Update sieht folgendermaßen aus:

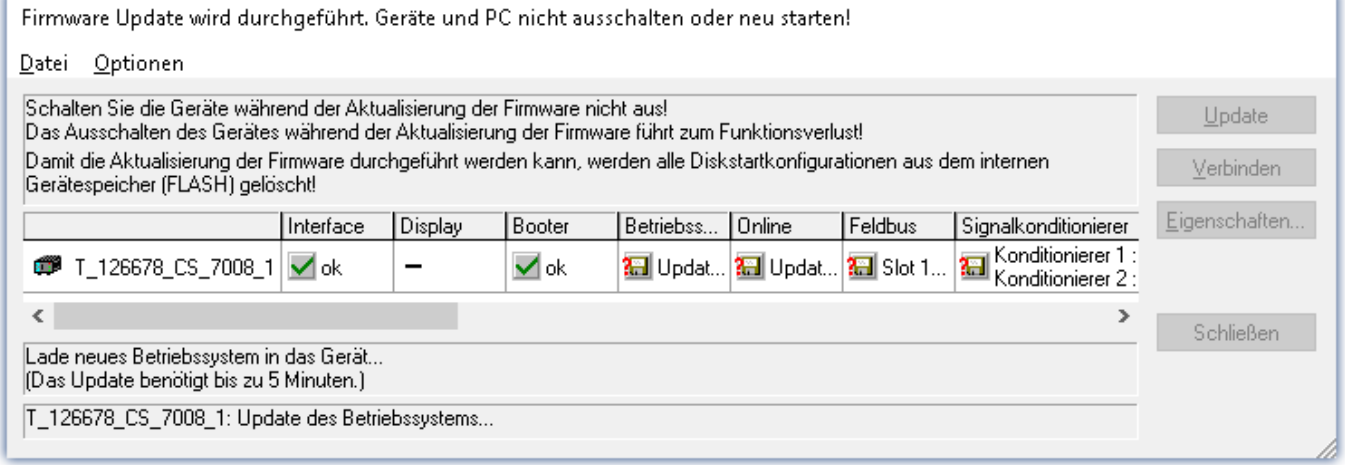

*Start des Firmware Update (Beispiel für ein einzelnes Gerät) Der Status der einzelnen Bestandteile der Firmware wird in der Liste angezeigt.*

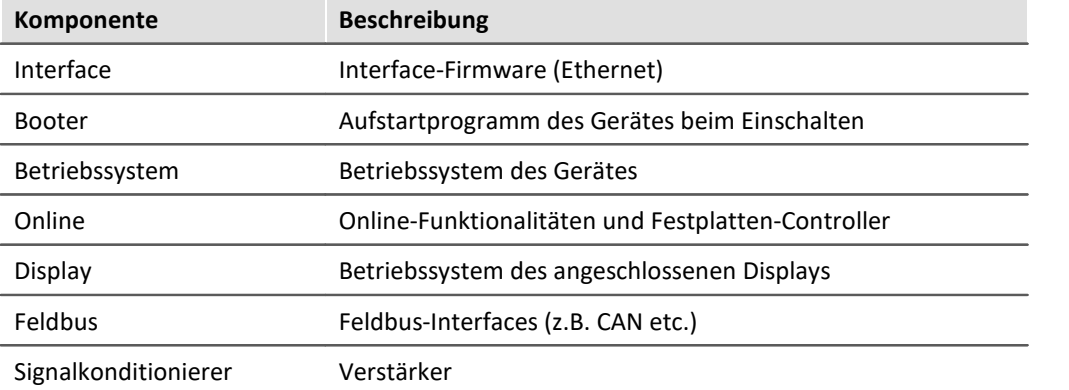

Für die einzelnen Firmware-Bestandteile erscheinen folgende Symbole in der Liste:

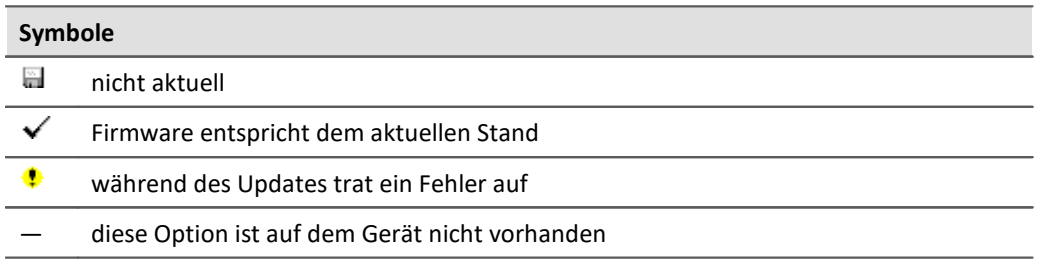

Wird für ein Gerät kein Status angezeigt, so konnte zu dem Gerät keine Verbindung aufgenommen werden.

Die Dauer des Updates hängt von der Anzahl der Verstärker ab (kann mehrere Minuten dauern). Sie werden über den Fortschritt informiert.

Das erfolgreiche Ende des Firmware-Setups wird Ihnen angezeigt, wie im folgenden Bild:

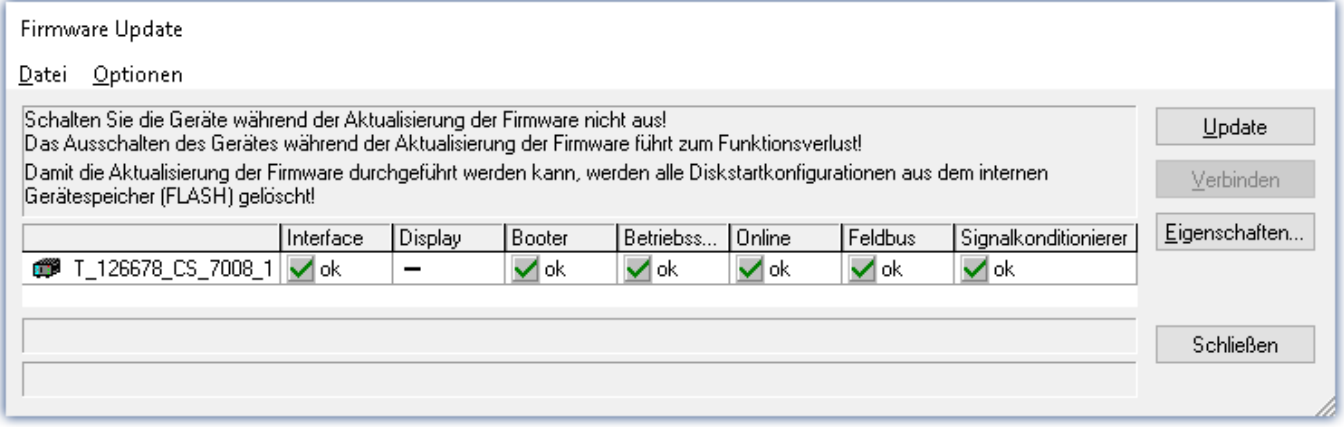

*Abschluss des Firmware Update (Beispiel für ein einzelnes Gerät)*

Wählen Sie "*Schließen*". Das Gerät kann jetzt mit der Anwendungssoftware benutzt werden.

#### Warnung Zu beachten im Fehlerfall

- · Mitunter wird aus diversen Gründen oder auch bei Unterbrechung der Netzwerkverbindung das Firmware-Update nicht korrekt beendet, es fehlt dann z.B. ein "Quittungssignal" am Ende der Prozedur. In diesem Fall werden zunächst keine Messkanäle angezeigt. Führt man aber nach Geräteneustart und Softwareneustart erneut das Firmware-Update durch, so ist meistens alles in Ordnung. Eventuell ist dazu die Menüfunktion "Update aller Komponenten" im Optionsmenü des Firmware-Update Dialogs aufzurufen. Dieses Szenario führt also in den seltensten Fällen zum bleibenden Defekt und es lohnt sich durchaus, die Prozedur zu wiederholen, bevor ein Gerät zur Reparatur eingesendet wird.
- · Im Fehlerfall wurde meist die Netzwerkverbindung durch Windows und unbemerkt vom Anwender, gekappt, das kann man aber per PC-Systemeinstellung unterbinden. Hintergrund: Während des Firmware-Updates gibt es für einige Minuten keinen Datentransfer und damit keine Netzwerkaktivität; Windows detektiert die Verbindung als inaktiv und folgende Mechanismen können greifen:
	- a) Windows Energiesparmodus schaltet den LAN Adapter ab, in Folge Unterbrechung der Netzwerkverbindung!
	- b) Windows wechselt, wenn vorhanden, auf den nächsten LAN Adapter (einige PCs haben mehrere Adapter, um z.B. parallel auf Dienste zuzugreifen, die über separate Netze zugänglich sind.)
	- c) Weitere Szenarien sind denkbar, z.B. wenn Switches eingeschaltet sind, die ebenfalls auf fehlenden Datenverkehr reagieren können.

Sollte es während des Firmware Updates Fehlermeldungen geben, schalten Sie das Gerät nicht aus und kontaktieren Sie unseren <u>[technischen Support](#page-5-0)</u> | ɕ -i. Gegebenenfalls wird das Firmware-Update mit Unterstützung durch den technischen Support fortgesetzt.

#### П Hinweis

#### **Firmware-Logbuch**

Im Menü "*Datei*" finden Sie einen Eintrag für die Arbeit mit dem Firmware-Logbuch. Jede Aktion während eines Firmware-Updates sowie auch eventuell auftretende Fehler werden in einem Logbuch protokolliert. Dieses Logbuch können Sie sich mit Menü "*Datei*" > "*Log-Buch*" anzeigen.

#### **Alle Komponenten aktualisieren**

Im Menü "*Optionen*" finden Sie einen Eintrag "*Alle Komponenten aktualisieren*". Damit können Sie alle Komponenten des ausgewählten Gerätes für ein Update vorsehen. Sie brauchen diese Funktion nur zu benutzen, wenn der technische Support Sie dazu auffordert.
# **6 Eigenschaften 6.1 Geräteübersicht**

Einige, der in diesem Dokument beschriebenen Möglichkeiten, gelten nur für bestimmte Gerätevarianten. Die entsprechenden Gerätegruppen werden an den jeweiligen Stellen genannt. Sie finden die Gruppen in der folgenden Tabelle.

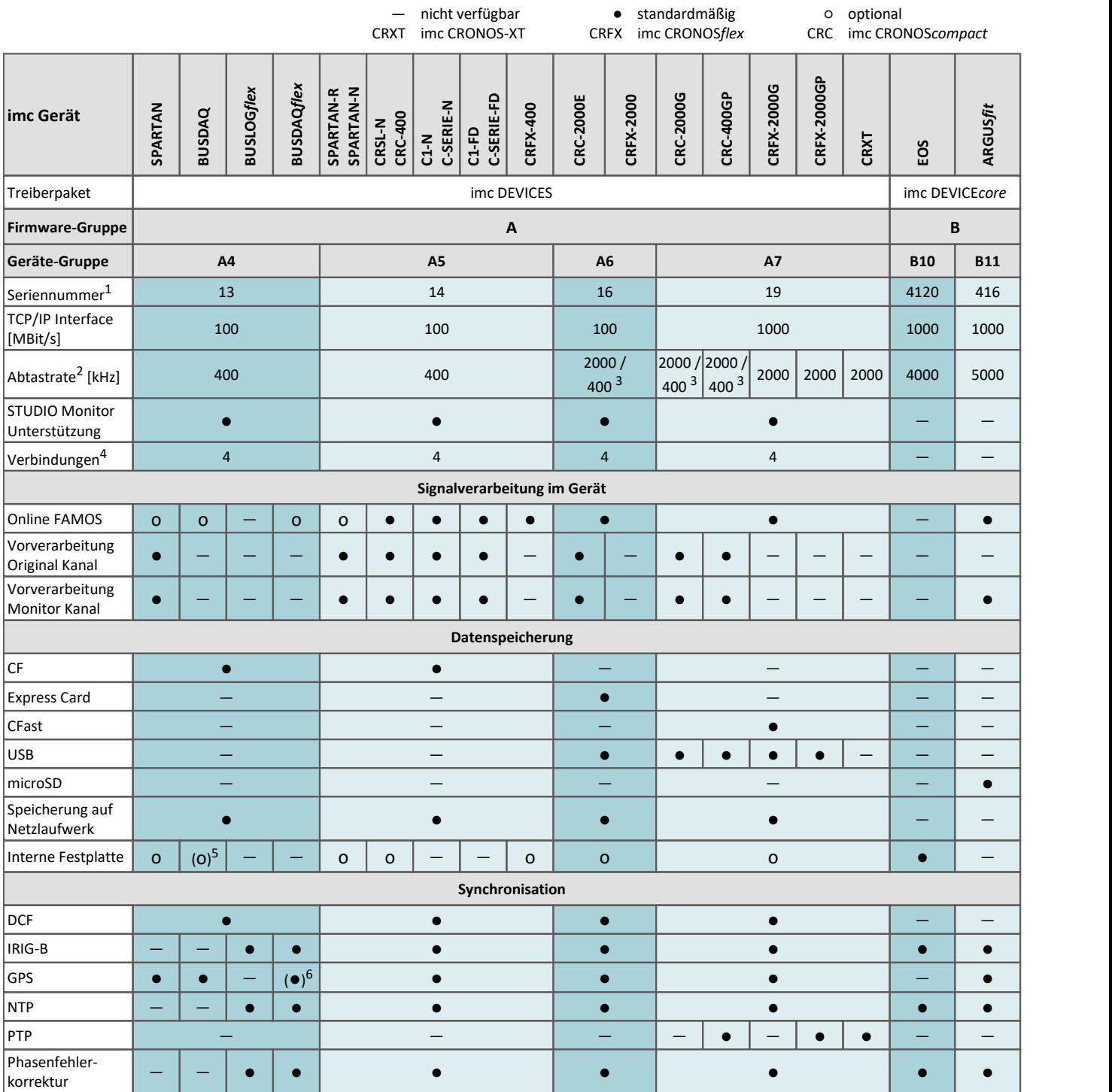

1 Seriennummer-Bereich erweitern mit vier Ziffern (drei für imc EOS)

2 maximale Summenabtastrate (siehe Geräte-Datenblatt)

3 2000 via EtherCAT sonst 400

4 Anzahl der imc STUDIO Monitor-Verbindungen oder imc REMOTE (ab 14xxxx) Verbindungen

5 nicht verfügbar für imc BUSDAQ-2

6 nicht verfügbar für imc BUSDAQ*flex*-2-S

# **6.2 imc BUSDAQflex Serie**

imc BUSDAQ*flex* ist eine Serie von Datenloggern für CAN, CAN FD, LIN, ARINC, FlexRay, XCPoE, MVB und EtherCAT. Die Standard-Basisausstattung von 2 CAN-Knoten kann dabei für die größeren Gerätevarianten auf bis zu 12 Knoten für unterschiedliche Feld- und Fahrzeugbusse erweitert werden. Neben der Aufzeichnung von Rohdatenströmen und Protokollkanälen wird auch die Live-Dekodierung individueller Kanäle sowie komplexer Protokolle wie CCP, KWP2000, XCP, OBD2, UDS, DiagOnCan, TP2.0, GMLAN unterstützt.

Die Geräte arbeiten autark (ohne PC) und sind für den erweiterten Temperaturbereich spezifiziert (-40 bis +85° C), was sie für den mobilen Einsatz prädestiniert. Sie haben eine sehr geringe Leistungsaufnahme und sichern dank integrierter USV auch bei Versorgungsausfällen vollständige Datenintegrität. Als CAN- bzw.- LIN-Bus Logger unterstützt imc BUSDAQ*flex* einen signalgesteuerten Sleep-Mode (Wake-on-CAN) mit nur 200 ms Auftstart-Zeit und ist damit für den Kfz.-Flottenversuch besonders geeignet.

Aufgezeichnete Daten werden im Gerät auf Wechselspeicher-Medien (insbesondere Flash) gespeichert und können auch im autarken stand-alone Betrieb bereits live vorverarbeitet bzw. durch Online-Analysen ausgewertet werden (imc Online FAMOS). Das ermöglicht z.B. Grenzwertüberwachung, min./max. Statistik, digitale Filter, Spektralanalyse, Ordnungsanalyse, Klassierung u.v.m.

Mit imc BUSDAQ lassen sich Messdaten und Statusinformationen beliebiger Busteilnehmer aufnehmen, wie Steuergeräte, Sensoren und CAN-basierter Messverstärkermodule wie z.B. imc CANSAS. Dabei können insbesondere Module der imc CANSAS*flex* Serie (CANFX) direkt angedockt werden und dadurch sehr kompakte Messsysteme bilden. Der werkzeugfreie Klick-Mechanismus verbindet Logger und Messmodule sowohl mechanisch als auch elektrisch und erfordert keine weiteren Verbindungskabel.

#### **Eigenschaften und Fähigkeiten**

Logger-Betrieb:

- · Autarker Betrieb ohne PC möglich, Selbststart (Timer, absolute Zeit)
- · Integrierte Echtzeit-Signalanalyse, Steuerung und Regelung mit imc Online FAMOS
- · Wahlweise Aufzeichnung mit Zeitstempel (beim Empfang, 100 µs Auflösung) oder festen Abtastraten (äquidistant abgetastet)
- · Auch Senden am CAN-Bus unterstützt (via imc Online FAMOS)

Speicherung und Trigger:

- · Speichermöglichkeit auf Onboard Wechselmedien (CF card) und/oder auf PC
- · Ringspeicherbetrieb
- · Komplexe Triggerfunktionalität, PC-unabhängig, incl. Multi-Triggermaschinen und unterschiedliche Abtastraten

Spannungsversorgung:

- · Intelligente Spannungsversorgung (10 bis 50 V DC) mit USV-Funktion und Datensicherung bei Stromausfall
- · Fernsteuerbarer Hauptschalter und Suspend/Resume Funktion

# <span id="page-38-0"></span>**6.3 Topologie und Montage**

Klick-Verbindung:

- · Module koppelbar zu Blöcken: mechanisch und elektrisch (CAN und Versorgung)
- · Werkzeugfrei und ohne weitere Verbindungskabel
- · mit Führungsnuten, Rastmagneten und Verriegelungs-Schieber
- · kurze und lange Module koppelbar: mit elektrischer Kopplung: bündig an der Rückseite; rein mechanisch: bündig an der Front
- 1. Setzen Sie bitte die Führungsnasen des ersten Moduls in die Führungsnuten des zweiten Moduls.

Der weiße Pfeil auf der Modulseite zeigt, an welcher Stelle (**ALIGN**) Sie das Modul einhaken müssen. Die Rastmagnete helfen bei der korrekten Positionierung (**LOCK**).

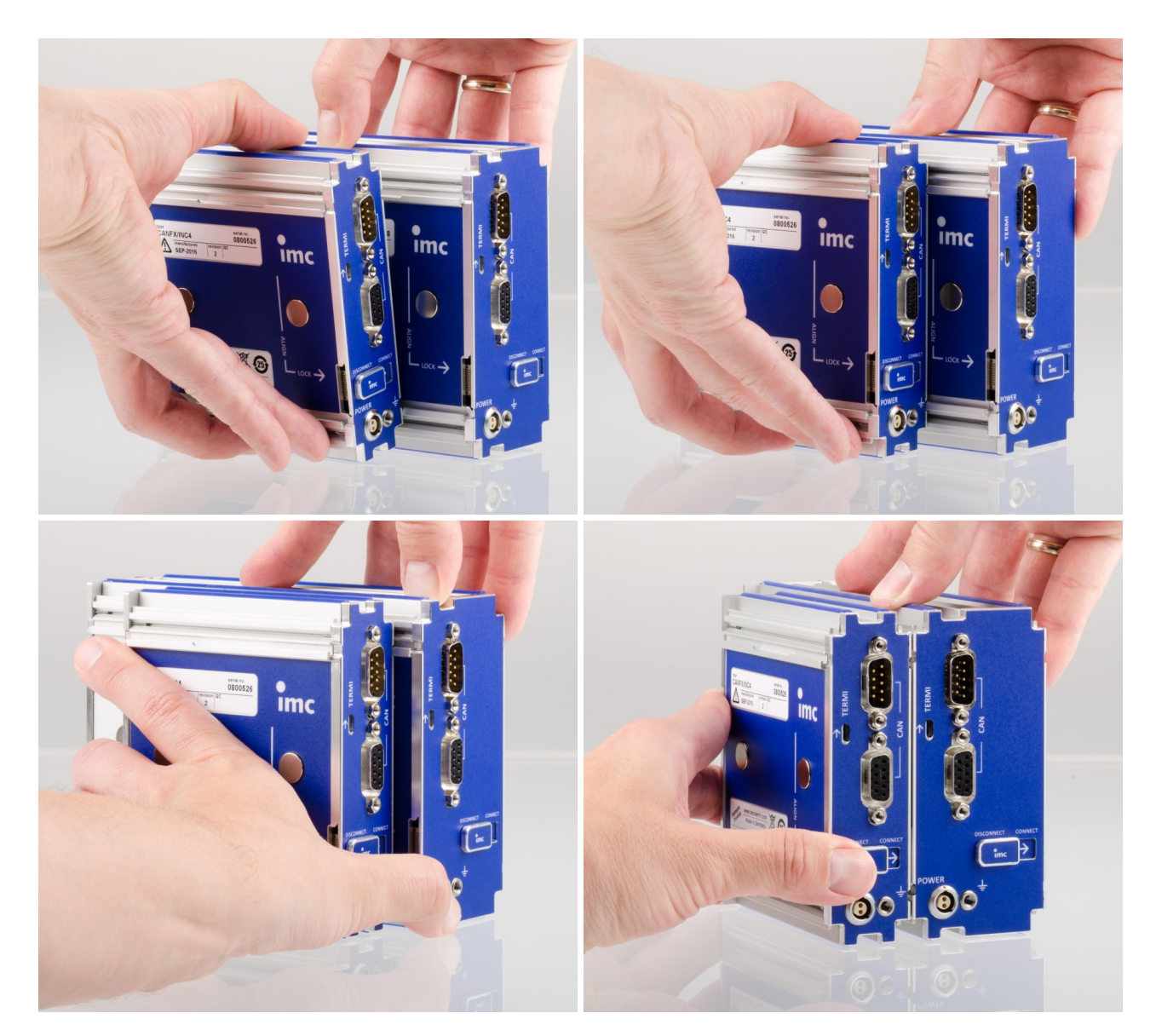

2. Um die Module miteinander koppeln zu können, muss die Rückseite bündig abschließen.

### Verweis

Die unterschiedlichen zur Verfügung stehenden Gehäusetypen sind in den entsprechenden Datenblättern aufgelistet.

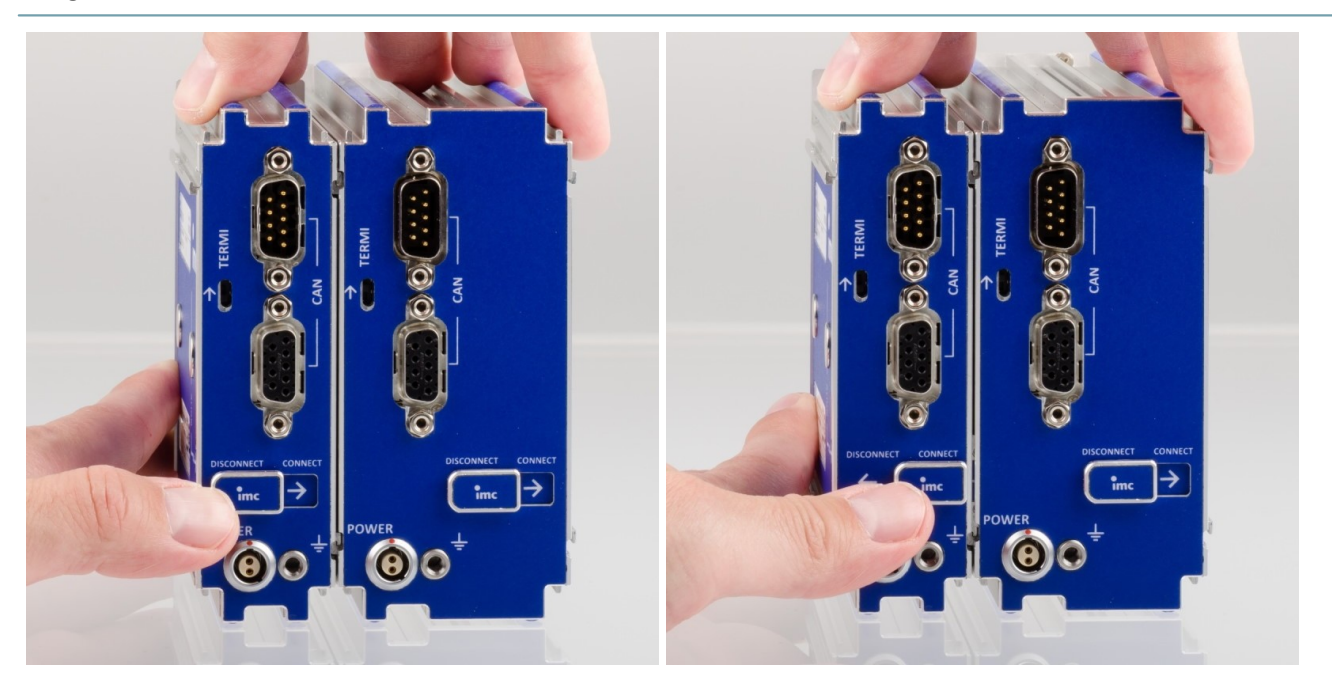

3. Schieben Sie den Verriegelungs-Schieber in die "**CONNECT**"-Position. Die Module sind jetzt elektrisch verbunden und mechanisch gesichert. Um die Module wieder voneinander zu trennen, schieben Sie den Verriegelungs-Schieber in die "**DISCONNECT**"-Position.

### Warnung

Zusammengeschobene imc CANSAS*flex*-Module sollten immer verriegelt werden (Verriegelungs-Schieber in die "CONNECT"-Position), um diese gegen unvorhergesehene Verschiebung bei der Handhabung mechanisch zu sichern.

#### Warnung Ą

**Magnetfelder** von Dauermagneten haben nach gegenwärtigem Wissensstand keine Auswirkung auf den Menschen. Eine gesundheitliche **Gefährdung durch das Magnetfeld ist deshalb unwahrscheinlich**. Jedoch können die Funktion von **Herzschrittmachern** und **implantierten Defibrillatoren** beeinflusst werden (z.B. kann ein Herzschrittmacher in den Testmodus geschaltet werden). Träger solcher Geräte sollten genügend Abstand halten.

Die Magnetfelder sind in unmittelbarer Nähe so stark, dass auch empfindliche elektronische Geräte, Datenträger, Kredit- und EC-Karten, Hörgeräte, Lautsprecher oder sensible ferromagnetische Mechanik, wie z.B. Uhrwerke, beeinflusst oder beschädigt werden können.

Der Kontakt der Magnete zu Lebensmitteln sollte vermieden werden. Die Magnete sind mit einer Beschichtung (Ni, Au, Zn) geschützt, auf die manche Menschen allergisch reagieren können (Nickel-Allergie).

# **6.4 CAN Terminierung**

db Verweis

Im folgenden Kapitel finden Sie <u>[detaillierte Beschreibung zur CAN-Bus Terminierung](#page-57-0)</u>|ෲী

# **6.5 Gerätevarianten und Optionen**

#### imc BUSDAQflex Varianten und Funktionen

Legende: · Standard, o optional, (·) limitiert

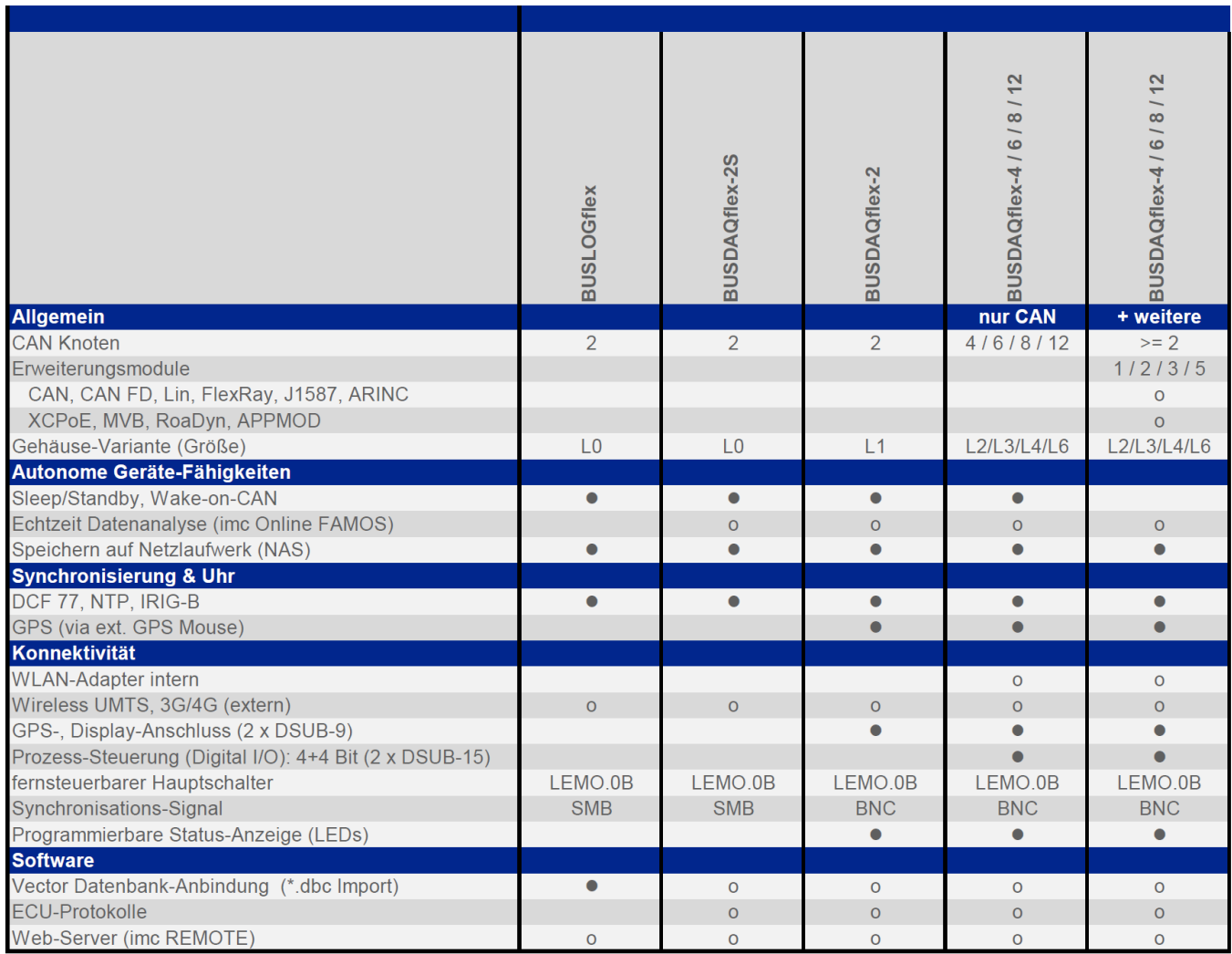

#### **Mechanische Abmessungen:**

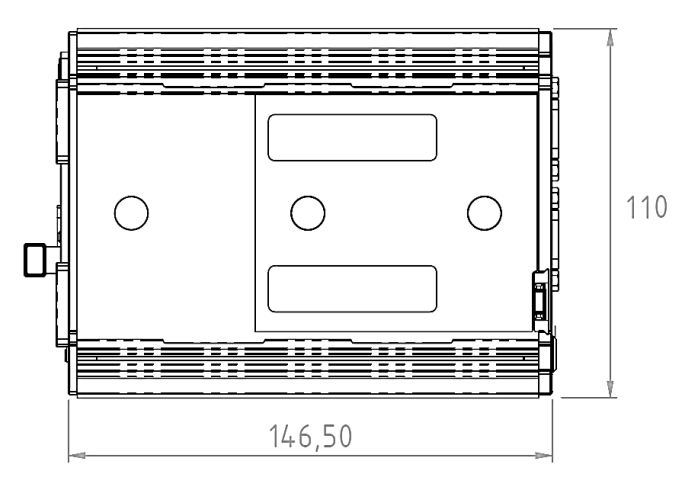

Frontseite

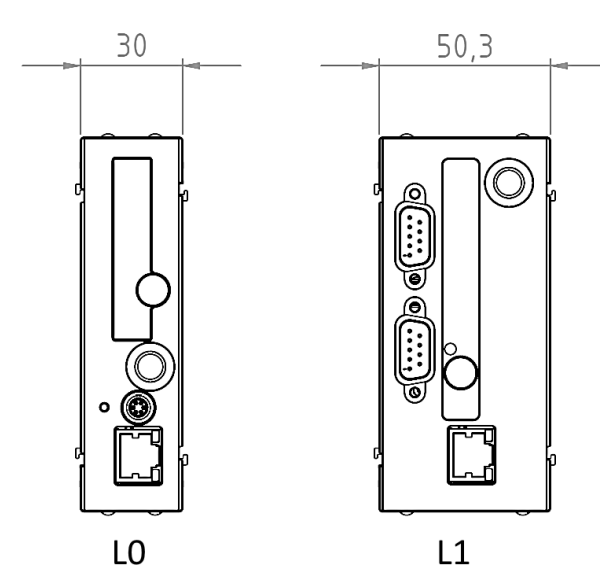

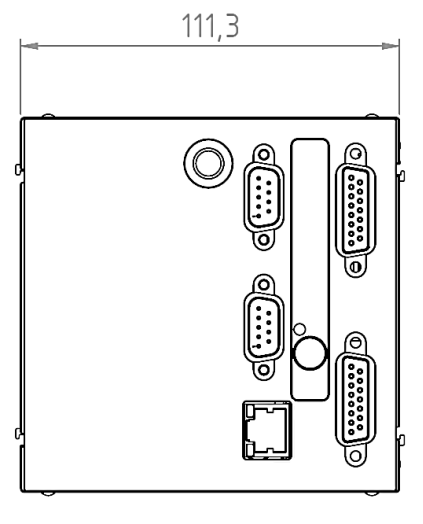

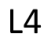

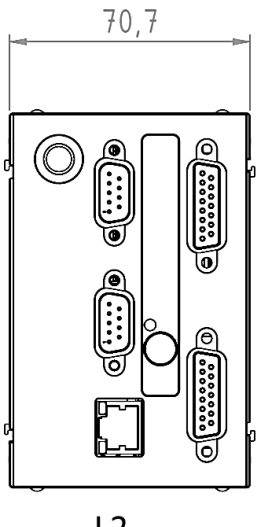

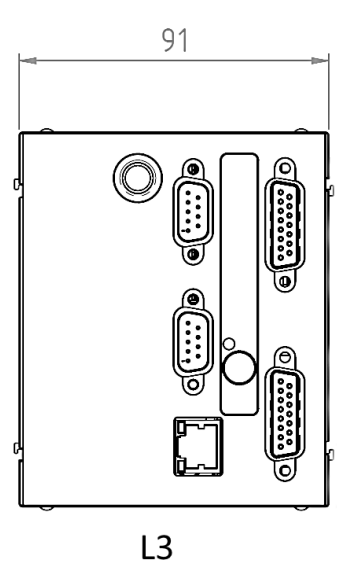

 $L2$ 

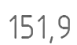

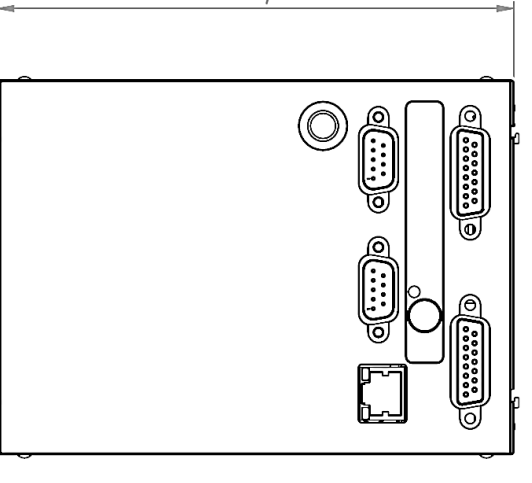

 $L6$ 

# **6.6 Bediensoftware**

- · imc BUSDAQ*flex*, imc BUSDAQ, imc SPARTAN, imc C-SERIE und Geräte der imc CRONOS-Serie werden mit der Bediensoftware **imc STUDIO** betrieben. Diese Bediensoftware ermöglicht eine vollständige manuelle und automatische Einstellung der Messparameter, Echtzeitfunktionen, Triggermaschinen und Speichermodi. Die Messkurvendarstellung im Kurvenfenster und die Dokumentation im Reportgenerator sind integraler Bestandteil der Bediensoftware. Es stehen umfangreiche Triggermöglichkeiten, und problemangepasste Speicheroptionen zur Verfügung. Zusammen mit der Zusatzsoftware imc Online FAMOS können Sie aus den Messdaten die gewünschten Resultatsgrößen in Echtzeit errechnen und anzeigen.
- · imc CANSAS Module können aus der Bediensoftware heraus direkt konfiguriert werden, wenn sich die imc CANSAS Software auf dem gleichen Rechner befindet. Ein separater Anschluss der imc CANSAS Module am PC, z.B. über einen USB-CAN Adapter ist nicht erforderlich.
- · Für Spezialaufgaben z.B. der Systemintegration in Prüfstände gibt es komfortable Schnittstellen zu allen gängigen Programmiersprachen wie z.B. Visual Basic™, Delphi™ oder LabVIEW.

П

#### Hinweis Software Mindestvoraussetzung

Der Betrieb von imc BUSDAQ*flex* erfordert mindestens Betriebssoftware aus folgender Gruppe: imc STUDIO 5.0 R5 in Verbindung mit Firmware und Treibern imc DEVICES 2.9

# **6.7 Abtastrate**

Die Abtastraten von Feldbuskanälen unterliegen keiner besonderen Regel, sie können beliebig verschieden sein. Die **Summenabtastrate** des Systems ergibt sich aus der Summe der Abtastraten aller aktiven Kanäle.

# **7 Gerätebeschreibung**

## **7.1 Geräte Optionen**

### **7.1.1 Vektor Datenbank-Anbindung**

In vielen Fällen liegen Einstellparameter bereits als Vektor Datenbank vor, die von allen imc BUSDAQ Modulen eingelesen werden kann. So ist es möglich eine Vielzahl an Parametereinstellungen schnell und komfortabel vorzunehmen.

Als Datenspeichermedien kommen Compact Flash Speicher oder IDE-Festplatten, je nach Bedarf mit unterschiedlichen Datenspeichergrößen, zum Einsatz. Das serienmäßige Ethernet TCP/IP-Interface erlaubt die einfache Anbindung an PC oder die Integration in dezentrale Messnetzwerke.

# **7.1.2 imc Online FAMOS**

imc Online FAMOS ist ein Programmpaket zur online Datenverarbeitung auf dem integrierten Signalprozessor. Mit imc Online FAMOS können Sie die Messdaten beliebig verknüpfen und Rechenkanäle erzeugen, die das verlangte Endergebnis in Echtzeit berechnen. Insbesondere ermöglicht Ihnen imc Online FAMOS eine Überwachung der Messung, indem Grenzwertverletzungen auf dem Bildschirm oder durch Schließen eines Relaiskontaktes gemeldet werden. Die Eingabe der Befehlsfolge geschieht auf direkte Weise, ähnlich wie mit dem Taschenrechner. Die installierte Rechenleistung ist ausreichend, um bei der vorliegenden Summenabtastrate in Echtzeit zu reagieren. Damit lassen sich z.B. Zwei- und Dreipunktregler realisieren. Nicht zuletzt kann die Online Berechnung zur Datenreduktion eingesetzt werden, indem komplexe Triggerbedingungen berechnet und nur bei Bedarf Messdaten aufzeichnen lassen.

imc Online FAMOS ist nicht für imc BUSLOG verfügbar.

**D** Verweis

Genauere Informationen zu imc Online FAMOS erhalten Sie im Software Handbuch.

## **7.1.3 Betrieb ohne PC**

Zum Betrieb Ihres imc Gerätes benötigen Sie nicht unbedingt einen PC. Wenn ein Selbststart ins Gerät geschrieben wurde, beginnt dieses selbstständig die Messung. Das Display kann zur Anzeige der laufenden Messwerte genutzt werden. Es dient als komfortable Statusanzeige und kann die imc Bediensoftware zur Steuerung ersetzen bzw. ergänzen. Es arbeitet auch dort noch, wo üblicherweise der Einsatz eines PCs nicht mehr möglich ist, z.B. bei -20°C oder +60°C.

Das Display kann jederzeit angeschlossen und wieder abgezogen werden, ohne die laufende Messung zu behindern. Damit kann der Status gleichzeitig laufender Messgeräte nacheinander geprüft werden.Die ausführliche Beschreibung entnehmen Sie bitte dem Kapitel *Display* im Handbuch der imc Bediensoftware.

#### **7.1.3.1 Display**

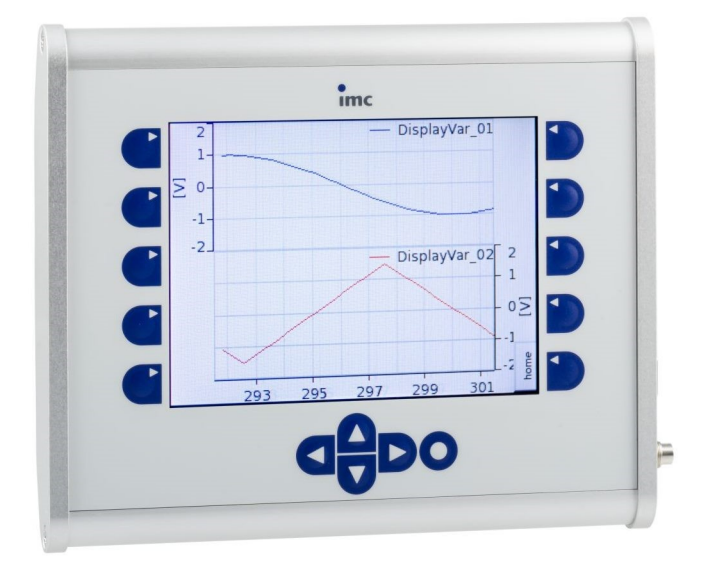

Mit dem imc Display ist es Ihnen möglich, interaktiv in den Messprozess einzugreifen, indem Sie sich aktuelle Werte und Zustände anzeigen lassen, sowie Parameter mit der Tastatur ändern.

Wird das Messgerät so vorbereitet, dass es beim Einschalten eine bestimmte Konfiguration lädt, ist es möglich ohne PC die Messung durchzuführen. Das Display dient als komfortable Statusanzeige.

Die **Beschreibung zu den Bedienelementen** und deren Funktionen finden Sie im imc STUDIO-Handbuch Kapitel "*imc Display Editor*".

- Eigenschaften: **•** 320 x 240 Pixel in 65536 Farben:
	- · Gehäusegröße ca. 306 x 170 x 25 mm; Größe des Anzeigefeldes: ca. 11,5 x 8,6 cm;
	- · Bohrung zur Displaybefestigung: Durchmesser Kernloch 5,11 mm; Durchmesser außen 6,35 mm (1/4" - 20 UNC);
	- Gewicht: ca. 1 kg, weitere Eigenschaften im Kapitel "<u>Technischen Daten</u> <sup>on</sup>".
- · Das Display wird über eine serielle RS232 Verbindung angesteuert. Die Aktualisierungsrate kann nicht verändert werden. Sie hängt von der Auslastung des Gerätes ab und beträgt im besten Fall 15 Hz.
- · Das Display muss über den 3-poligen Binder Anschluss versorgt werden.

### **7.1.4 Synchronisation und Zeitraster**

#### **Synchronisation mit anderen Geräten**

Zur synchronisierten Messung steht eine SYNC Buchse zur Verfügung. Diese ist zur Synchronisation mit anderen imc Geräten oder zur Synchronisation mit einem DCF77/IRIG-B Signalgeber zu verbinden.

#### **Synchronisation mit GPS**

Mit einem an die GPS-Buchse angeschlossenen GPS-Empfänger 47 kann das Messgerät auf die absolute Zeit synchronisiert werden.

### Hinweis

- · Für die Nutzung des SYNC-Eingangs muss IRIG B unterstützt werden. Eine SYNC-Nutzung mit BUSDAQ*flex* (Seriennummern-Kreis 13...) ist deshalb auch möglich.
- · Der gelbe Ring am SYNC-Anschluss bedeutet, dass der Anschluss gegen Potentialunterschiede geschützt ist. Der SYNC-Anschluss ist gegen Potentialunterschiede geschützt.
- · Im Software Handbuch Kap. *Synchronisation* finden Sie eine Beschreibung zu den Einstellungen.
- · Im Sleep Betrieb ist kein synchroner Betrieb mit anderen Geräten möglich, da die kurze Aufstartzeit nicht ausreicht, um das Gerät *aufzusynchronisieren*.

### **7.1.4.1 Optischer SYNC Adapter: ACC/SYNC-FIBRE**

Eine grundlegende Eigenschaft sämtlicher imc Messgeräte besteht in der Möglichkeit, mehrere, auch unterschiedliche Geräte untereinander zu synchronisieren und im Verbund zu betreiben. Die Synchronisation erfolgt typischerweise im Master/Slave Verfahren über das elektrische SYNC-Signal, welches auf einer BNC-Buchse der Geräte zugänglich ist.

In elektrisch stark gestörter Umgebung bzw. bei sehr großen Entfernungen kann es von Vorteil sein, dieses Signal über Glasfaser-Optik (LWL, Fibre Optic) vollkommen isoliert und störungsfrei zu entkoppeln. Hierzu dient der extern anschließbare optische SYNC-Adapter ACC/SYNC-FIBRE.

Bei seiner Verwendung kommt dann nicht mehr die BNC Buchse zum Einsatz, sondern es wird eine der DSUB-9 Buchsen für GPS, DISPLAY oder MODEM verwendet, welche dann sowohl das zu entkoppelnde elektrische SYNC Signal führt als auch eine für den Adapter benötigte Versorgungsspannung und auch als Richtungssignal (Master Slave) genutzt wird.

Zu verwendende **imc Messgeräte müssen aus diesem Grunde bzgl. einer der DSUB-9 Buchsen umgebaut werden**. Bei einem Umbau der MODEM oder der GPS Buchse ist diese nicht mehr für den ursprünglichen Zweck verwendbar. Für die GPS Buchse gilt diese Einschränkung nicht. Es ist sogar ein paralleler Betrieb möglich (Y-Kabel), wenn die GPS-Daten nur für die Orts-Daten und der Adapter für das SYNC Signal verwendet werden. Je nach aktuell angeschlossenem Signal (Adapter oder BNC) sind sowohl elektrischer als auch optischer Modus verwendbar, jedoch nicht beide zur gleichen Zeit.

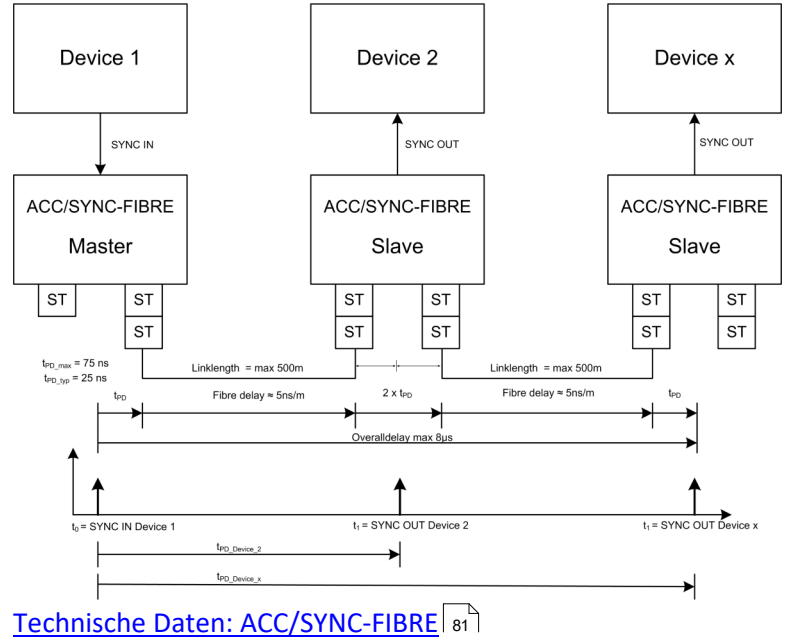

## <span id="page-46-0"></span>**7.1.5 GPS**

Über die GPS Buchse können Sie GPS-Empfänger anschließen. Das ermöglicht eine absolute **Zeitsynchronisierung auf die GPS-Zeit**. Hat die GPS-Maus Empfang, synchronisiert sich das Messsystem automatisch. Auch die **Synchronisation mit einer NMEA Quelle** ist möglich. Voraussetzung ist, dass die Uhr neben dem Sekundentakt den GPRMC-String liefert.

Alle **GPS Informationen** können Sie **auswerten** und über imc Online FAMOS **weiterverarbeiten**.

GPS-Signale **stehen zur Verfügung** als: Prozessvektor-Variablen und Feldbus Kanäle.

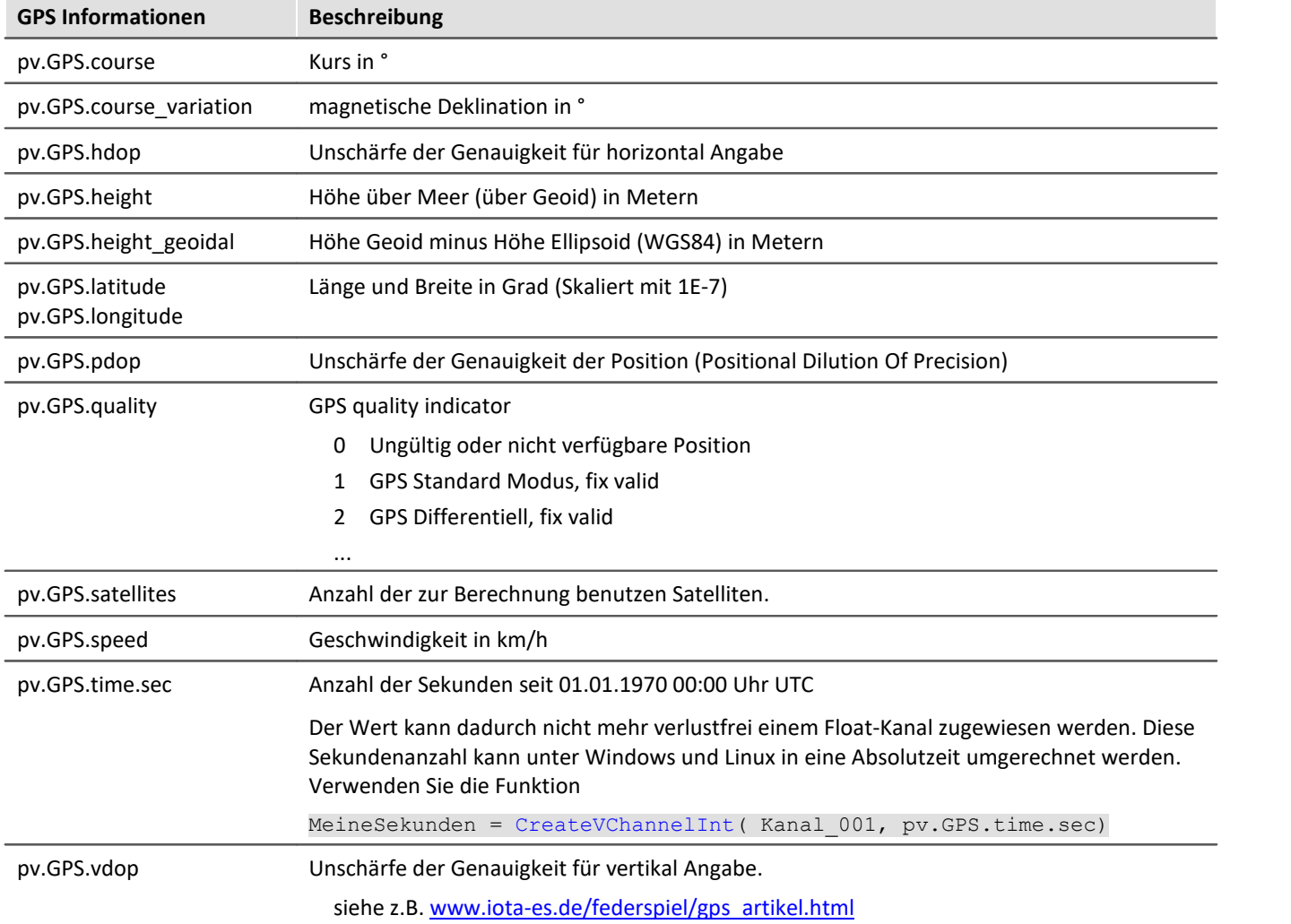

### Hinweis

#### **Skalierung von Latitude und Longitude**

pv.GPS.latitude und pv.GPS.longitude sind **INT32** Werte, **skaliert mit 1E-7**. Sie müssen **als Integerkanäle behandelt** werden, sonst **geht die Genauigkeit verloren**.

Sie können mit imc Online FAMOS daraus Virtuelle Kanäle erzeugen. Durch die Rückskalierung geht jedoch die Genauigkeit verloren:

latitude = Kanal  $001*0+pv.GPS.Latitude *1E-7$ 

**Empfehlung:**Verwenden Sie den entsprechenden Feldbuskanal: "*GPS.latitude*" bzw. "*GPS.longitude*". Hier ist keine Skalierung mehr notwendig, wodurch die Genauigkeit erhalten bleibt.

#### **Abtastrate**

Systembedingt werden GPS Kanäle zur Bestimmung der schnellsten Abtastrate im System nicht berücksichtigt. Für eine fehlerfreie Konfiguration muss daher mindestens **ein anderer Kanal**(Feldbus, digital oder analog) **gleich oder schneller** abgetastet werden, als der GPS-Kanal.

#### **Interne Variablen, nicht zu benutzen**

- · pv.GPS.counter
- · pv.GPS.test
- · pv.GPS.time.rel
- · pv.GPS.time.usec

### **GPS-Empfänger**

Die von imc gelieferten**GARMIN GPS-Empfänger** sind betriebsbereit eingestellt und liefern je nach Modell einen 1 Hz- oder 5 Hz-Takt.

Damit sonstige GPS-Empfänger von imc Geräten verwendet werden können, müssen folgende Bedingungen erfüllt sein:

- · **RS232 Port-Einstellungen**
	- · **Baudrate**: Mögliche Werte sind 4800, 9600, 19200, 38400, 57600 oder 115200
	- · 8 Bit, 1 Stopp Bit, kein Flow control
- · Folgende **NMEA-Strings** müssen gesendet werden: *GPRMC, GPGGA, GPGSA*. Die Reihenfolge der String muss eingehalten werden.

Weitere Strings sollten nach Möglichkeit deaktiviert werden. Falls dies nicht möglich ist, müssen alle anderen Strings **vor** dem GPGSA String liegen!

- · Der Empfänger muss einen **1 Hz-Takt** liefern.
- · Die steigende Flanke des Taktes muss die Sekunde markieren, die im nächsten GPRMC-String angegeben ist.
- · Das Senden aller drei Strings sollte möglichst zeitnahe nach dem Sekunden-Takt erfolgen, so dass zwischen dem letzten String und dem nächsten Sekunden-Takt ausreichend Zeit für die Verarbeitung bleibt.

#### **NMEA-Talker IDs**

Folgende NMEA-Talker IDs werden unterstützt:

- · GA: Galileo Positioning System
- · GB: BeiDou (BDS) (China)
- · GI: NavIC (IRNSS) (India)
- · GL: GLONASS, according to IEIC 61162-1
- · GN: Combination of multiple satellite systems (GNSS) (NMEA 1083)
- · GP: Global Positioning System (GPS)
- · GQ: QZSS regional GPS augmentation system (Japan)

[Anschlussbelegung der DSUB-9 Buchse](#page-87-0)l ೫ a

### **7.1.6 NET-SWITCH**

Der NET-SWITCH ist ein Netzwerk-Switch mit imc BUSDAQ*flex* (BUSFX) kompatiblem Gehäuse (Klick-Verbindung und Spannungsversorgung):

- · 5 Ethernet-Ports bis 1 GBit (1000BaseT)
- · Unterstützt PTP (Precision Time Protocol, IEEE 1588v2, end-to-end transparent clock)
- · Synchronisation von imc CRONOS*flex* (CRFX-2000GP) und imc CRONOS*compact*(CRC-400GP)
- · Gehäuse kompatibel zu imc BUSDAQ*flex*: Klick-Verbindung / Versorgung. Betreibbar als:
	- o Stand-Alone Switch
	- o direkt angedockt an Geräte imc BUSDAQ*flex* (Hinweis: imc BUSDAQ*flex* unterstützt kein PTP)
- · 2-fach redundante Optionen zur Spannungsversorgung (10 bis 50 V DC):
	- o Modulverbinder/Schieber
	- o LEMO.0B

Klick-Verbindung (imc CANSAS*flex* / imc BUSDAQ*flex*):

- · Koppelbar zu Modulblöcken: mechanisch und elektrisch (Versorgung)
- · Werkzeugfrei und ohne weitere Verbindungskabel
- · mit Führungsnuten, Rastmagneten und Verriegelungs-Schieber
- · kurze und lange Module koppelbar: mit elektrischer Kopplung: bündig an der Rückseite; rein mechanisch: bündig an der Front
- · Passender CAN-Logger direkt ankoppelbar: imc BUSDAQ*flex*

#### Verweis

 $\overline{\text{Technische Daten}}|$  $\overline{\text{Technische Daten}}|$  $\overline{\text{Technische Daten}}|$  හෙි

### **7.1.7 Sleep/Resume Modus**

imc BUSDAQ*flex* mit CAN- oder LIN-Interface ist in der Lage bei extrem geringer Leistungsaufnahme innerhalb kürzester Zeit eine Messung zu starten, um CAN-Busdaten aufzuzeichnen. Damit ist er insbesondere geeignet, CAN- oder LIN-Daten im Fahrzeug aufzuzeichnen, sobald die Zündung erfolgt ist.

Dazu wurde eine Betriebsart entwickelt, in der das Gerät nicht ausgeschaltet wird, sondern in einen *Sleep* Modus gesetzt wird. Der Übergang aus dem *Sleep* Modus in die normale Betriebsart dauert weniger als 200 ms.

#### Į Hinweise

- · Der **Sleep/Resume Modus** ist ausschließlich bei BUSDAQ*flex* Geräten mit reiner CAN/LIN-Ausstattung verfügbar. Andere Feldbusse wie FlexRay, CAN FD, etc. werden nicht unterstützt!
- · Falls CANSAS Module vom BUSDAQ / BUSDAQ*flex* im **CAN-1** Protokoll synchronisiert werden, ist die **Synchronität** nach Resume nicht gewährleistet.
- · Falls die **Terminierung an den CAN-Knoten per Software** aktiviert ist, bleibt diese auch im Sleep-Modus erhalten.

#### **7.1.7.1 Beschreibung**

In der Betriebsart *Sleep* nimmt imc BUSDAQ bei aufgeladenem Akkumulator weniger als 200 mW auf. Ist auf der Gerätefestplatte ein Experiment abgelegt, wird innerhalb 200 ms nach dem Verlassen des *Sleep*-Mode (Resume) dieses Experiment ausgeführt.

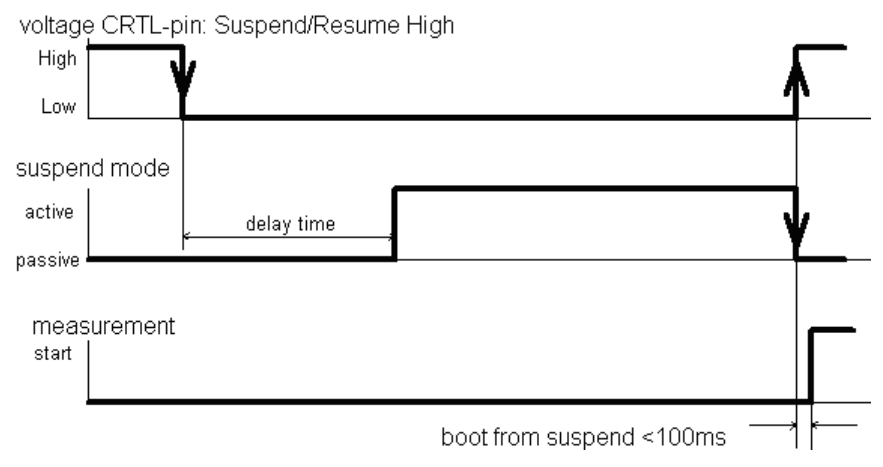

#### **7.1.7.2 Vorbereitung des Messgerätes: Diskstart/Selbststart**

Das Gerät wird für den Sleep Modus vorbereitet, indem *genau ein* Experiment als *Diskstartkonfiguration oder Selbststart*ins Gerät geschrieben wird. Wichtig ist, dass es nur ein Experiment im Gerät gibt.

#### Hinweise

- · Befinden sich mehrere Diskstartkonfigurationen im Gerät ist kein Sleep Modus möglich, da beim Start eine Auswahl erfolgen müsste.
- · Es sollten insgesamt nicht mehr als 300 Verzeichnisse auf dem internen Datenspeicher vorhanden sein! Andernfalls ist ein Start innerhalb von 200 ms nicht sichergestellt.

### **7.1.7.3 Sleep Modus aktivieren**

Damit das Gerät auf das Sleep/Resume Signal reagiert, muss eine Brücke Sleep/Resume Mode enable/Disable und –Supply verbinden. Nachdem die gewünschte Konfiguration als Diskstart gespeichert wurde, versetzt man das Gerät *durch einen Wechsel einer Spannung von High nach LOW* an Pin "Sleep/Resume High" der CTRL-Buchse in den Sleep Modus, siehe Beschaltung in <u>Pinbelegung CTRL Buchse</u> | 56<sup>-</sup>1. Dies geschieht nicht unmittelbar, sondern nach Ablauf einer werksseitig eingestellten *Nachlaufzeit*. Die Dauer der Nachlaufzeit ist mit einem Inbetriebnahmeprogramm jederzeit änderbar.

#### **Nachlaufzeit**

Die Nachlauf erfüllt folgende Funktionalität:

- · Standard Einstellung ist 5 Sekunden.
- · Es wird vermieden, dass eine Spannungsspitze am Pin "Sleep/Resume High" der CRTL-Buchse den Sleep Modus aktiviert.
- · Der Anwender muss eindeutig und dauerhaft "Sleep/Resume High" beschalten. Wird das Gerät in einem Fahrzeug automatisch mit der Zündung geschaltet, kann innerhalb der Nachlaufzeit neu gestartet werden, ohne dass die Messung unterbrochen wird.
- · Beim Beenden der Messung wird sichergestellt, dass der Ausschaltprozess noch vollständig mit aufgezeichnet wird.

### Hinweis

Systembedingt kann es in sehr seltenen Fällen dazu kommen, dass die Aktivierung abgebrochen wird. In diesem Fall leuchtet die LED zunächst dauerhaft orange, danach wird das Gerät automatisch rebootet.

#### **7.1.7.4 Schritt für Schritt: Zusammenfassung**

- 1. Gerät mit PC verbinden und gewünschte Konfiguration erstellen. Stellen Sie sicher, dass die Daten auf den internen Datenträger gespeichert werden.
- 2. Diskstart Dialog öffnen: imc STUDIO: Menüband im Hauptfenster Setup: "*Konfiguration*" > "*Diskstart*"
	- a) Diskstartkonfiguration ins Gerät schreiben
	- b) Speicherort egal
	- c) es darf nur eine Diskstartkonfiguration im Gerät vorhanden sein
- 3. Sleep Modus durch Beschaltung an der CRTL-Buchse aktivieren. Die LED leuchtet für die Dauer der Nachlaufzeit Orange und zeigt den Sleep Modus durch ein kurzes grünes Blinken an.
- 4. Die Messung beginnt durch Beschaltung an der CRTL-Buchse. Das grüne Blinken erlischt.
- 5. Zur Überprüfung kann man sich nun wieder mit dem Gerät verbinden. Es erscheint die Meldung *"Messung läuft – Verbinden; Stoppen, Abbrechen"*. Verbinden Sie und überprüfen Sie die laufende Messung.

### **7.1.7.5 Fehlerbehandlung**

#### **Fehlerbehandlung bei Selbststart:**

Trat ein Fehler während des automatischen Selbststarts auf, leuchtete die LEDam Wechseldatenträger am Gerät. Eine Messung kam nicht zustande.

- 1. Tritt ein Fehler während des automatischen Selbststarts auf, bootet das Gerät erneut und versucht erneut den Selbststart vorzubereiten.
- 2. Falls dies wieder fehlschlägt, bootet das Gerät erneut und versucht nun den Selbststart so vorzubereiten, dass **keine** Daten auf den internen Datenträger geschrieben werden. Für den Fall, dass die Platte voll oder nicht vorhanden ist, wird dadurch der Selbststart trotzdem vorbereitet. Insbesondere wird damit für imc BUSDAQ Geräte sichergestellt, dass der Übergang in den Sleep Modus und das Resume durch WakeOnCAN weiterhin funktioniert. Dieser Fehlerfall wird durch die LEDam Wechseldatenträger und falls möglich mit einem Eintrag in der Log-Datei angezeigt,

z.B. 2013-09-11 13:12:46.046892 M#:Selfstart failed! Ignoring device's data storage settings at next try! E#:-4009 R#:2

3. Schlägt auch dieser Versuch fehl, wird abermals gebootet und das leere Standard-Experiment vorbereitet. Die Status-LEDleuchtet weiter. Wenn möglich wird nun folgender Eintrag in die Log-Datei geschrieben: z.B. 2013-09-11 14:12:46.012345 M#:Selfstart failed! Using empty configuration for next try! E#:-5001 R#:3

#### **Allgemeine Behandlung interner Fehler:**

Bei fatalen internen Fehlern (unerwartete Hardwareprobleme, z.B. durch elektrische Störungen, Busfehler, etc.) war das Gerät bisher nicht mehr bedienbar. Zur Weiterverwendung musste das Gerät aus- und wieder eingeschaltet werden.

#### **Fehlerbehandlung beim "Aufwachen" (Resume):**

1. Bei fatalen internen Fehlern bootet das Gerät automatisch neu. Falls ein interner Datenträger vorhanden ist, wird im Root-Verzeichnis ein Eintrag in der Log-Datei DeviceXXXXXX.syslog vorgenommen (XXXXXX = Seriennummer des Gerätes).

z.B.: 2013-09-11 09:55:31.135739 M#:SIGSEGV occured, forcing reset!

2. Nach dem Reboot wird erneut versucht den Selbststart vorzubereiten.

#### **Fehlerbehandlung bei Sleep/Resume**

Trat beim Übergang in den Sleep Modus ein Fehler auf, wurde dies mit der roten Status-LEDangezeigt. Das Gerät verblieb dann bei normaler Leistungsaufnahme eingeschaltet.

#### **Fehlerbehandlung beim "Einschlafen" (Sleep)**

- 1. Tritt beim Übergang in den Sleep Modus ein Fehler auf, wird das Gerät neu gebootet. Anschließend erfolgt ein weiterer Versuch den Sleep Modus herzustellen.
- 2. Falls nötig wird dies zweimal wiederholt.
- 3. Schlägt auch der dritte Versuch fehl, wird abermals gebootet und das leere Standard-Experiment vorbereitet.

Wenn möglich wird nun folgender Eintrag in die Log-Datei geschrieben:

z.B. 2013-09-11 14:12:46.012345 M#:Suspend failed! Using empty configuration for next try! E#:-5001 R#:3

Gelingt dieser Versuch wird der Suspend Modus durch eine rot blinkende LED angezeigt (statt der üblichen grün blinkenden LED). Gelingt dies nicht, wird Schritt 3 beliebig oft wiederholt.

#### **Fehlerbehandlung bei Sleep/Resume**

Schritt 1 und 2 entsprechen der Vorgängerversion

3. Falls dies wieder fehlschlägt, bootet das Gerät erneut und versucht nun das Selbststartexperiment so vorzubereiten, dass **keine** Daten auf den internen Datenträger geschrieben werden. Für den Fall, dass die Platte voll oder nicht vorhanden ist, wird dadurch das Sleep/Resume trotzdem vorbereitet. Damit können Geräte mit WakeOnCAN wieder aus dem Sleep gestartet werden. Dieser Fehlerfall wird während des Suspends durch die rot blinkende LED am Wechseldatenträger angezeigt. Falls möglich wird dies auch als Eintrag in der Log-Datei vermerkt.

z.B. 2013-09-11 13:12:46.046892 M#:Selfstart failed! Ignoring device's data storage settings at next try! E#:-4009 R#:2

4. Schlägt auch dieser Versuch fehl, wird abermals gebootet und das leere Standard-Experiment vorbereitet. Wenn möglich wird nun folgender Eintrag in die Log-Datei geschrieben:

z.B. 2013-09-11 14:12:46.012345 M#:Selfstart failed! Using empty configuration for next try! E#:-5001 R#:3

Gelingt dieser Versuch wird der Suspend Modus durch eine rot blinkende LEDangezeigt (statt der üblichen grün blinkenden LED). Gelingt dies nicht, wird Schritt 4 beliebig oft wiederholt.

### **7.1.8 Wake On CAN**

Wake On CAN ermöglicht die Sleep Funktionalität in Abhängigkeit der Aktivität am CAN-Bus. Sobald am CAN-Knoten Daten ankommen, startet das Gerät die Messung. Nach einer einstellbaren Zeit ohne Aktivität am Bus wird das Gerät wieder in den Sleep Modus versetzt.

Systeme, welche das Messgerät getrennt vom angeschlossenen CAN-Bus versorgen oder schalten vermeiden damit ein zu frühes Aufstarten des Aufnahmegeräts und damit einen unnötigen Stromverbrauch.

Voraussetzung ist die zuvor beschriebene Beschaltung am Remote Stecker, die den Hardware gesteuerten Sleep-Modus ermöglicht. Bislang war der Sleep-Modus möglich, ohne zusätzlicher Vorbereitung in der Gerätesoftware. Die *Wake On CAN* Funktion kommt als UND Bedingung hinzu und muss im CAN-Assistent der Gerätesoftware aktiviert werden.

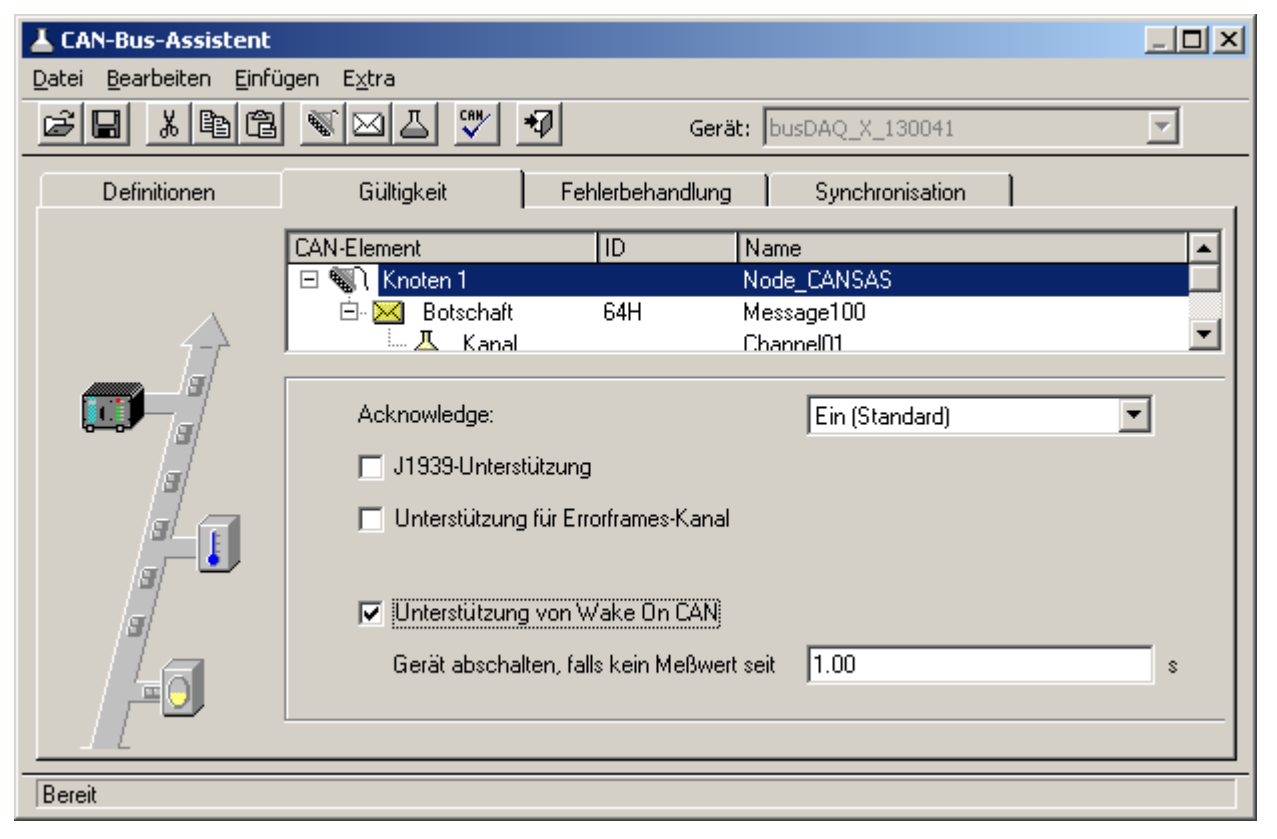

Die Option *Unterstützung von Wake On CAN* erscheint auf der Karte Gültigkeit, wenn im CAN-Element Baum ein Knoten ausgewählt ist. Falls dies nicht angezeigt wird, ist die Hardware Ihres Geräts für diese Funktion nicht vorbereitet worden.

Unter *Gerät abschalten, falls kein Messwert seit x s* geben Sie die Zeit an, ab der das Ausbleiben der Daten als Abschaltung der CAN-Sensoren interpretiert werden kann.

Jeder Knoten kann individuell eingestellt werden.

# <span id="page-54-0"></span>**7.2 Beschaltung / Pinbelegung CTRL-Buchse 7.2.1 LEMO Typ 0B**

Die Steuerung des Sleep Modus erfolgt durch eine Spannung an *+Sleep/Resume High* der CTRL-Buchse. Das Gerät wird *durch Abschalten dieser Spannung* (<1 V) in den Sleep-Mode versetzt. Durch *Einschalten* der Spannung (4

bis 55 V) erfolgt das *schnelle Aufstarten*.<br>Zunächst muss der Sleep/Resume Modus mit einer Verbindung von *Sleep/Resume Mode enable/disable* nach -*Supply* ermöglicht werden, siehe Pinbelegung der <u>[LEMO Buchse](#page-86-0)</u>|േ ी.

### **Sleep / Resume mögliche Konfigurationen**

#### **1. Beschaltung mit externer Spannungsquelle**

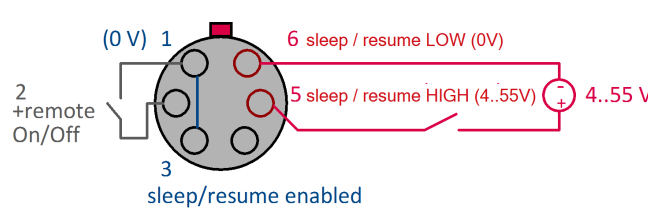

#### **2. Beschaltung mit Versorgungsspannung von Pin 4**

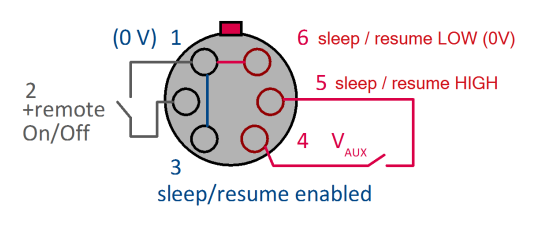

Pin 1 und 3 sind verbunden und aktivieren den Sleep/ Resume Betrieb.

Eine externe Spannungsquelle an Pin 5 weckt das Gerät aus dem Sleep Modus auf.

Der Bezug der externen Spannungsquelle ist mit Pin 6 verbunden.

Auch hier sind Pin 1 und 3 verbunden und aktivieren den Sleep/Resume Betrieb.

Die Hilfsspannung des Moduls ist an Pin 4 herausgeführt und wird zur Pin 5 Beschaltung genutzt.

Der Bezug für die Sleep/Resume Beschaltung an Pin 6 wird bei dieser Beschaltung durch eine Verbindung zu Pin 1 hergestellt.

### **Remote On/Off**

Das Ein/Ausschalten des Gerätes kann neben dem Power-On Taster über den *Remote On/Off-*Anschluss an der CTRL-Buchse erfolgen. Dazu wird der *Remote On/Off* (Pin 2) mit dem Bezug der Versorgung *-Supply* (Pin 1) verbunden.

Dabei verhält sich BUSDAQflex-2 anders als die größeren Varianten:

- · **BUSFX-2(/S), BUSLOG**: Ein- und Ausschalten über eine kurze Überbrückung mit **Taster**.
- · **BUSFX-4/6/8/12**:
- Ein- und Ausschaltenüber einen **Schalter**.

Hinweis **BUSFX-4/6/8/12: Ein/Aus mit der Versorgungsspannung**

Wird die Verbindung zwischen Remote On/Off und Pin1 (–Supply) **dauerhaft gebrückt**, kann das Gerät automatisch **über** die **Versorgungsspannung ein- bzw. ausgeschaltet** werden. Wurde im Gerät eine Selbststartkonfiguration hinterlegt, kann damit z.B. eine Messung in Fahrzeug automatisch gestartet werden, wenn die Boardspannung eingeschaltet wird.

Dabei ist zu beachten, dass bei dieser Beschaltung das Gerät mit dem **Power-On Taster nicht mehr ausgeschaltet** werden kann!

# **7.3 Digitale Ein- und Ausgänge DIO für BUSFX-4/-6/-8/-12 7.3.1 Digitale Eingänge**

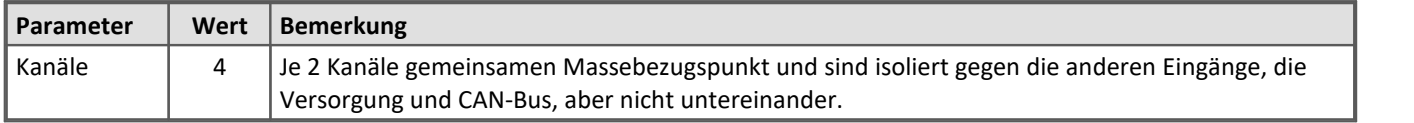

Der digitale Eingangsteil besitzt 4 Eingänge, die mit bis zu 10 kHz abgetastet werden können. Je zwei 2 Eingänge besitzen einen gemeinsamen Massepunkt und sind nicht gegeneinander isoliert. Dieses Eingangspaar ist aber im Potential getrennt gegen die anderen Paare.

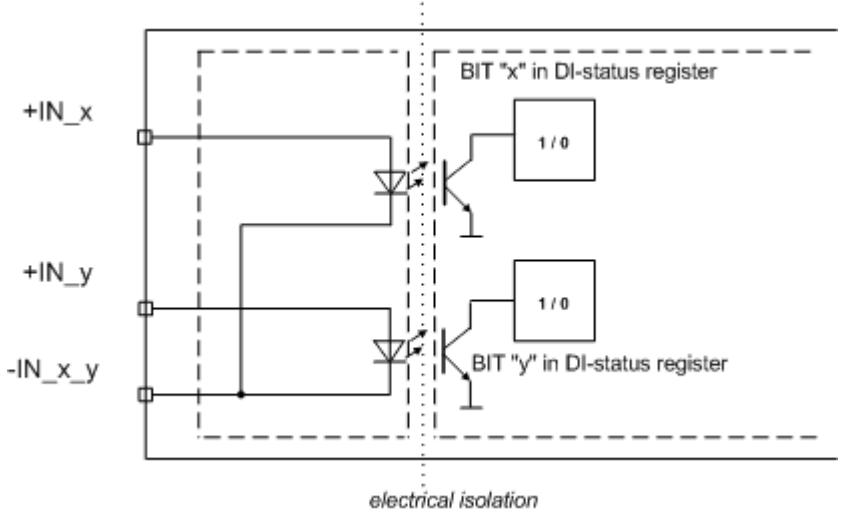

<u>[Pinbelegung der Anschlussstecker für digitale Eingänge.](#page-84-0)</u> | <sub>ෂ</sub>ੋ

#### **7.3.1.1 Eingangsspannung**

Der Eingangsspannungsbereich für je 2 digitalen Eingänge kann zwischen 5 V (TTL-Bereich) und 24 V eingestellt werden. Die Umschaltung erfolgt durch eine Brücke am Pin LEVEL x/y nach Bezug -IN x/y:

- · Ist LEVEL x/y mit IN x/y gebrückt, arbeiten beide Bits mit 5 V bei einer Schwelle von 1.7..1.8 V.
- · Ist LEVEL x/y offen, gilt 24 V bei einer Schwelle von 6,95 ...7,05 V.

Ein unbeschalteter Stecker ist standardmäßig auf 24 V eingestellt. Damit wird vermieden, dass der Eingangsspannungsbereich von 5 V nicht versehentlich mit 24 V belegt wird.

#### **7.3.1.2 Abtastzeit und kurze Pegel**

Die digitalen Eingänge können wie ein analoger Kanal aufgezeichnet werden. Es ist nicht möglich einzelne Bits zur Aufnahme auszuwählen, es werden immer alle 4 Bit (Digitaler Port) aufgezeichnet. Die Hardware stellt sicher, dass kurze HIGH Pegel innerhalb eines Abtastintervalls erkannt werden.

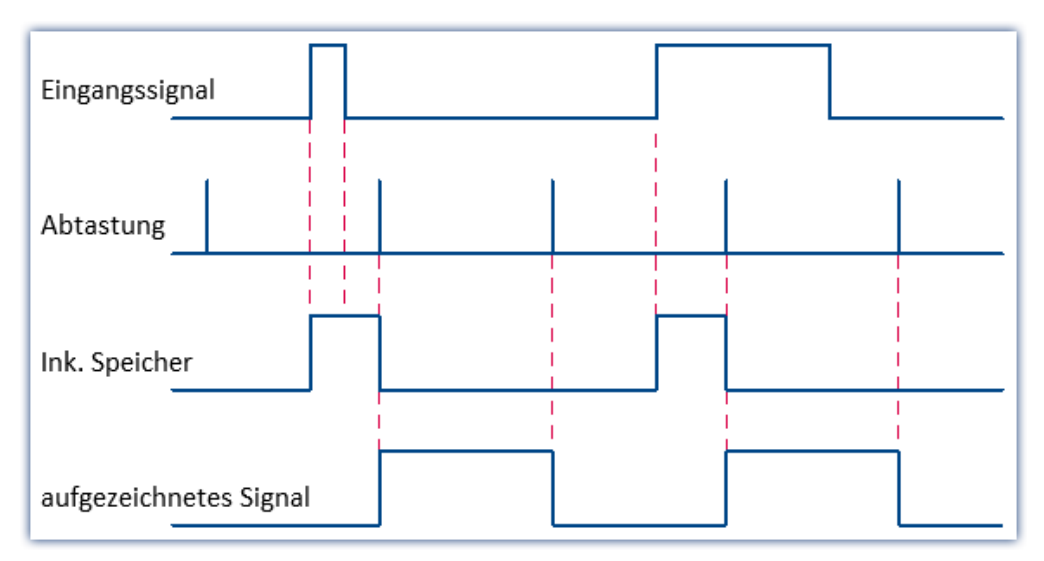

### **7.3.2 Digitale Ausgänge**

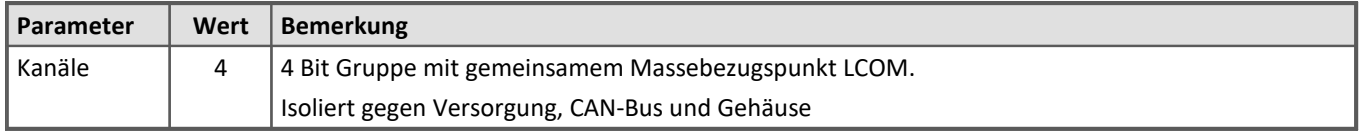

Die gewünschte Ausgangsspannung muss von außen an HCOM angeschlossen werden. Sie muss im Bereich von 7 bis 30 V liegen. Die Last wird an Bit x angeschlossen. Alle Ausgänge und die externe Spannungsquelle haben einen gemeinsamen Bezug an Pin LCOM, sind aber von allen anderen Teilen des Gerätes potential getrennt.

Die Ausgänge werden über Transistoren geschaltet. Die maximalen Stromtragfähigkeit ist 0,7 A begrenzt.

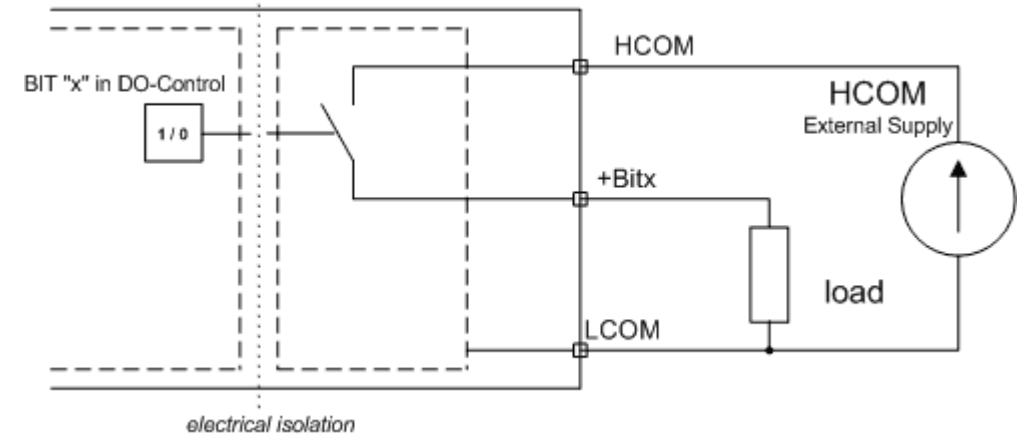

[Pinbelegung der Anschlussstecker für digitale Ausgänge.](#page-84-0) 85

# <span id="page-57-0"></span>**7.4 Feldbus-Erweiterungsmodule 7.4.1 CAN, CAN FD**

Jedes imc BUSDAQ*flex* (BUSFX) bietet als Basisausstattung 2 CAN-Knoten. Die imc CANSAS*flex* Module (CANFX), die über die [Klick-Verbindung](#page-38-0) mit dem BUSFX Gerät verbunden werden, befinden sich am 39 **CAN 1 Knoten des Slots 1** (siehe Beschriftung auf dem Gerät, *CAN 1*).

Am Ende des CAN-Busses sind Terminatoren vorzusehen. Das BUSFX Gerät verfügt über interne per Software zuschaltbare Terminatoren. Diese können individuell für jeden Knoten zugeschaltet werden. Ist das BUSFX Gerät an einem Ende angeschlossen, so kann der Abschluss im CAN-Assistenten aktiviert werden. Sobald am CAN 1 Knoten CAN Module angeschlossen werden und sich zusätzlich <u>[geklickte](#page-38-0)</u> | зѳ Module am BUSFX Gerät befinden, darf im CAN-Assistenten nicht zusätzlich terminiert werden.

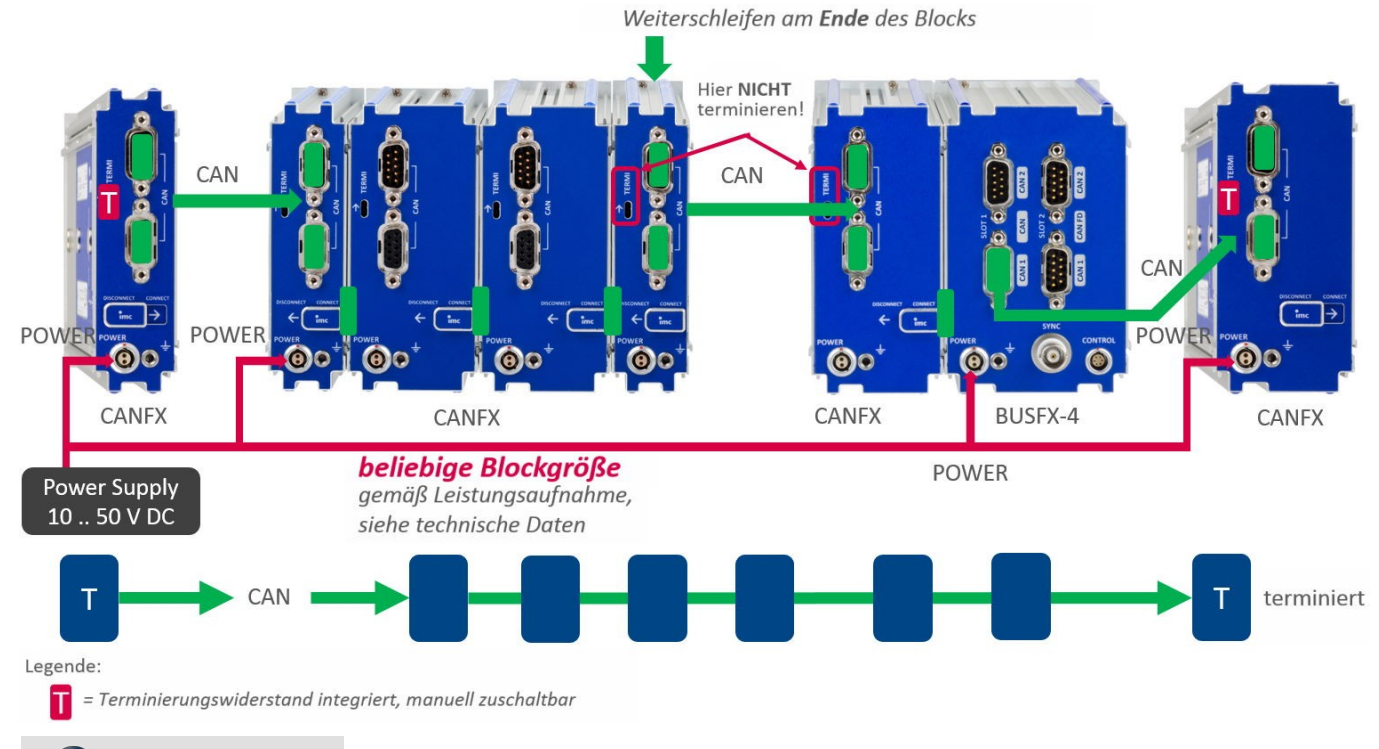

#### Hinweis

- · Ein *[Y-Zweig](#page-58-0)* ist nicht zu terminieren. Nur das **Busende** ist zu terminieren: letztes Modul bzw. **Ende** 59(nicht Anfang) des letzten Blocks!
- · Ein *Y-Zweig* darf eine maximale Länge von 30 cm nicht überschreiten.

#### · **Anschluss der Terminatoren:**

- o Bei den CANFX Modulen sind Terminierungswiderstände integriert und manuell zuschaltbar (siehe Beschreibung im CANSAS Handbuch). Alternativ werden Terminierungswiderstände zwischen Pin 2 und 7 angeschlossen, dabei sind Widerstände von 120 Ω zu verwenden, entsprechend der CiA® Norm.
- o Terminierungswiderstände müssen zum Abschluss des Busses an beiden Enden eingesetzt werden. Ansonsten dürfen keine weiteren Terminatoren angeschlossen werden.

#### Verweis

- Im folgenden Abschnitt finden Sie die <u>[technischen Daten](#page-71-0)  $\boxed{n}$ </u> der CAN-Bus Schnittstelle.
- **·** Im folgenden Abschnitt finden Sie die [technischen Daten](#page-72-0)  $\boxed{73}$  der CAN FD Schnittstelle und
- im folgenden Abschnitt die <u>[DSUB-9 Anschlussbelegung](#page-87-1)</u> क्ष्री.

#### **Power via CAN**

Die folgenden Darstellungen: A) und B) zeigen Anschlussmöglichkeiten, abhängig von der Verwendung von **Power via CAN**. Wenn Ihr Gerät über die Power via CAN Funktionalität verfügt, ist der **DSUB Anschluss** auf Ihrem Gerät mit dem Zusatz "**Power via CAN**" gekennzeichnet.

#### <span id="page-58-0"></span>**A) Keine Nutzung von Power via CAN:** keine Stichleitung, keine Blocklimitierung

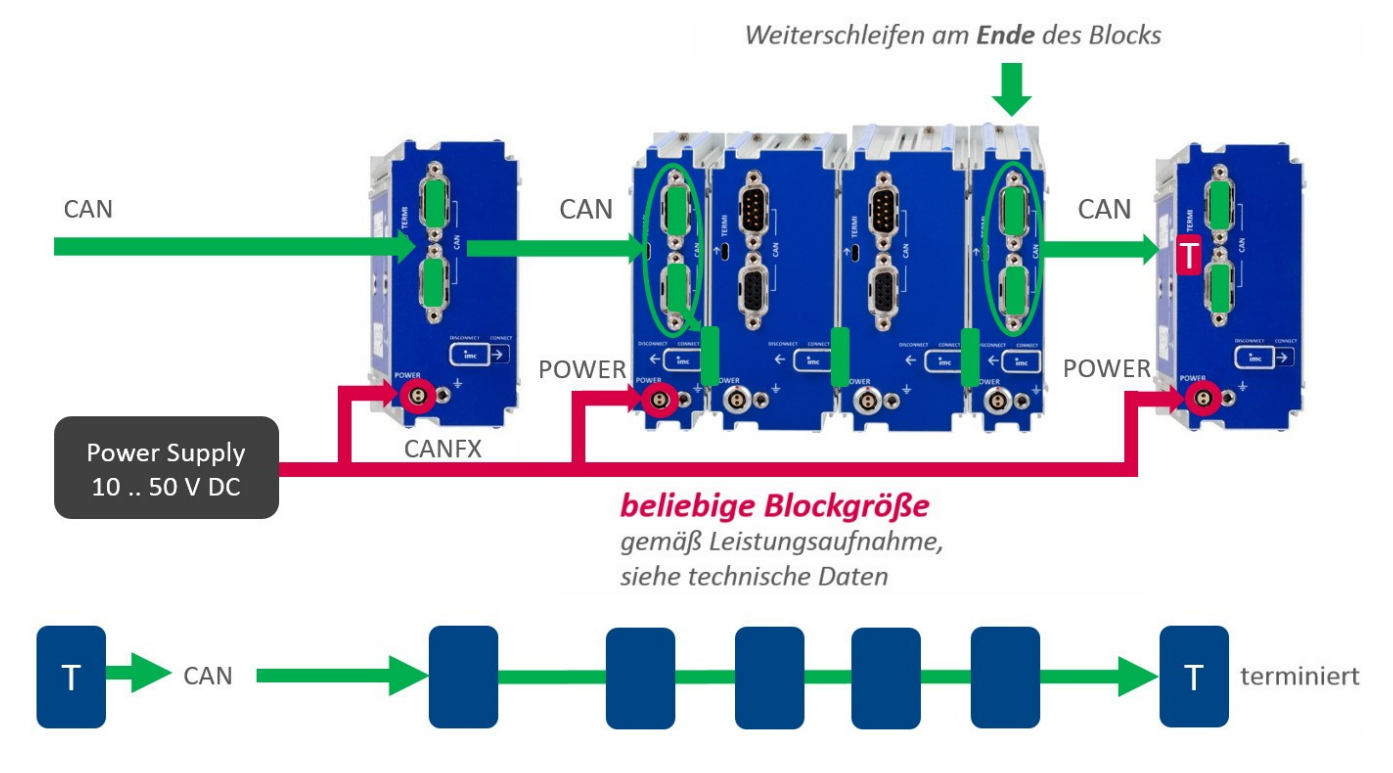

#### **B) Nutzung von Power via CAN:** max. Länge von Stichleitungen (Y-Zweig), gemäß CiA®

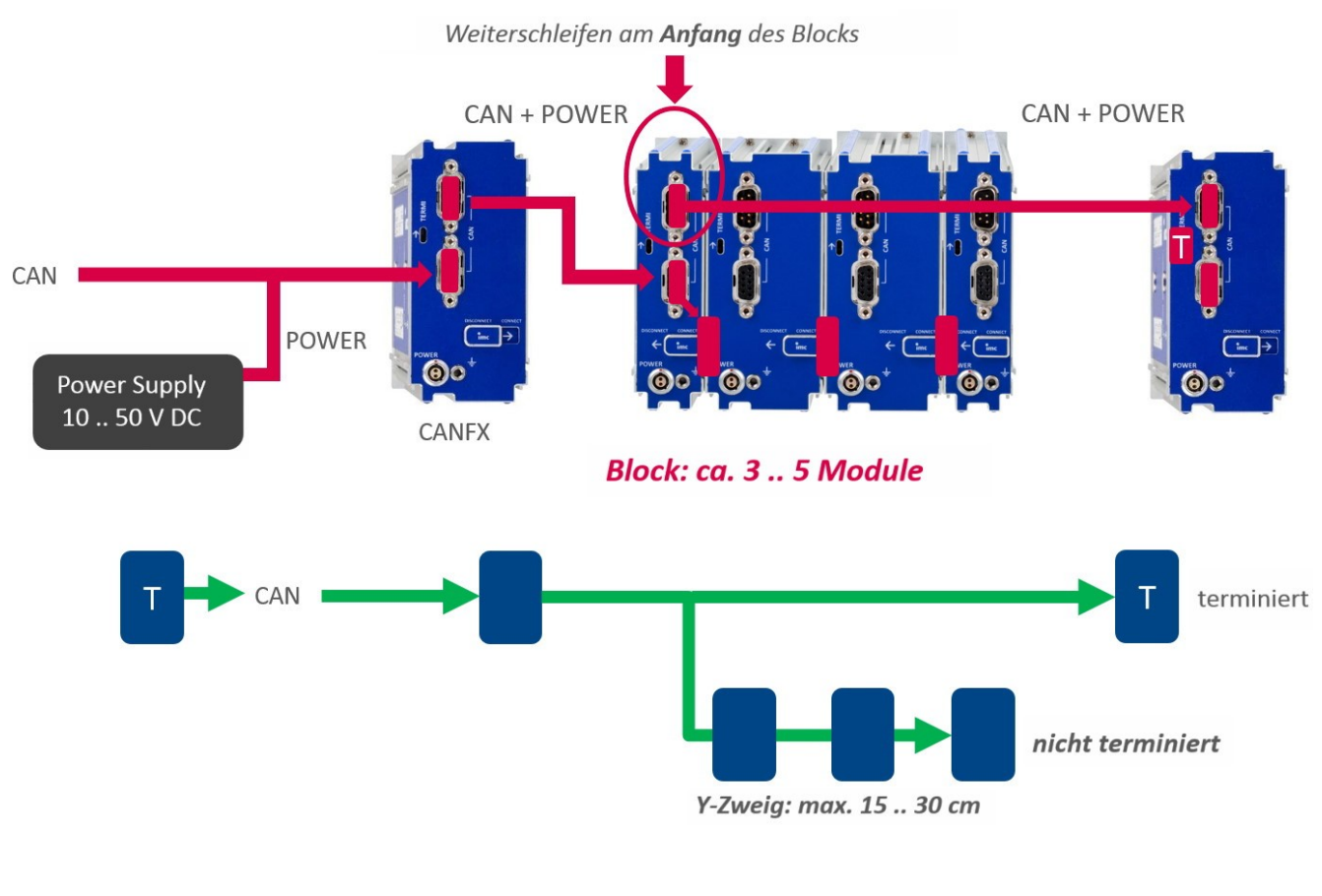

#### **7.4.2 LIN**

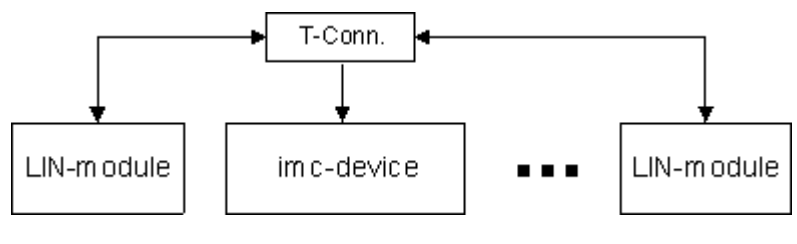

*LIN-Verkabelung*

Zu den <u>[technischen Daten](#page-73-0)</u>| <sub>74</sub> der LIN-Bus Schnittstelle und zur <u>Anschlussbelegung</u>| 88 । .

### **7.4.3 ARINC**

imc Standard: DSUB-15

Diese Anschlussbelegung entspricht dem imc-Standard. Sendekanäle und abweichende, kundenspezifische Belegungen können, auf Anfrage, berücksichtigt werden.

Zum Anschluss wird empfohlen verdrillte und geschirmte Leitungen zu verwenden:

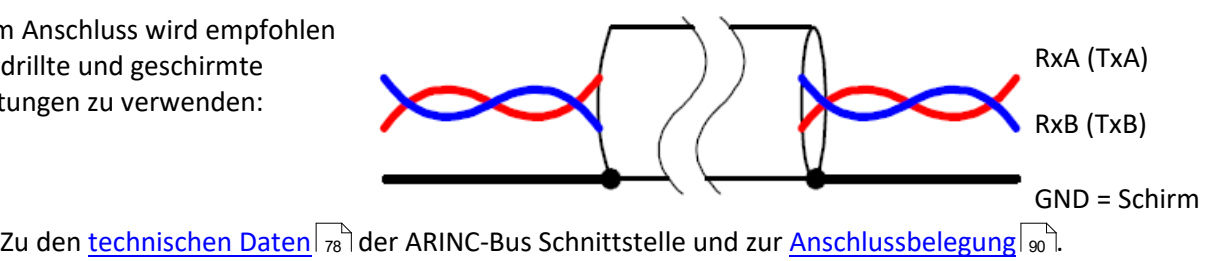

### **7.4.4 FlexRay**

Standard 1x DSUB-9

**P** Verweis

Zu den <u>[technischen Daten](#page-73-1)</u> স্বি der FlexRay-Bus Schnittstelle und zur <u>[Anschlussbelegung \(optional 2x DSUB-9\)](#page-88-0)</u> ভি

### **7.4.5 XCPoE**

Standard 1x RJ45

.

Verweis

Zu den <u>[technischen Daten](#page-75-0)</u> | 18 der XCPoE Schnittstelle und zur <u>[Anschlussbelegung](#page-88-1)</u> | 89  $\,$ .

### **7.4.6 PROFINET**

Verweis

Zu den <u>[technischen Daten](#page-74-0)</u> কৌder PROFINET Schnittstelle und zur <u>[Anschlussbelegung](#page-90-0) को</u>.

#### **7.4.6.1 LEDs**

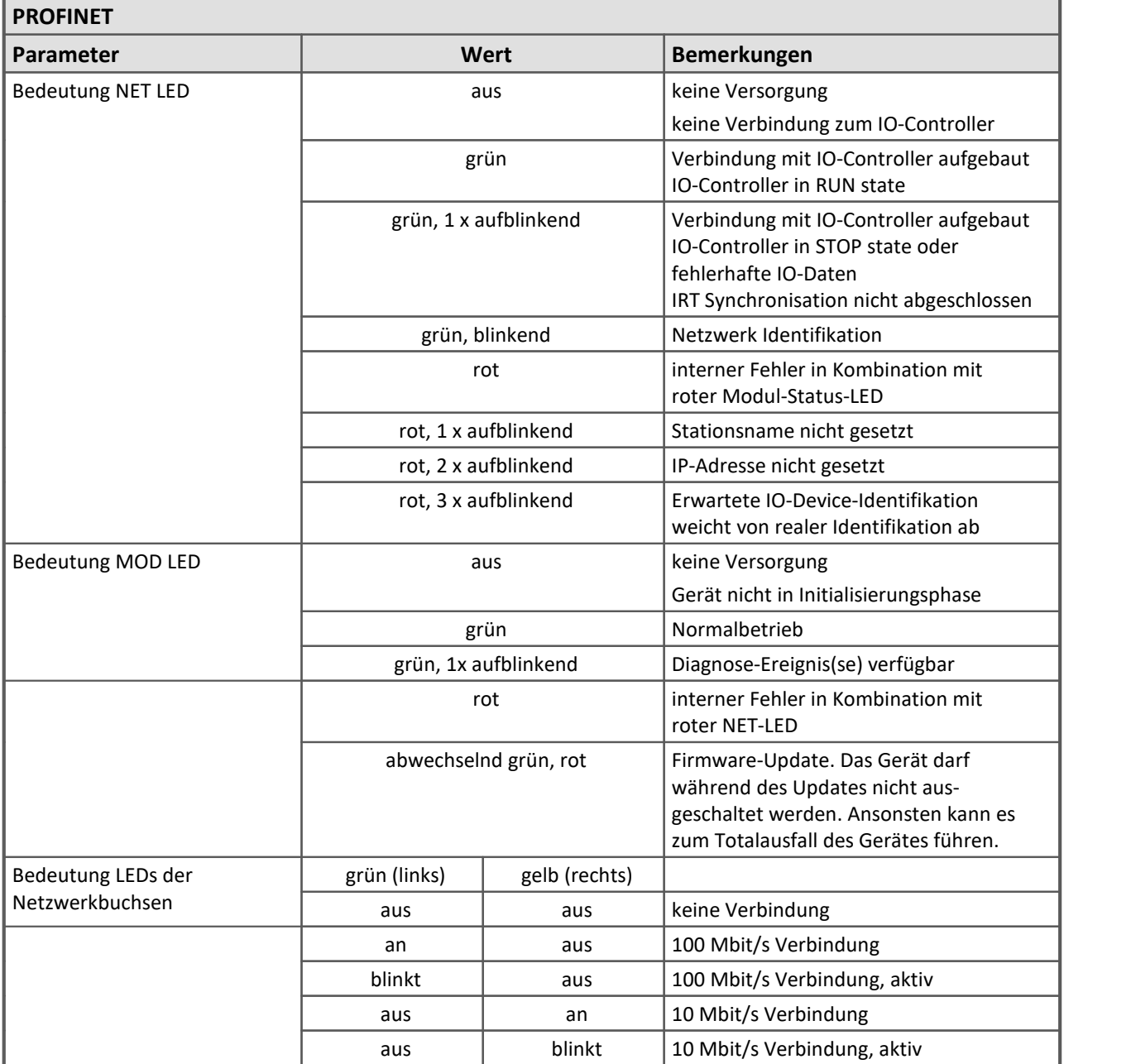

### **7.4.7 PROFIBUS**

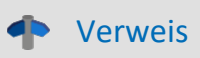

Zu den [technischen Daten](#page-74-1) 75 der PROFIBUS Schnittstelle und zur [Anschlussbelegung](#page-90-1) 91.

### **7.4.8 MVB**

EMD (Electrical Medium Distance) mit doppelter Anschlusstechnik verwendet zwei differentielle Leitungspaare zur Datenübertraung. Es können bis zu 32 Geräte über eine Distanz von max. 200 m angeschlossen werden. Als Kabel werden Standard 120 Ω Leitungen verwendet. Der Anschluss erfolgt über zwei DSUB-9 Stecker. Der Schirm wird direkt am Gerätegehäuse angeschlossen. Die Gehäuse sollten wenn möglich geerdet werden. Intern ist der Bus galvanisch vom angeschlossenen Gerät getrennt.

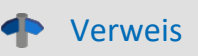

Zu den <u>[technischen Daten](#page-76-0)</u>  $_{\mathsf{77}}$  der MVB-Bus Schnittstelle und zur <u>Anschlussbelegung  $_{\mathsf{92}}$  .</u>

#### **7.4.8.1 EMD**

EMD (Electrical Medium Distance) mit doppelter Anschlusstechnik wird der Bus redundant über zwei differentielle Leitungspaare übertragen.

- · Es können bis zu 32 Geräte über eine Distanz von max. 200 m angeschlossen werden.
- Als Kabel werden Standard 120 Ω Leitungen verwendet.
- · Der Anschluss erfolgt über zwei DSUB9 Stecker.

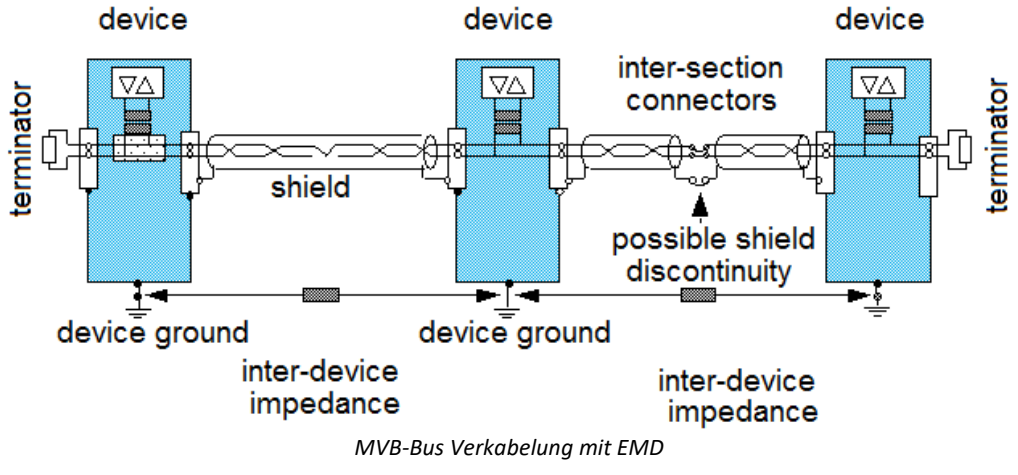

Der Schirm wird direkt am Gerätegehäuse angeschlossen. Die Gehäuse sollten wenn möglich geerdet werden.

Intern ist der Bus galvanisch vom angeschlossenen Gerät getrennt.

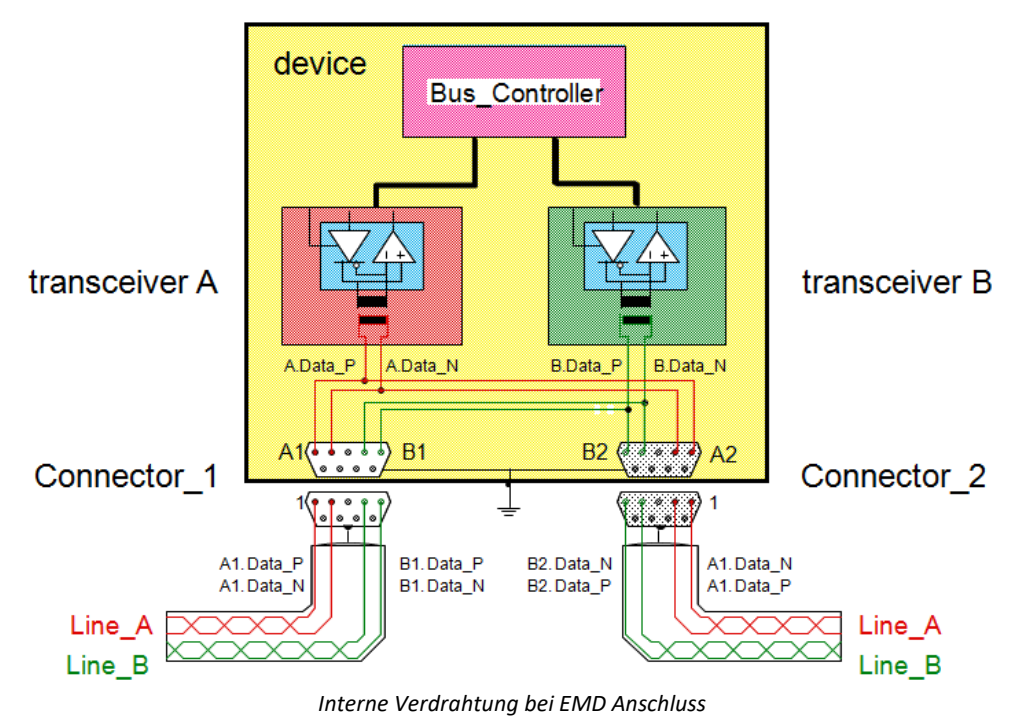

#### **7.4.8.2 ESD**

ESD (Electrical Short Distance) RS485 stellt die Verbindung ohne galvanische Trennung her. Die Variante ESD+ verfügt über eine galvanische Isolation und wird von imc bereitgestellt.

- · Es können bis zu 32 Geräte über eine Distanz von max. 20 m angeschlossen werden.
- Als Kabel werden Standard 120 Ω Leitungen verwendet.
- · Der Anschluss erfolgt über DSUB-9 Stecker.

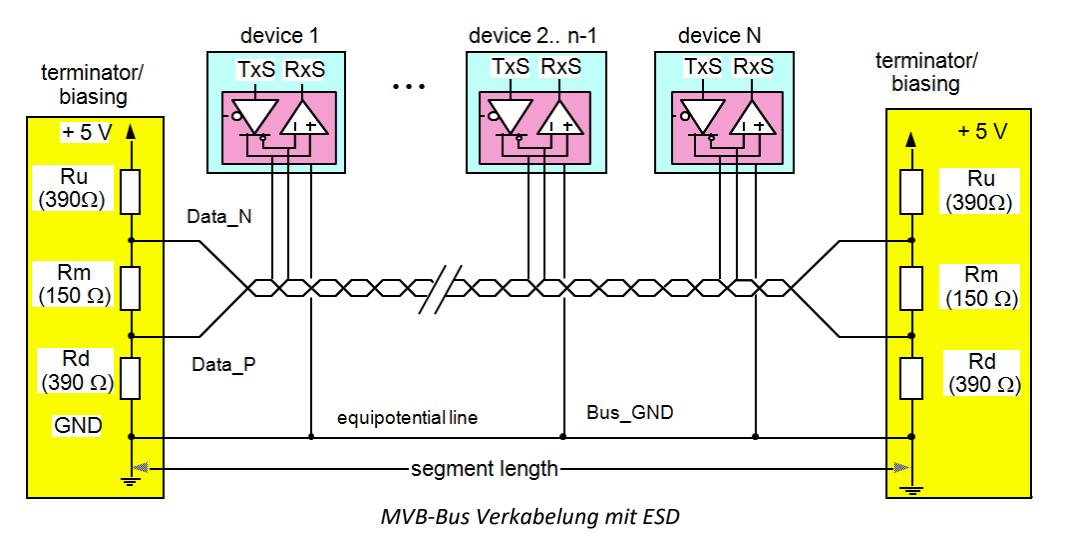

Der Schirm wird direkt am Gerätegehäuse angeschlossen. Die Gehäuse sollten wenn möglich geerdet werden.

Intern ist der Bus galvanisch vom angeschlossenen Gerät getrennt.

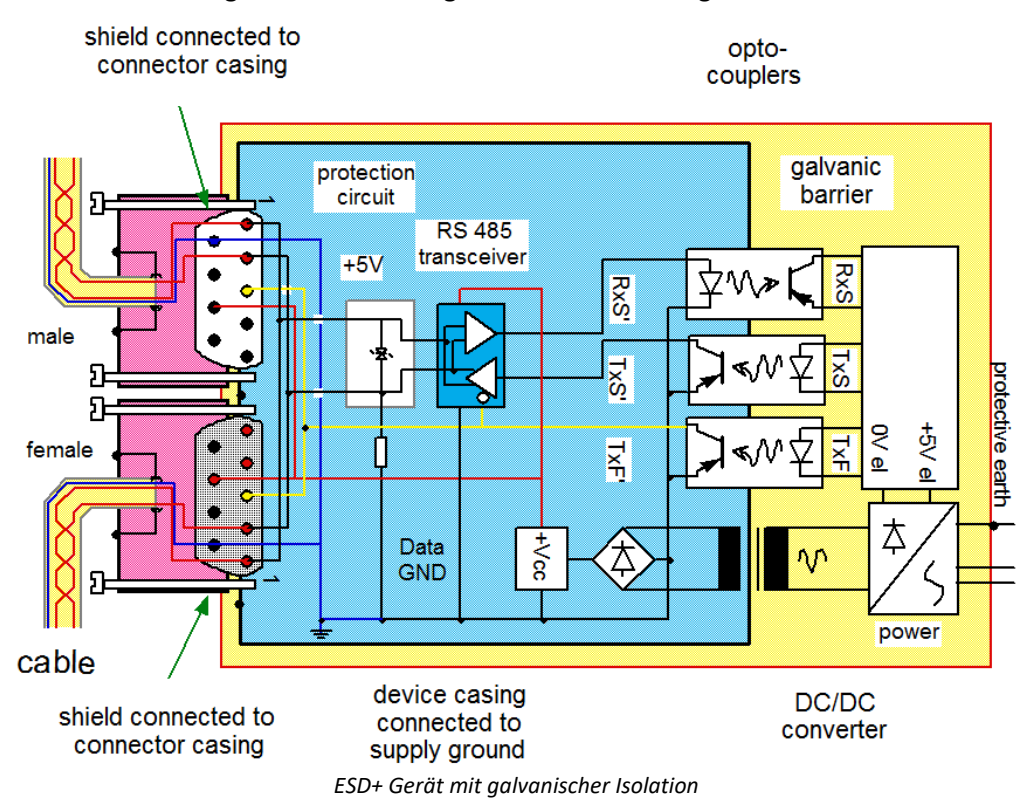

# **8 Technische Daten**

Alle in diesem Handbuch beschriebenen Geräte sind mindestens für Normale Umgebungsbedingungen gemäß IEC 61010-1 vorgesehen. Darüber hinaus gelten die erweiterten Umgebungsbedingungen gemäß der explizit genannten technischen Daten.

Die Datenblätter in diesem Kapitel stimmen mit den separat verwalteten Datenblättern überein. Im separaten Datenblatt gibt es zusätzlich zu den Tabellen Modul- bzw. Gerätefotos, Zeichnungen mit Abmessungen, Zubehör und imc Artikelnummern. Diese zusätzlichen Angaben würden den Rahmen dieses Handbuches sprengen. Im Einzelfall kann es vorkommen, dass wir ein neues Datenblatt veröffentlichen bevor es eine neue Handbuch Edition gibt. Die gültigen Datenblätter sind stets auf der imc Webseite verfügbar: www.imc-tm.de/download-center/produkt-downloads

Die angegebenen technischen Daten beziehen sich auf die Referenzbedingungen, wie die angegebene bevorzugte Gebrauchslage (siehe jeweiliges Technische Datenblatt) und eine Umgebungstemperatur von 25 °C sowie die Einhaltung der Vorgaben zum Gebrauch (siehe Kapitel "Bei Gebrauch") und zur Erdung und Schirmung.

Bei Gerätevarianten mit insbesondere BNC-Anschlusstechnik (für bestimmte Messaufgaben etabliert) ist zunächst eine lückenlose Schirmung konstruktionsbedingt nicht gewährleistet, da der Minus-Pol des Messeingangs als koaxialer Außenleiter direkt herausgeführt ist. Etwaige, auf die Messleitungen einkoppelnde Störungen wirken dadurch asymmetrisch auf den Messeingang. Das kann zur Folge haben, dass die in den Tabellen spezifizierten Genauigkeitsangaben während der Störung überschritten werden können. Durch entsprechende Maßnahmen werden die Anforderungen an die EMV aber auch bei diesen Geräten eingehalten. Für das Annahmekriterium A wird im ungeschirmten Fall aus den genannten Gründen eine Messgenauigkeit von 2 % angesetzt. Sind signifikante HF-Störungen in der Messumgebung zu erwarten und ist die eingeschränkte Genauigkeit unzureichend, sind die Schirmungsmaßnahmen entsprechend der o. g. Abschnitte umzusetzen, d. h. die Koax-Messleitung ist zu schirmen.

# **8.1 imc BUSDAQflex**

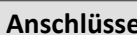

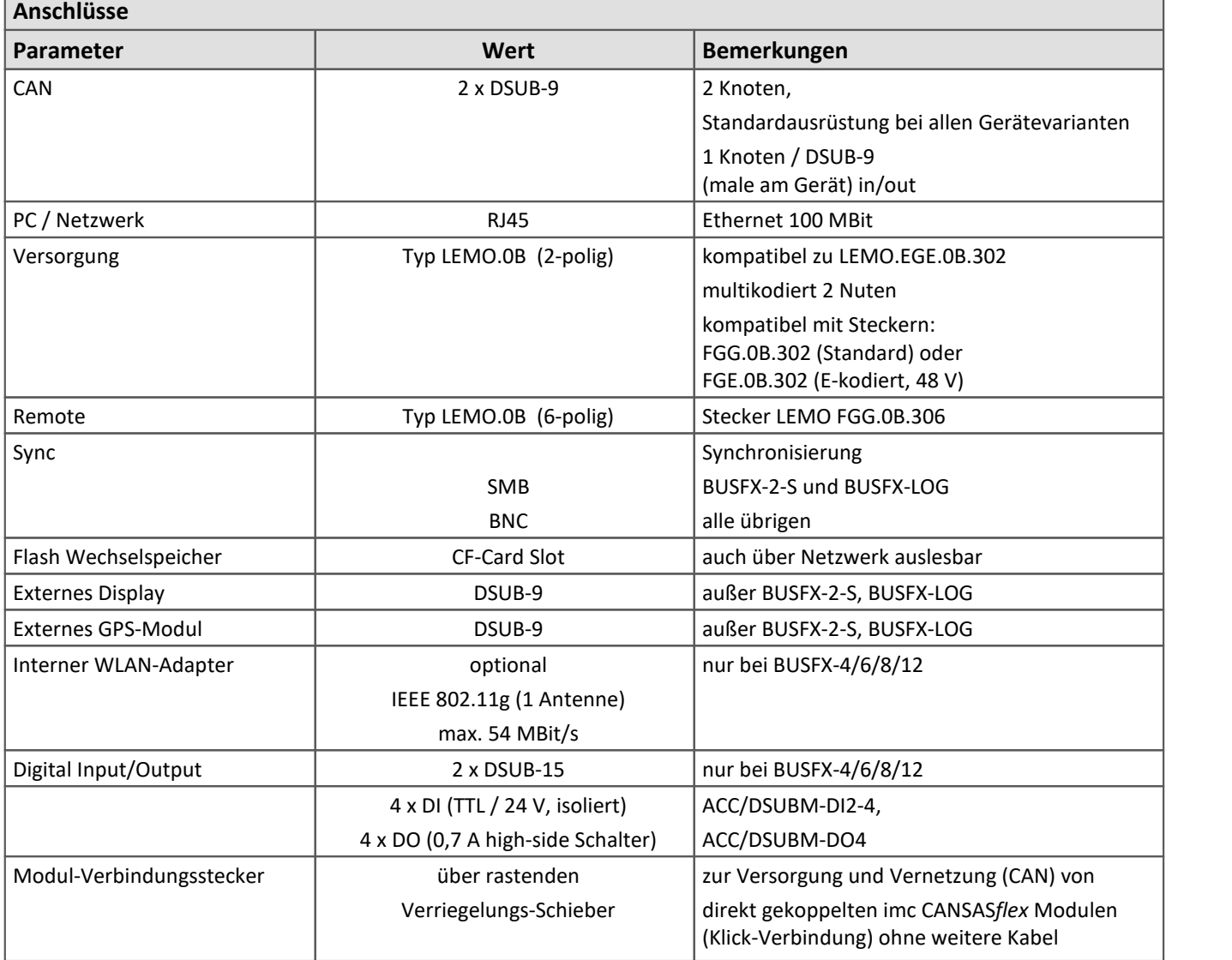

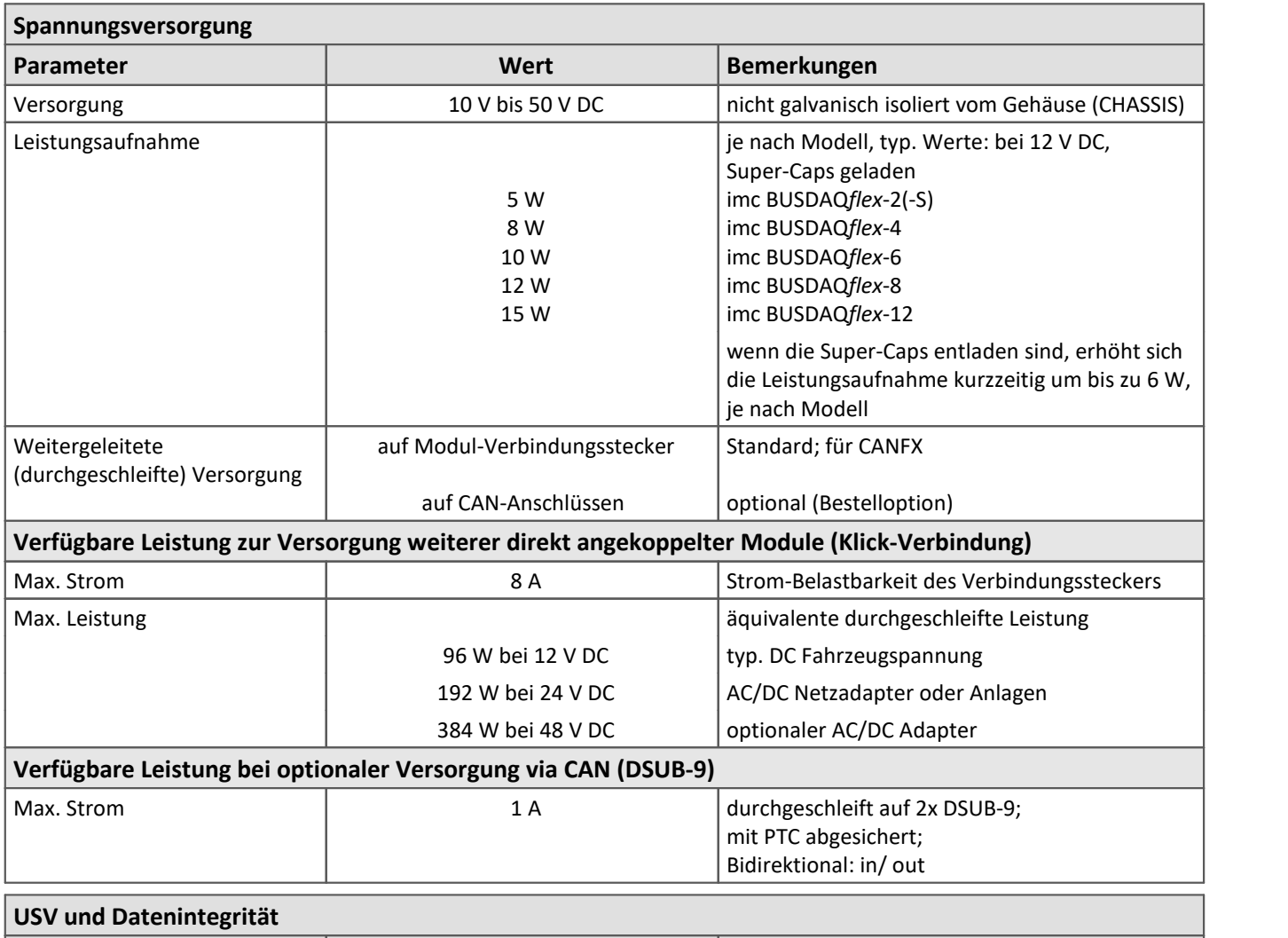

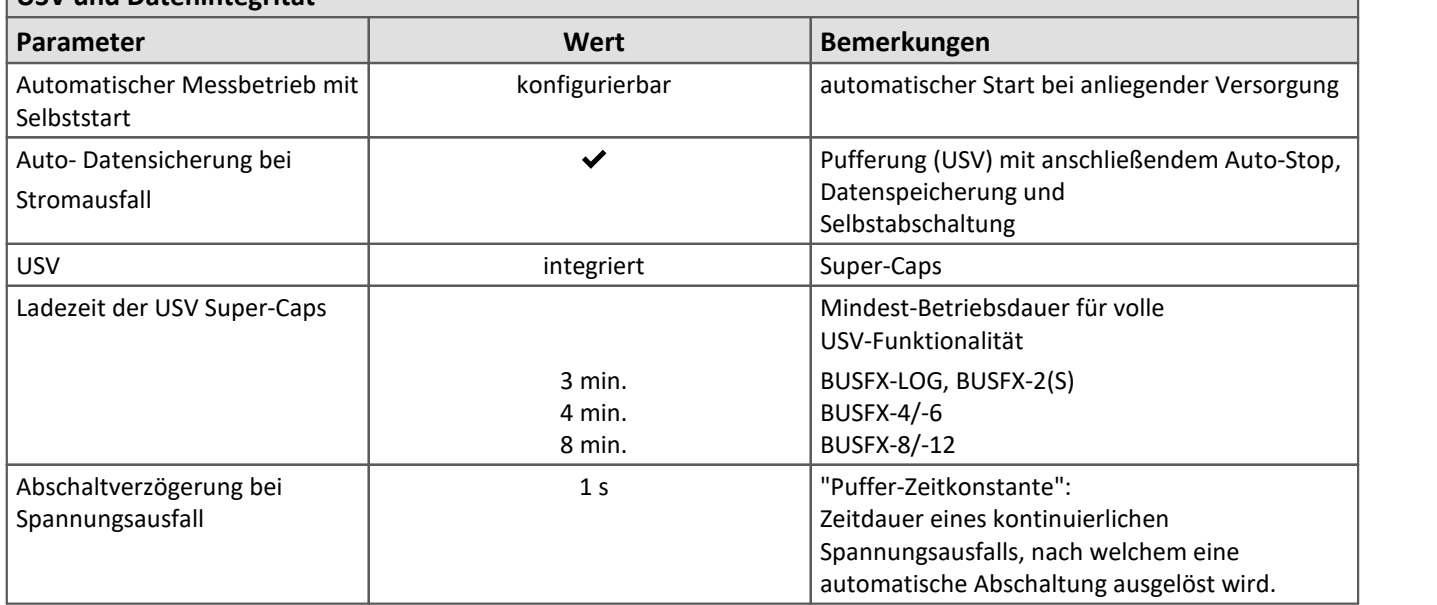

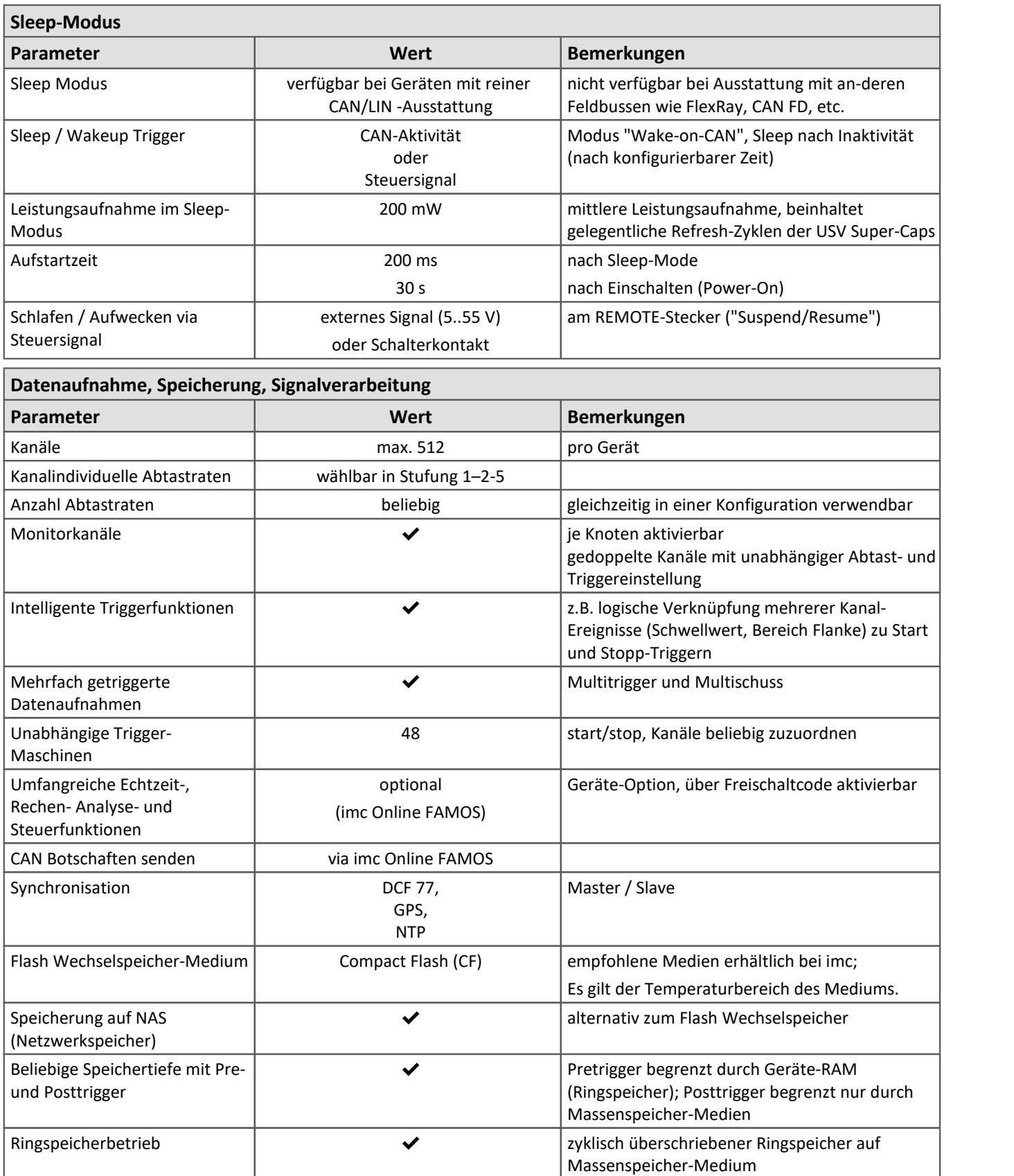

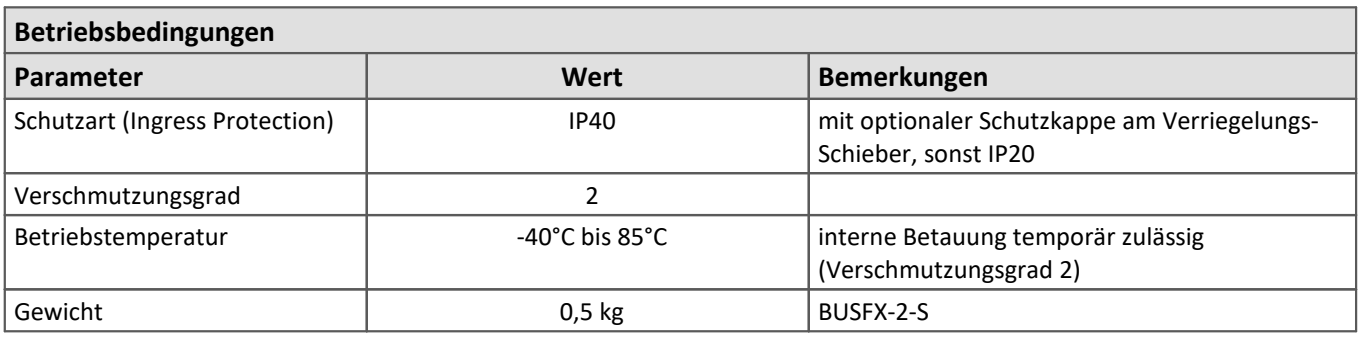

### **8.1.1 Synchronisation und Zeitbasis**

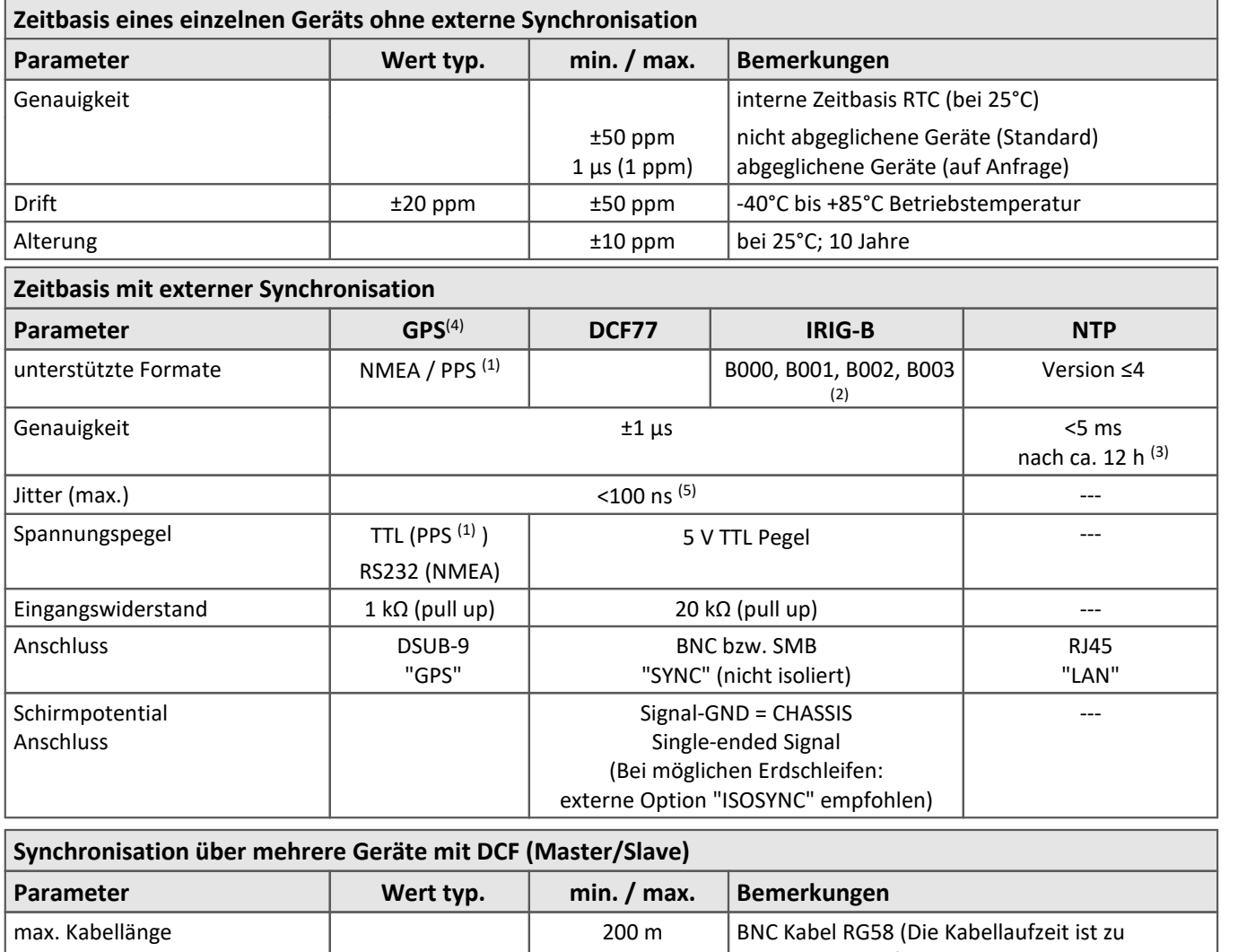

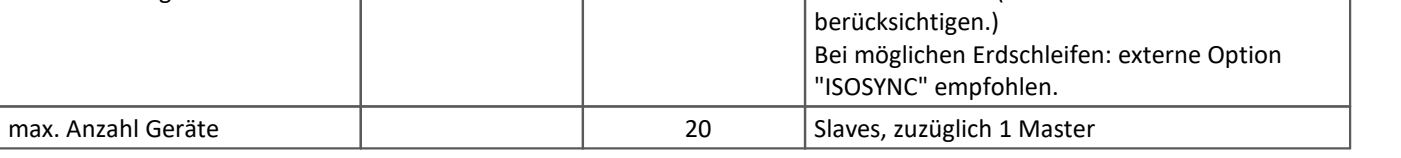

(1) PPS (Pulse per second): Sekundensignal mit Impuls >5 ms notwendig; Maximalstrom=220 mA (2) Nur Auswertung der BCD Information

(5) Ohne den systembedingten Jitter bei Feldbusskanälen

(3) Max. Wert, wenn folgende Bedingung erfüllt: bei Erst-Synchronisation (4) nicht imc BUSDQ*flex* 2-s

# **8.1.2 Digitale Ein- und Ausgänge (BUSFX-4/6/8/12)**

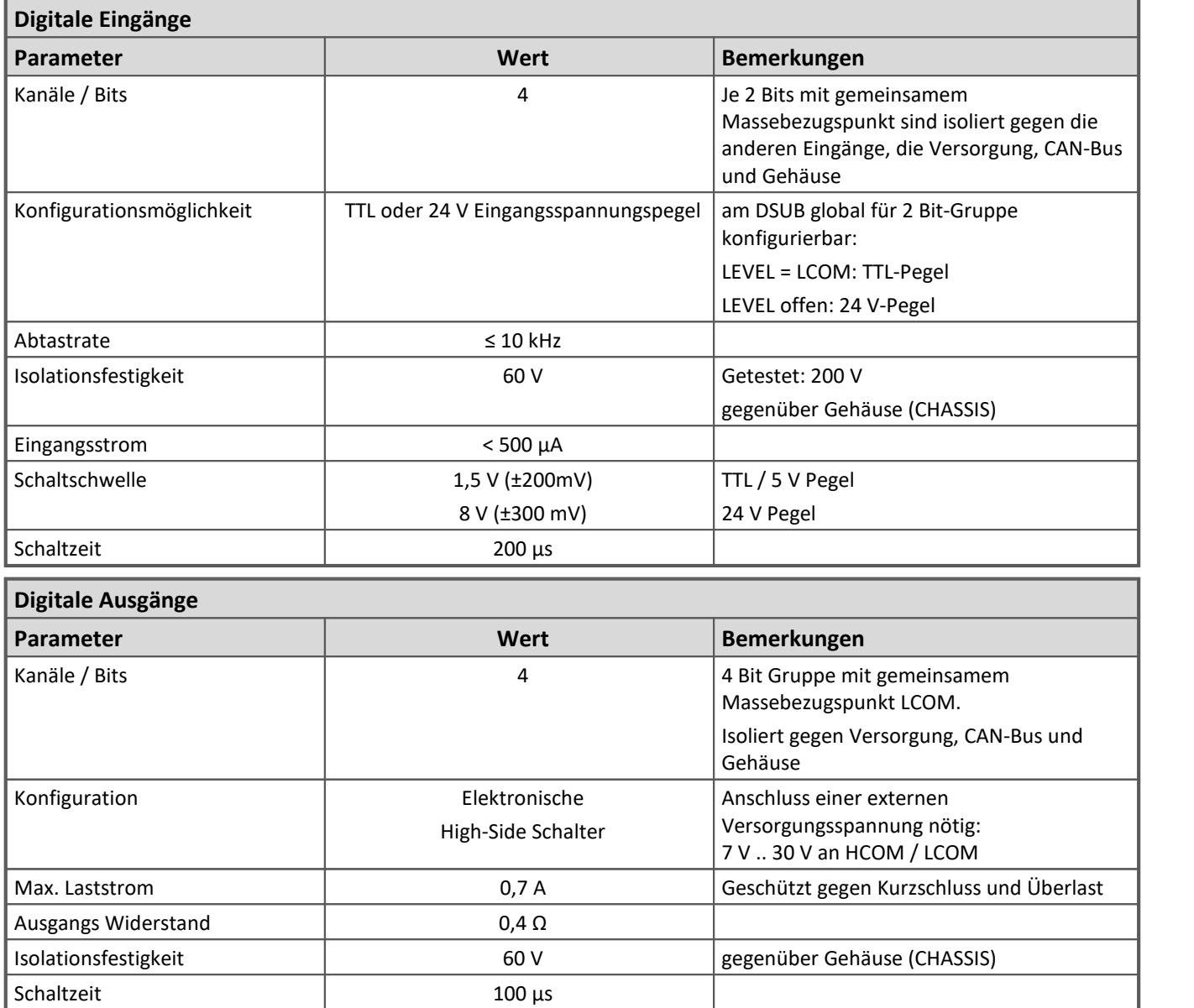

# <span id="page-71-0"></span>**8.2 Weitere technische Angaben**

### **8.2.1 Feldbus**

### **8.2.1.1 CAN-Bus Interface**

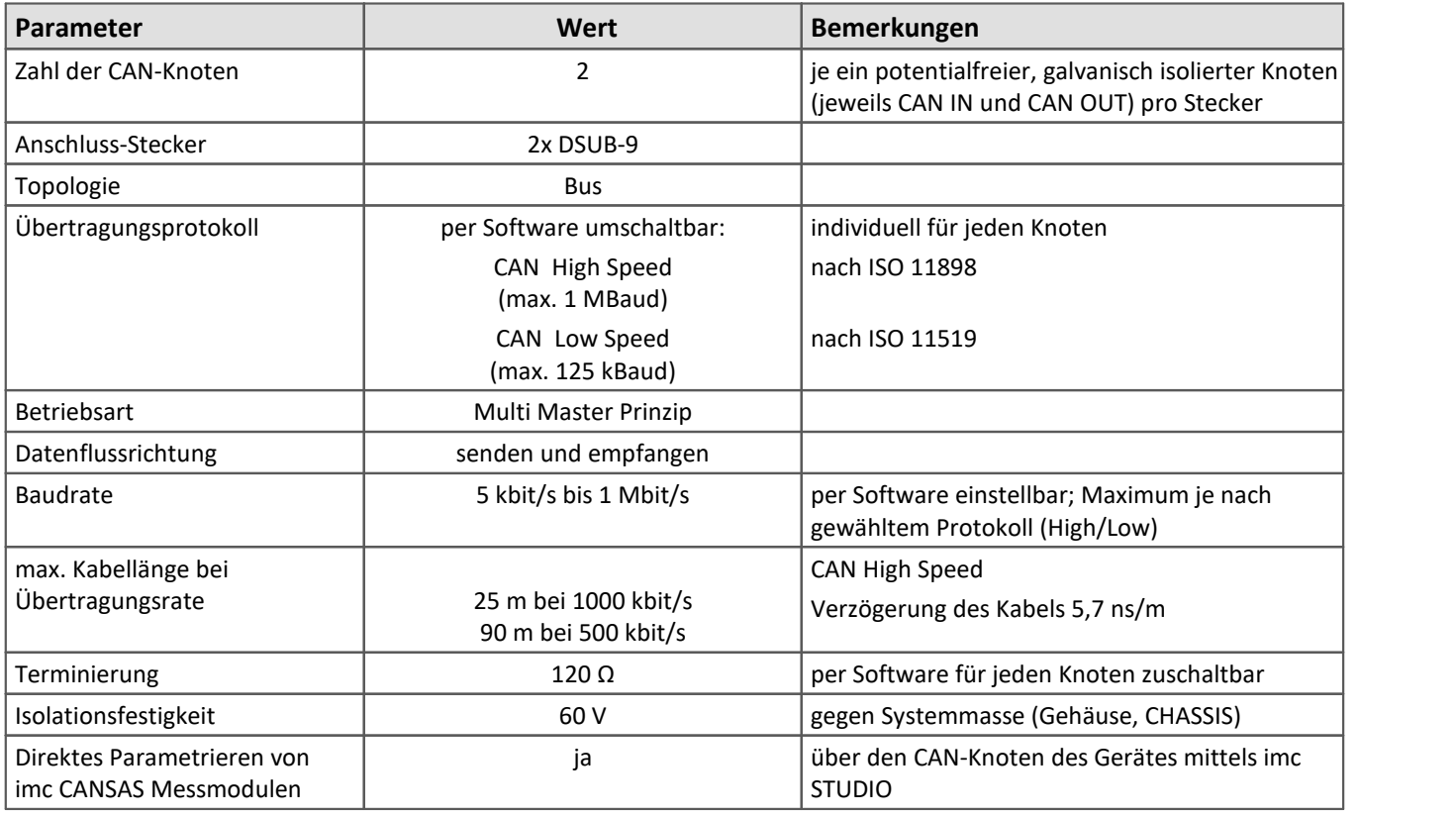

Zur [Anschlussbelegung](#page-87-1) und der [Verkabelung](#page-57-0) der CAN-BUS-Schnittstelle. 88 58

Ţ

Hinweis Remote Frame

imc Geräte unterstützen zurzeit keine Remote Frames (RTR) gemäß CAN Spezifikation.
### <span id="page-72-0"></span>**8.2.1.2 CAN FD Bus Interface**

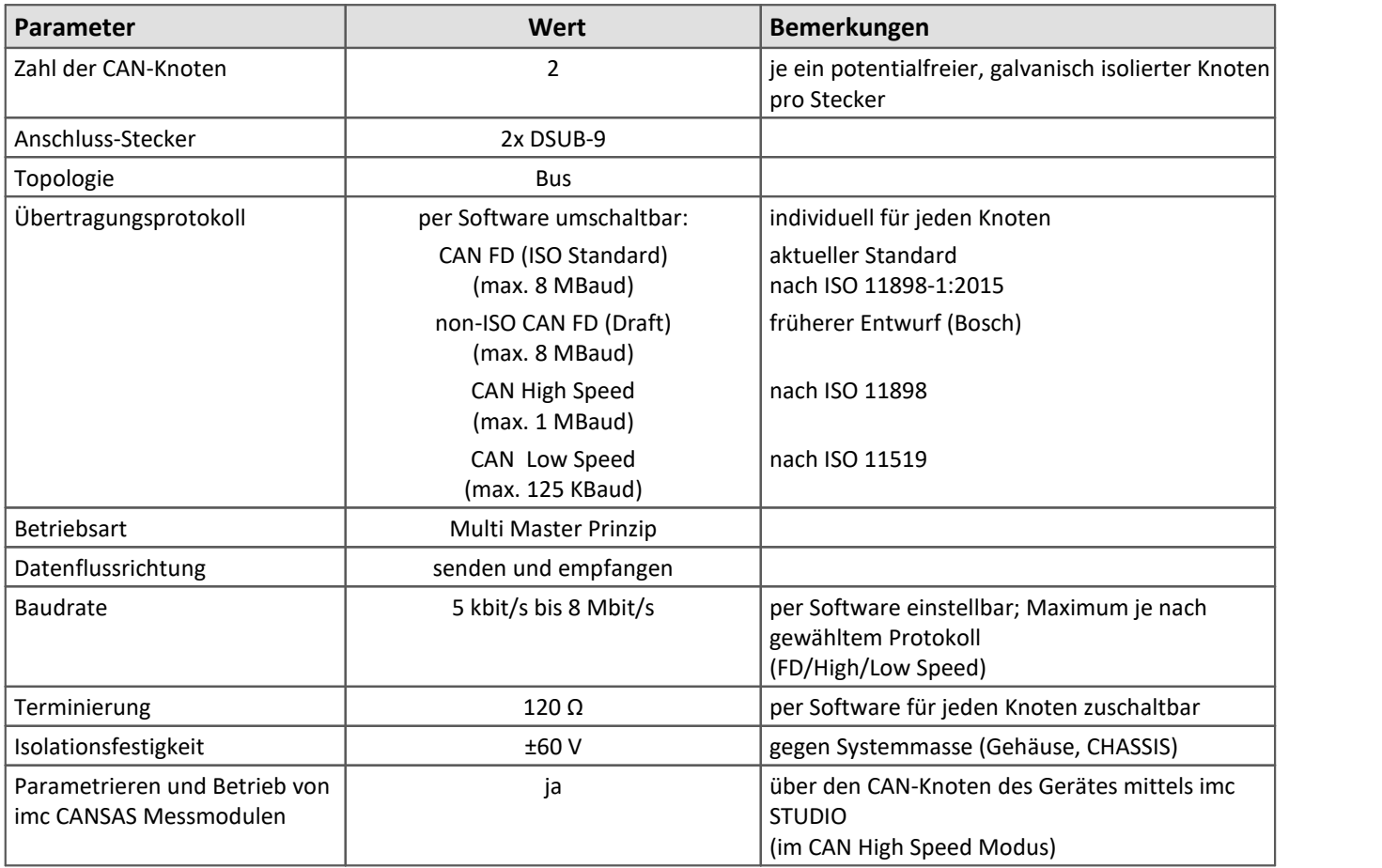

Ţ

Hinweis Remote Frame

imc Geräte unterstützen zurzeit keine Remote Frames (RTR) gemäß CAN Spezifikation.

### <span id="page-73-0"></span>**8.2.1.3 LIN-Bus Interface**

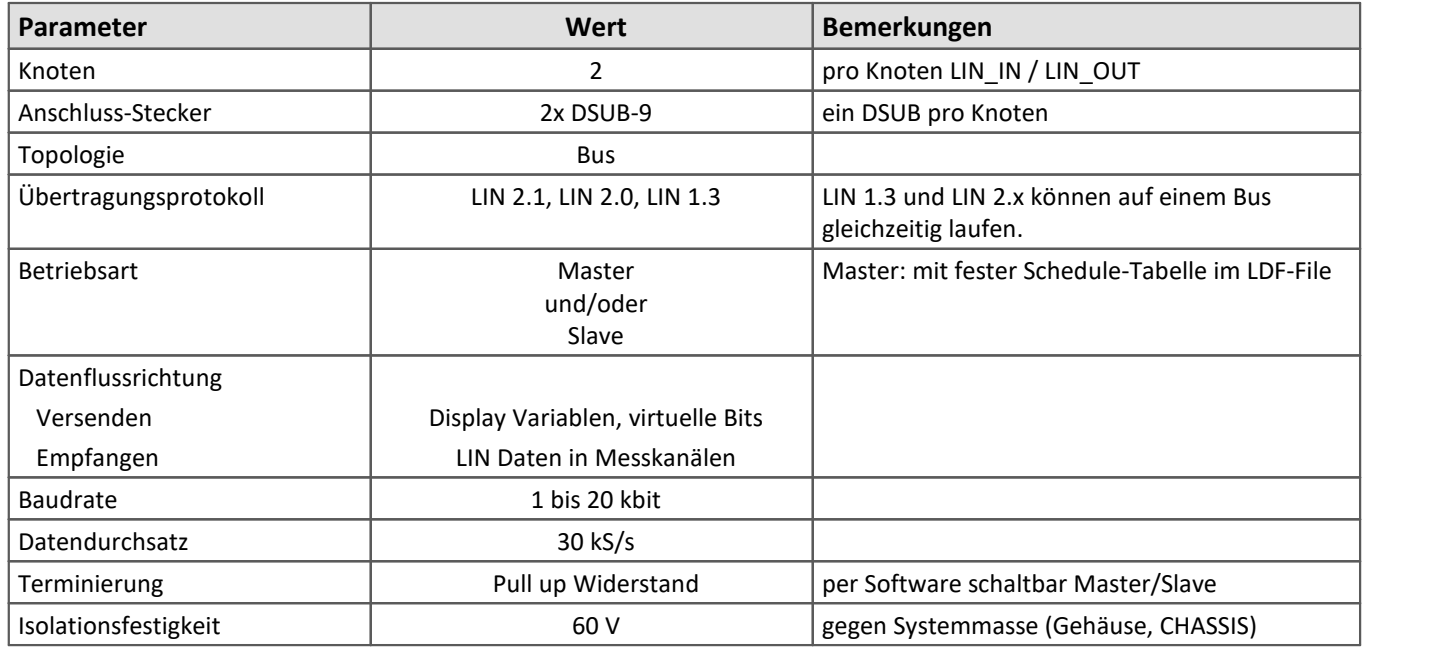

Zur <u>Anschlussbelegung</u>|ෲිund der <u>Verkabelun</u>g| ఐිder LIN-BUS -Schnittstelle.

#### <span id="page-73-1"></span>**8.2.1.4 FlexRay Interface**

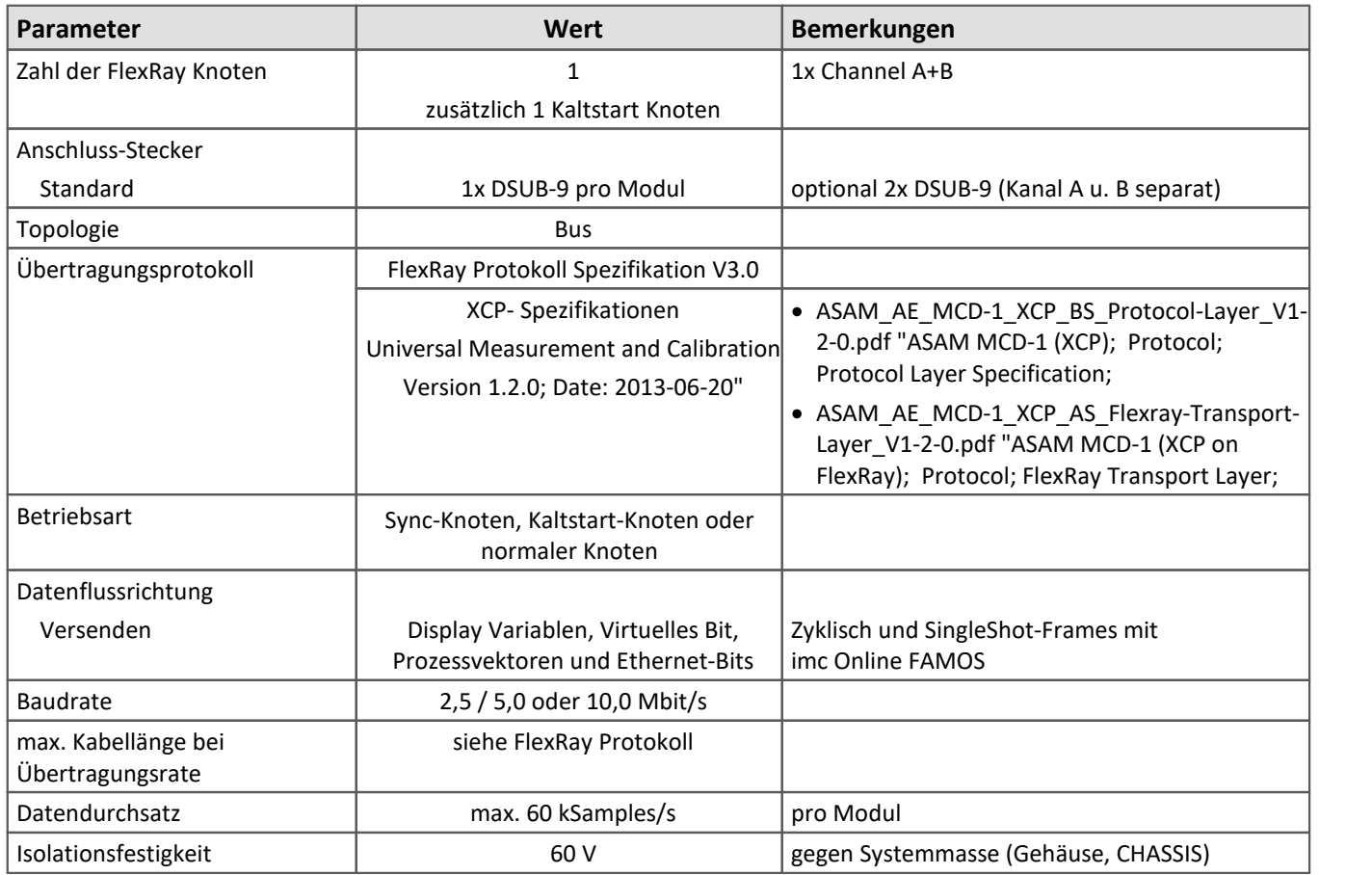

Zur <u>Anschlussbelegung</u>|⊗ীund der <u>Verkabelun</u>g|<sub>61</sub>ীder FlexRay-Schnittstelle.

### <span id="page-74-0"></span>**8.2.1.5 PROFIBUS Interface**

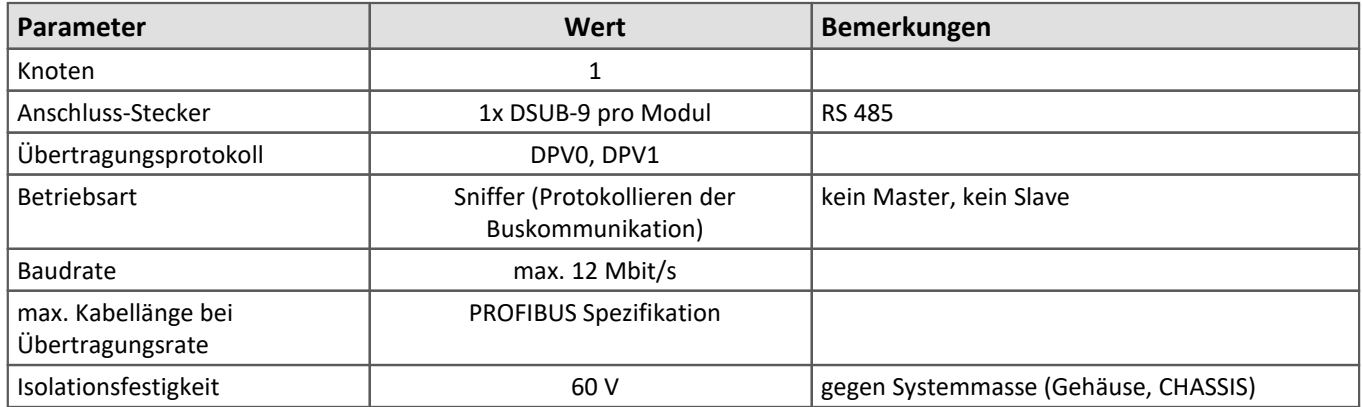

Zur <u>Anschlussbelegung</u>|<sub>91</sub>``| und der <u>Verkabelung</u>| &``| der PROFIBUS-Schnittstelle.

#### <span id="page-74-1"></span>**8.2.1.6 PROFINET -Interface**

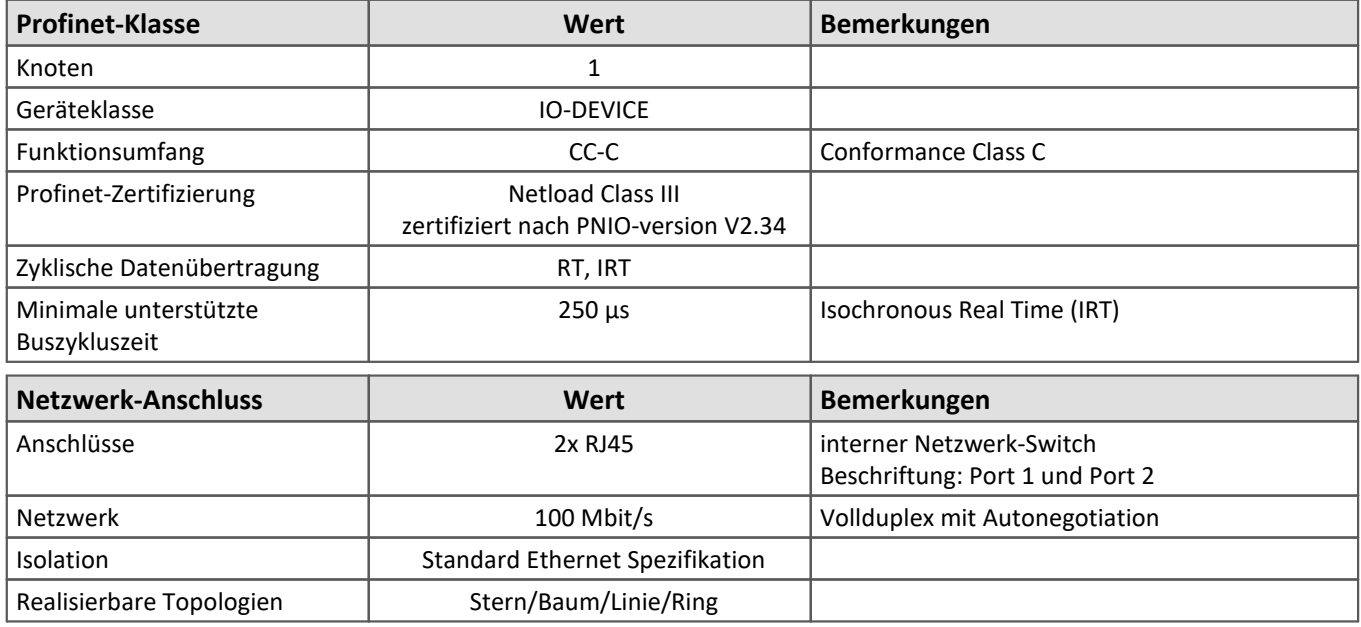

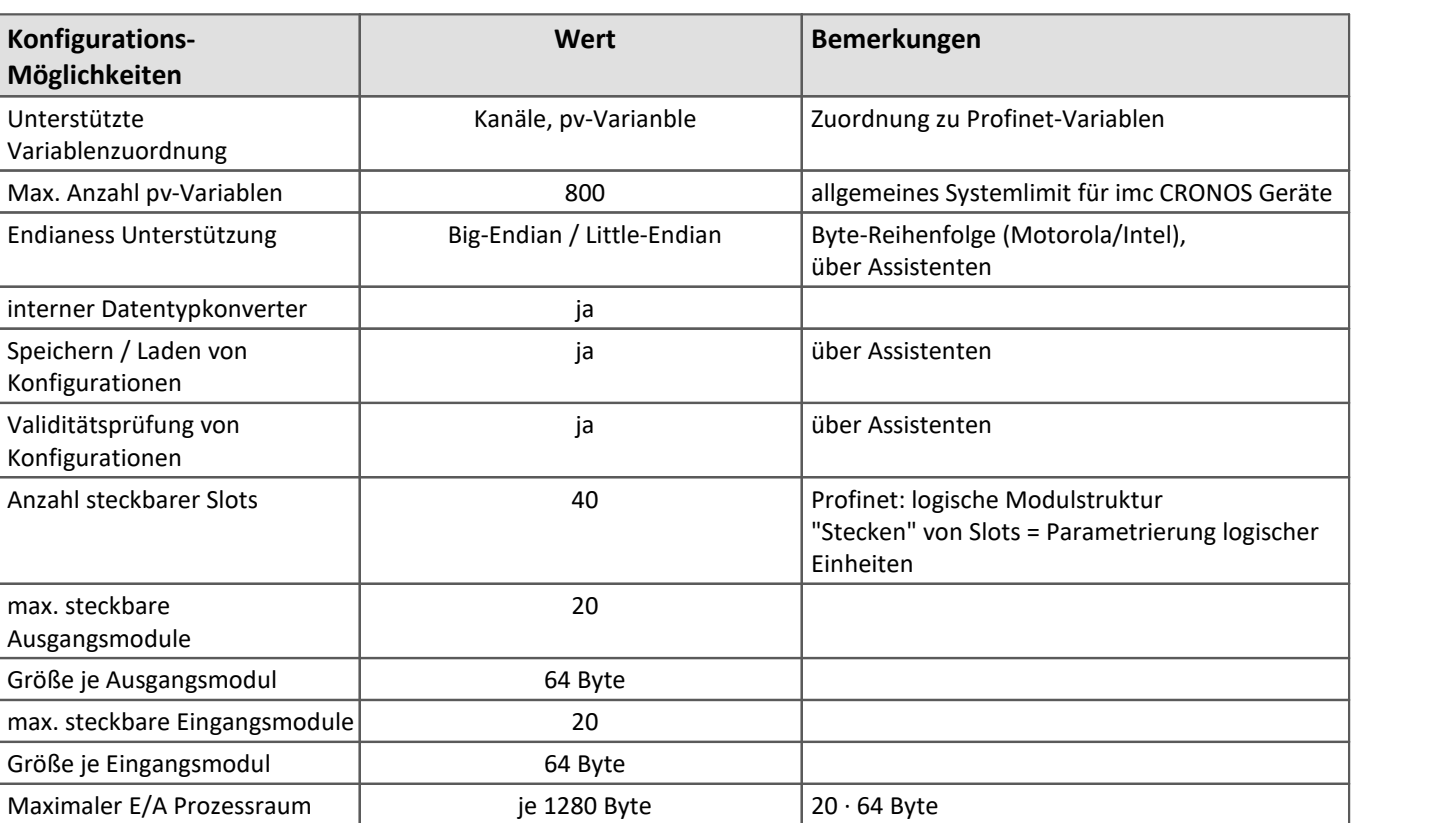

Zur <u>Anschlussbelegung</u>|೫ોund der <u>Verkabelun</u>g|<sub>61</sub>ìder PROFINET-Schnittstelle.

### <span id="page-75-0"></span>**8.2.1.7 XCPoE Master-Slave Interface**

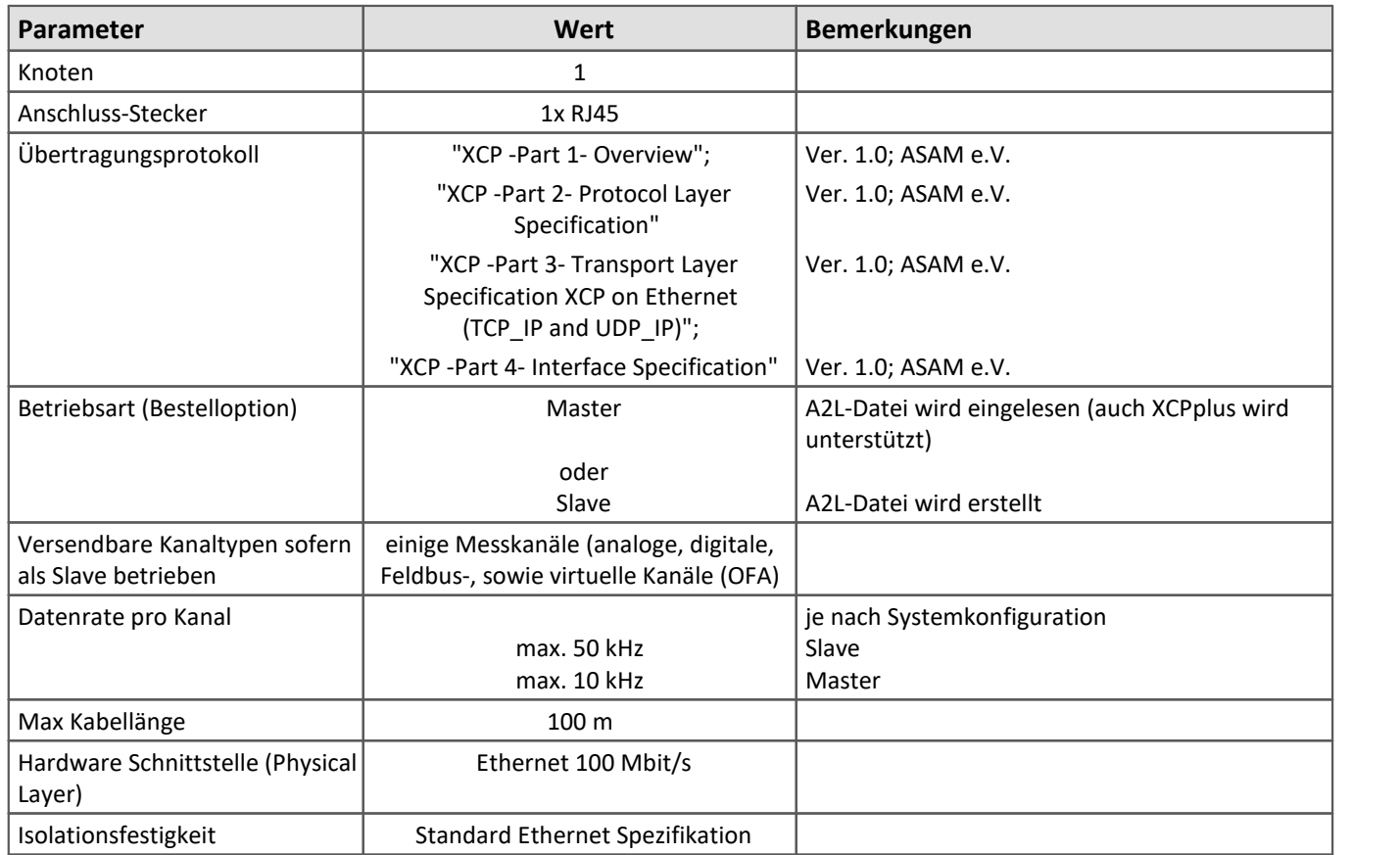

Zur <u>Anschlussbelegung</u>| छ्वी und der <u>Verkabelun</u>g| <sub>61</sub>1 der XCPoE-Schnittstelle.

### **8.2.1.8 IPTCom Interface**

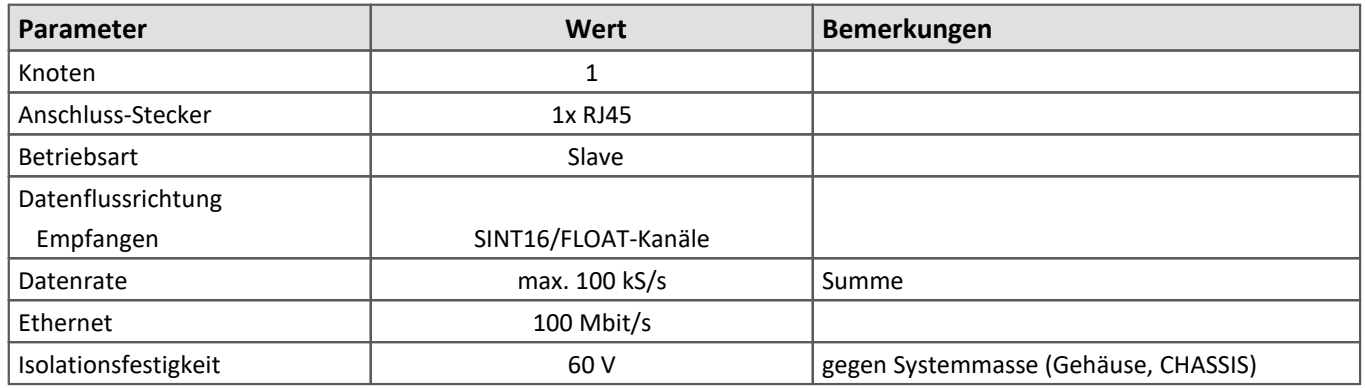

#### <span id="page-76-0"></span>**8.2.1.9 MVB-Bus Interface**

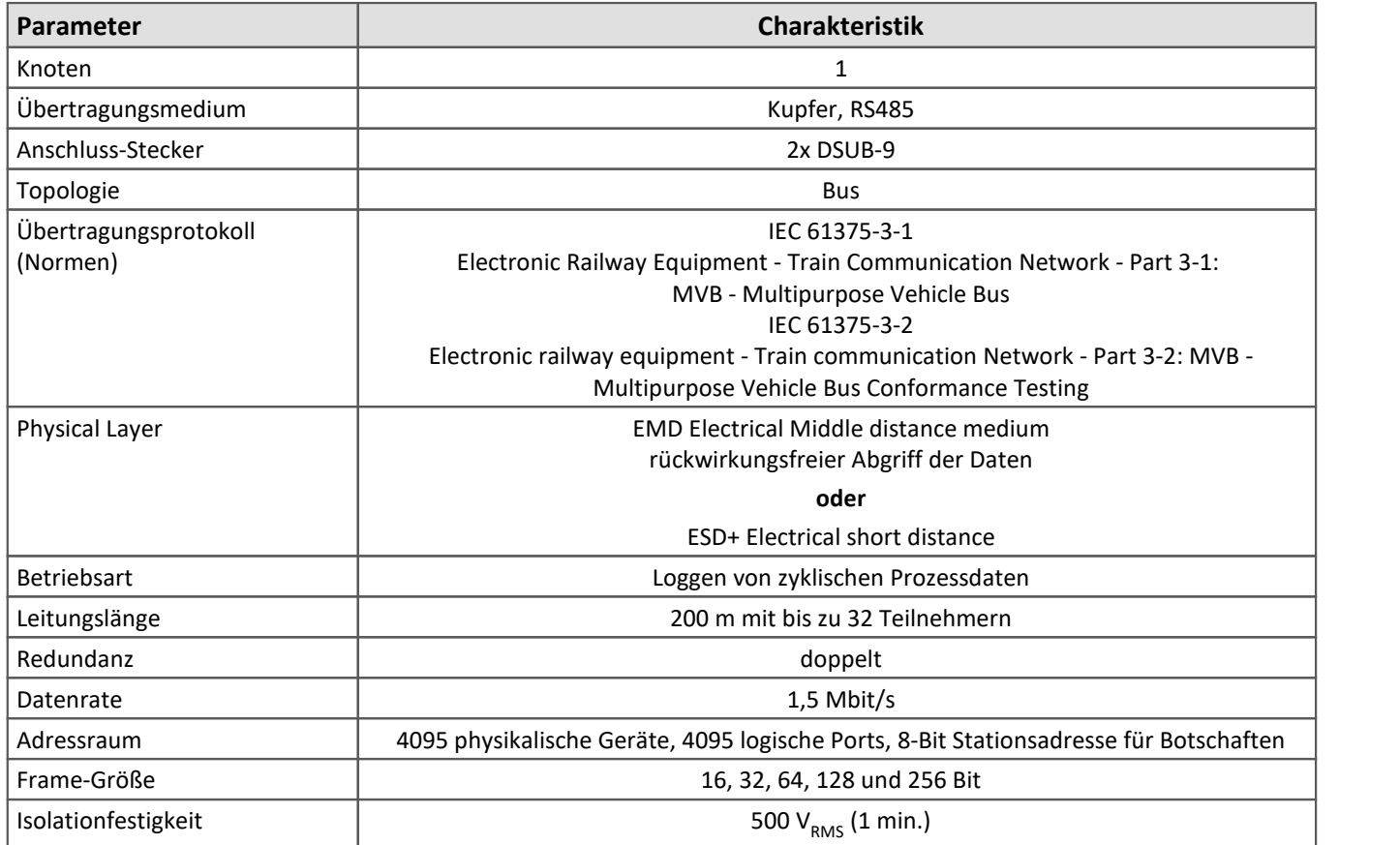

Zur <u>Anschlussbelegung</u>|ஜி und der <u>Verkabelun</u>g| ඍී der MVB-Bus Schnittstelle.

### <span id="page-77-0"></span>**8.2.1.10 ARINC-Bus Interface**

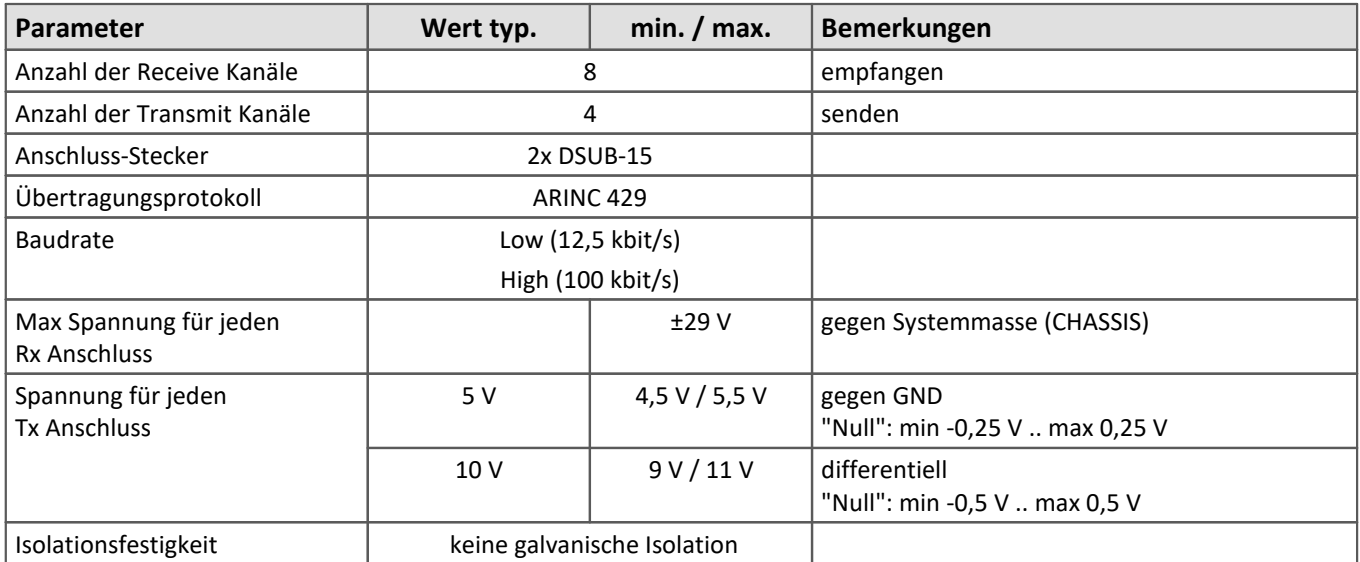

Zur [Anschlussbelegung](#page-89-0) <sup>90</sup> und der [Verkabelung](#page-59-1) <sup>60</sup> der ARINC-Schnittstelle.

### **8.2.1.11 RoaDyn Interface**

Das RoaDyn® Interface bietet eine Schnittstelle zwischen dem RoaDyn® System von Kistler und dem imc CRONOS-System. Kompatible Kistler Versionseinheiten sind 4.01a, 4.01b und c mit DSP-Typ VC33.

Dieses imc Interface ist eine Konfiguration für ein imc CRONOS-System, die ab Werk in das Gerät eingebaut wird.

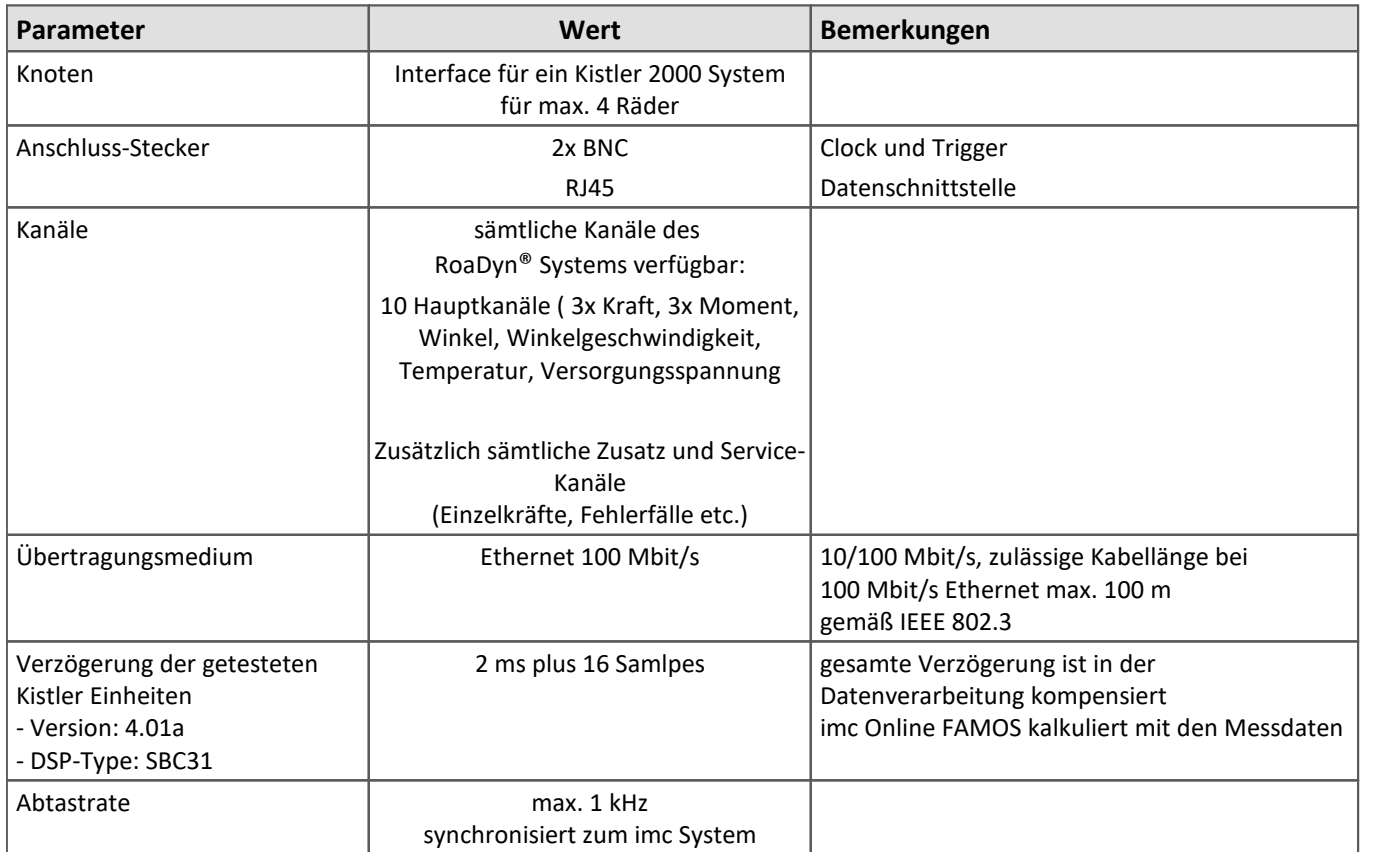

# <span id="page-79-0"></span>**8.2.2 Farb Display**

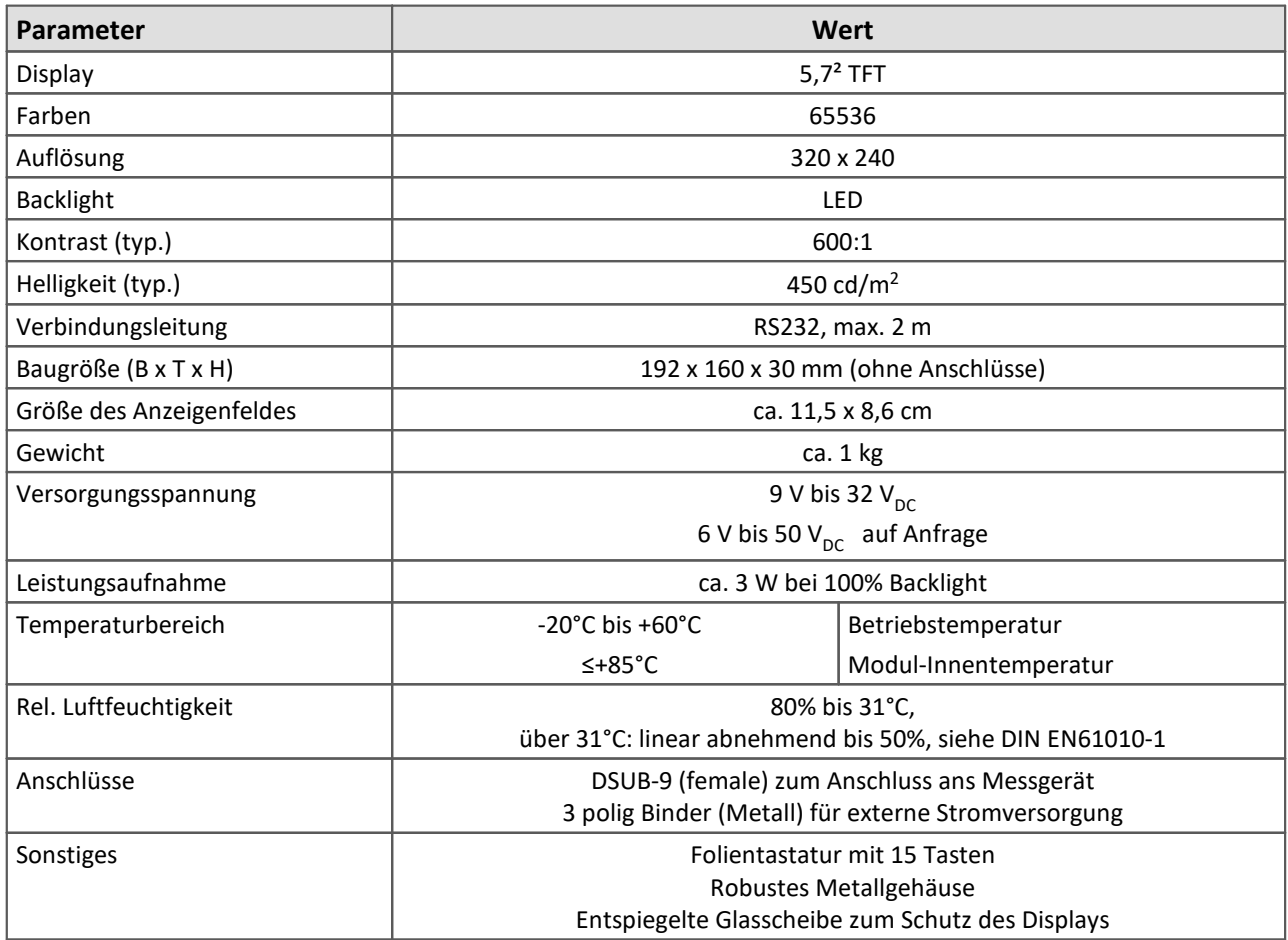

Die [Beschreibung des Display](#page-44-0) und zur [Anschlussbelegung](#page-86-0) . 45 87

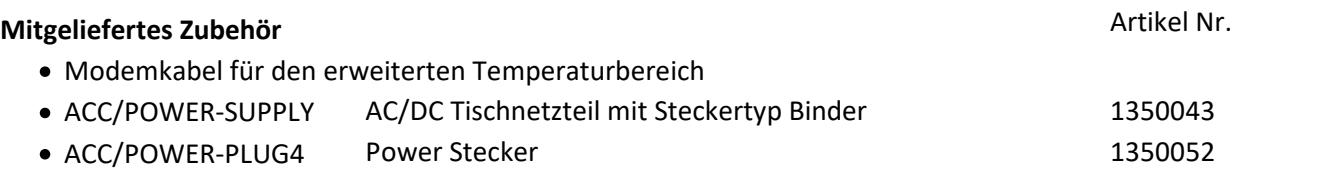

# <span id="page-80-0"></span>**8.2.3 ACC/SYNC-FIBRE**

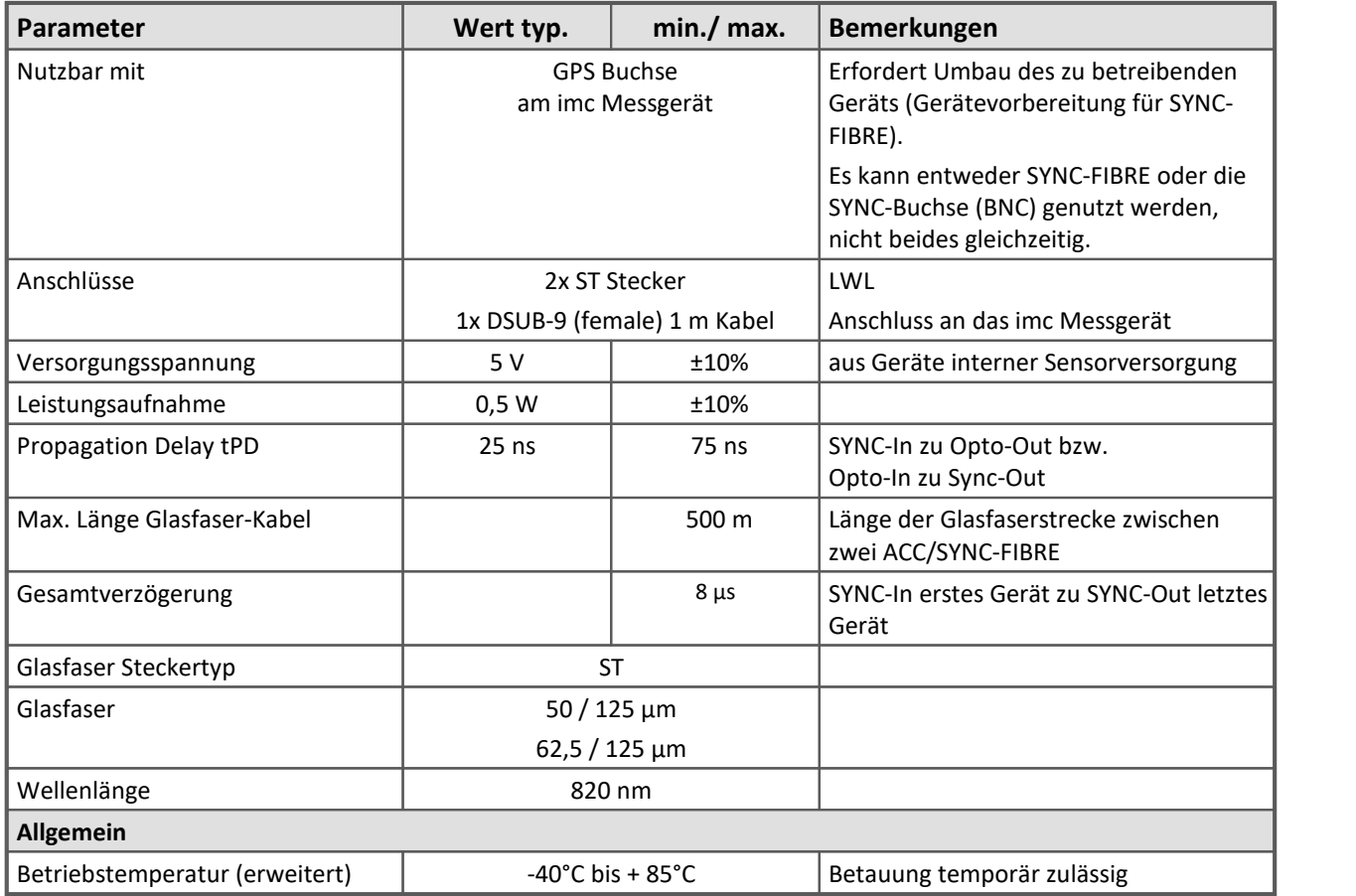

[Zur Beschreibung des ACC/SYNC-FIBRE](#page-45-0) 46

# **8.2.4 Technische Daten imc NET-SWITCH-5**

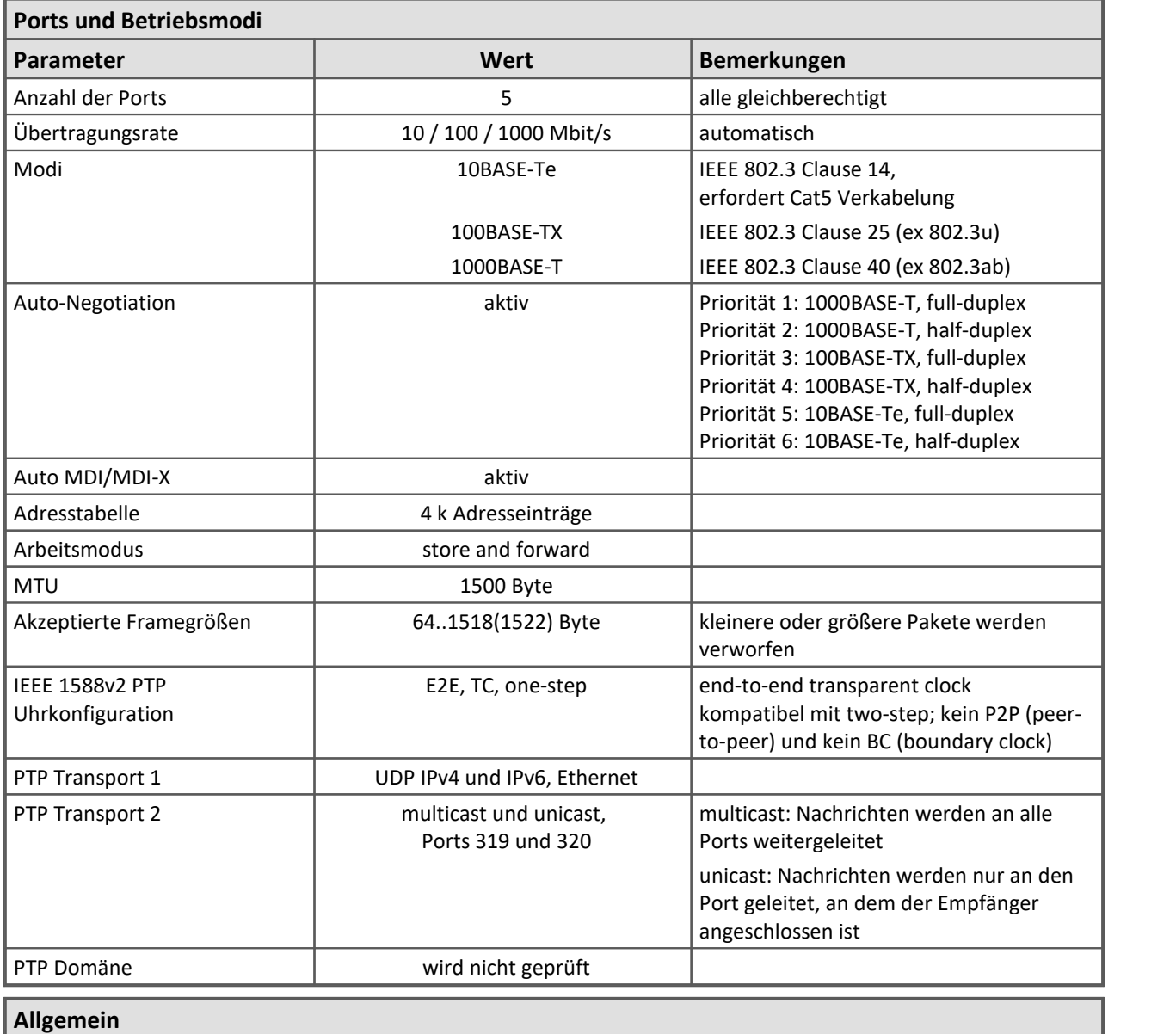

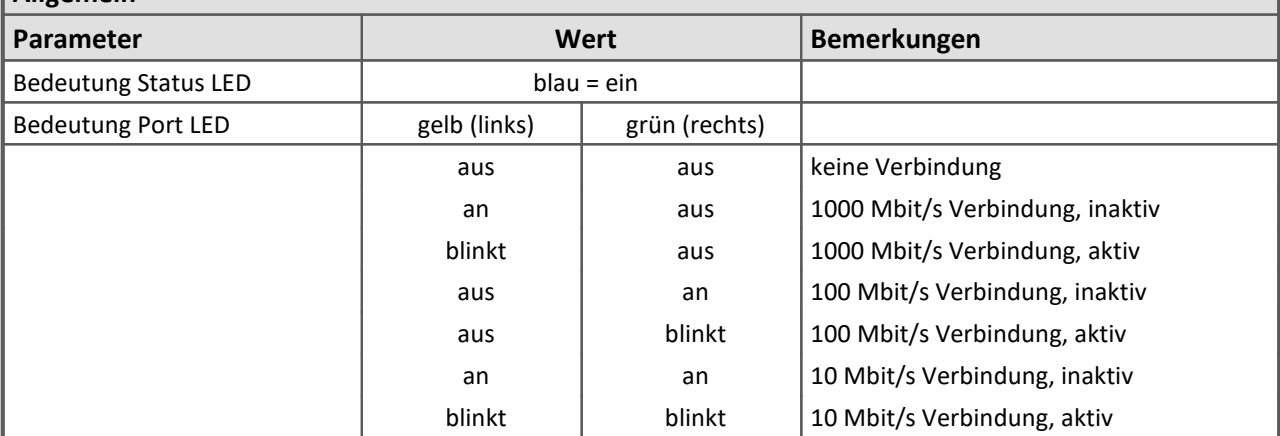

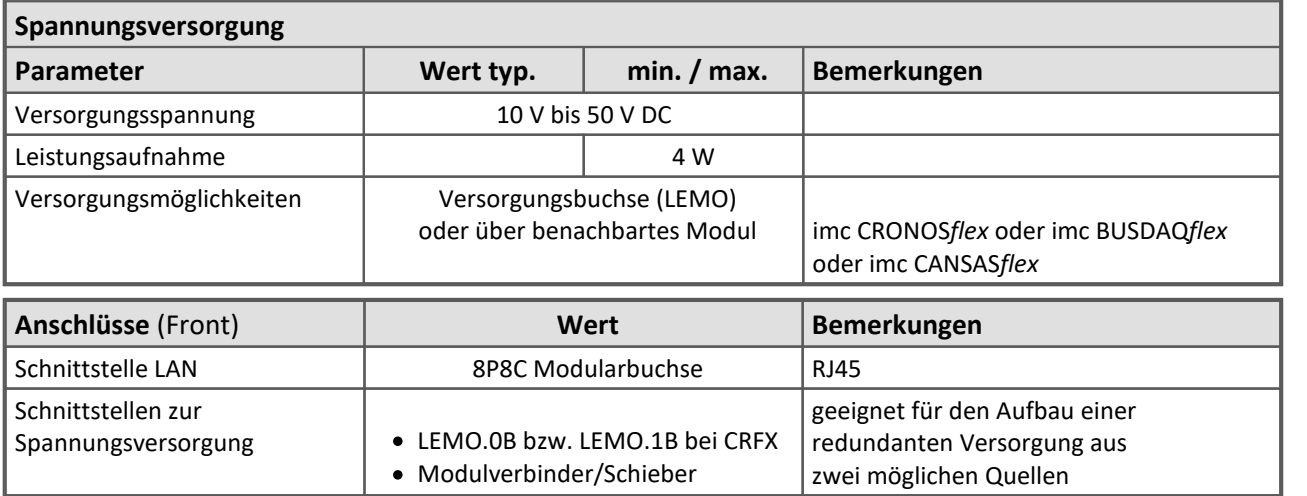

### **Variante imc CRONOS***flex* **(CRFX)**

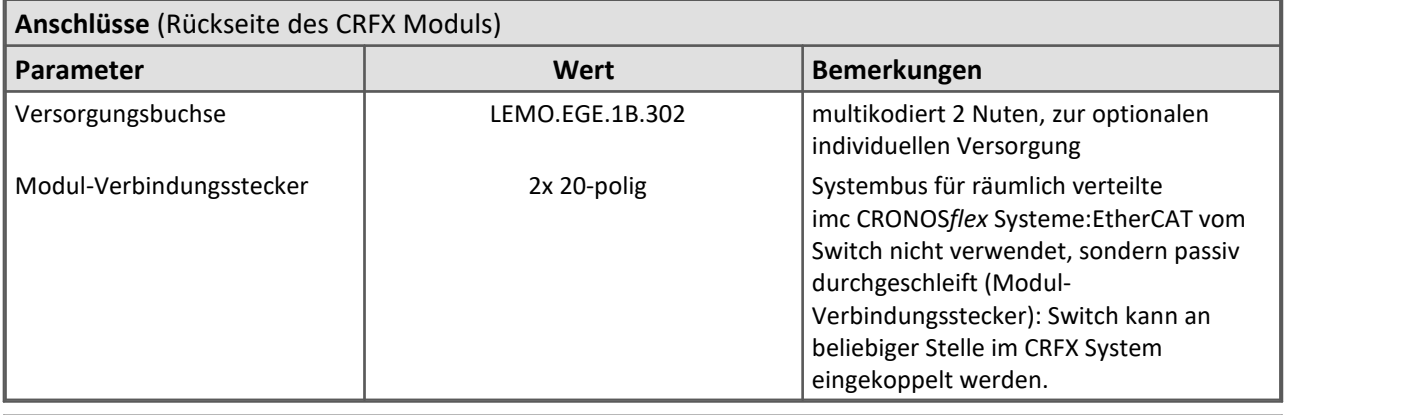

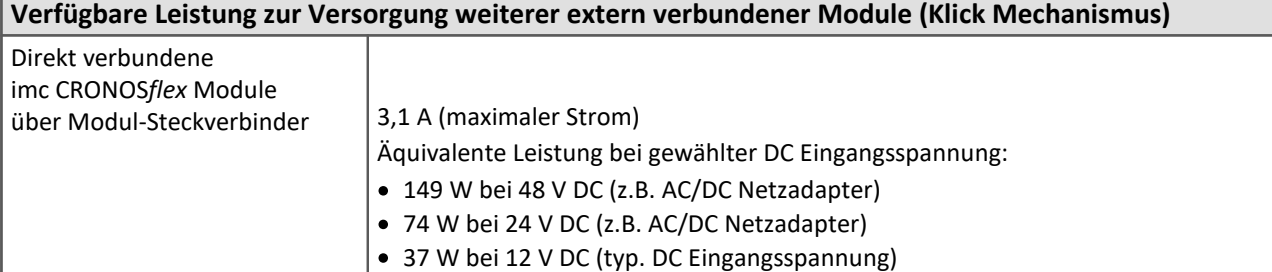

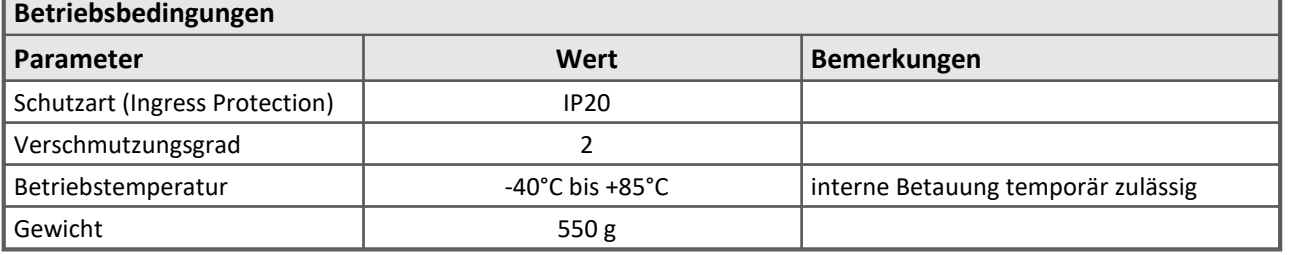

٦

#### **Variante imc BUSDAQ***flex* **(BUSFX, CANFX)**

### **Anschlüsse** (Rückseite des Moduls)

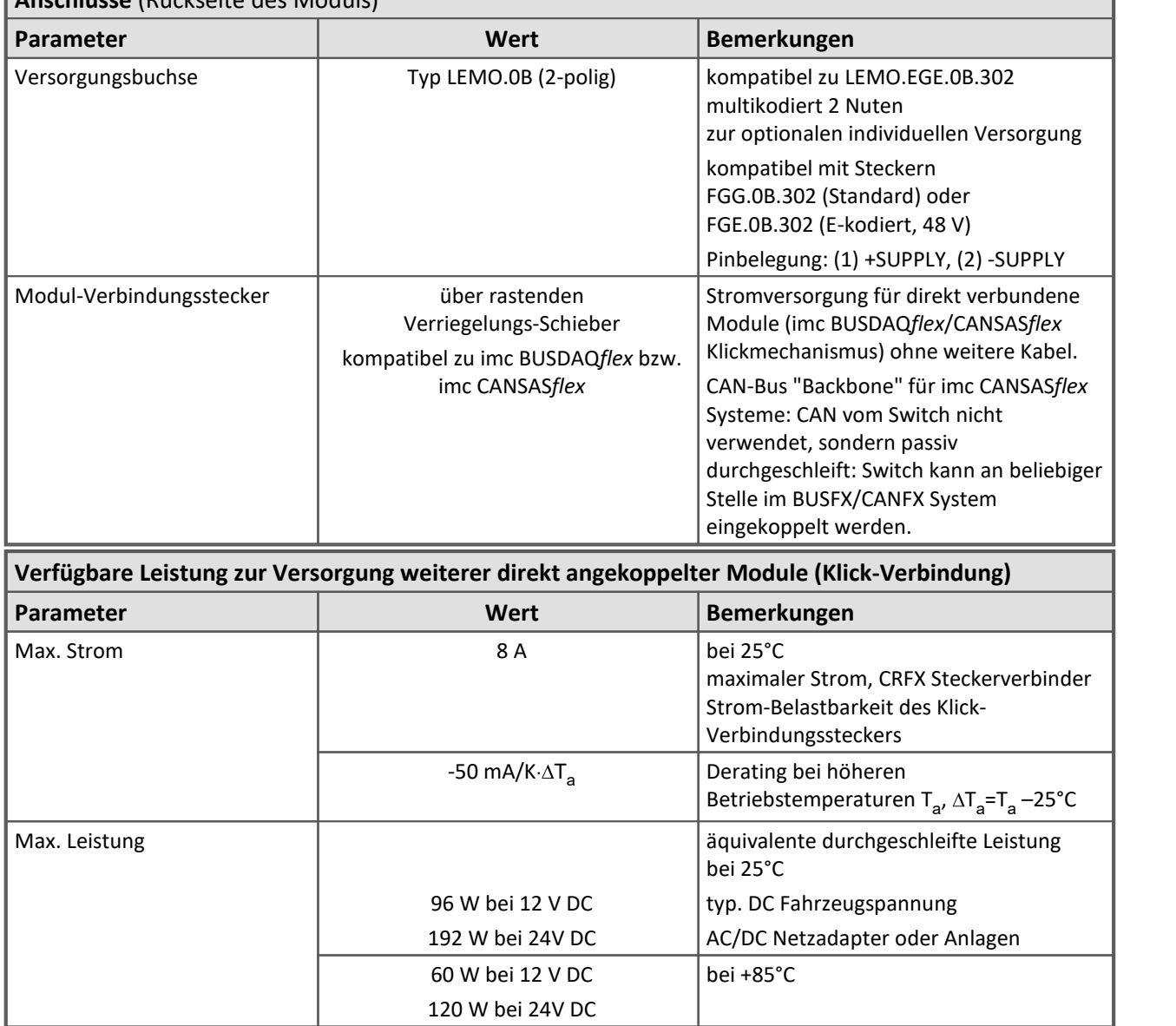

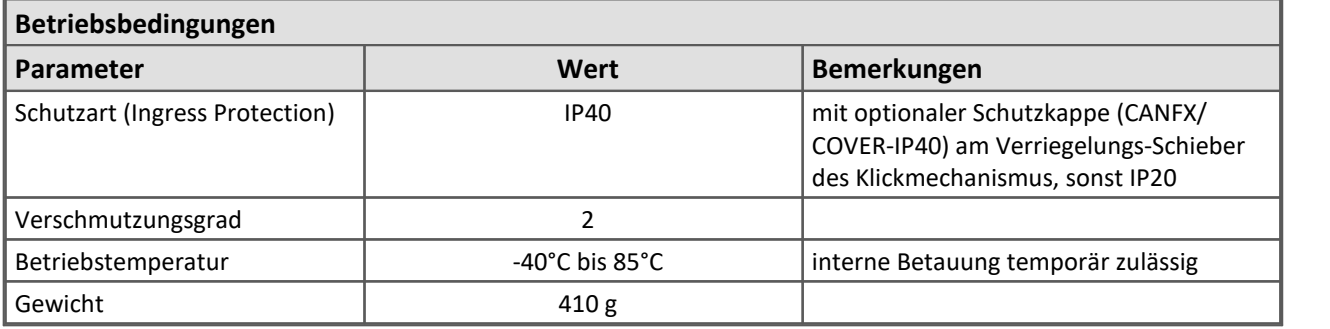

# <span id="page-84-0"></span>**9 Anschlusstechnik und Stecker**

### **9.1 DSUB-15 Klemmen-Stecker**

Der Standard-Stecker ist ein 1:1 Adapter von DSUB-15 auf Schraubklemme. Er wird in einer Reihe von Varianten angeboten.

#### **Pinbelegung**

Metall-Stecker

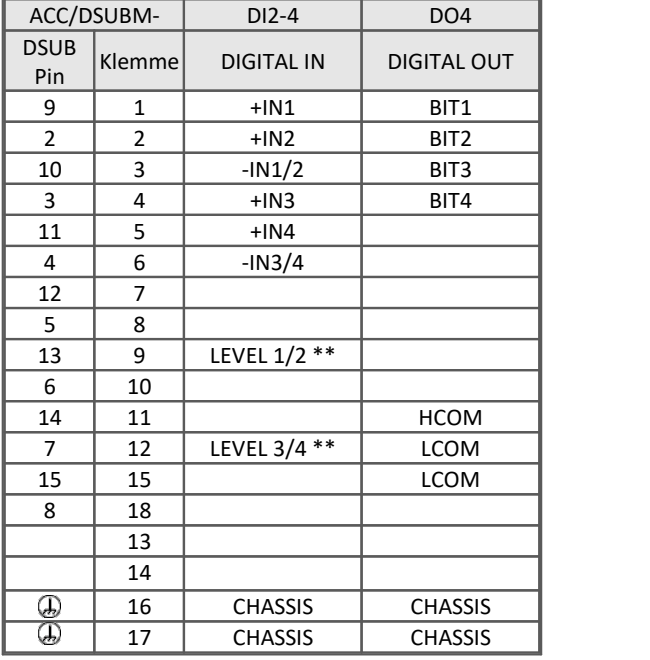

\*\* : offen = 24 V

 LEVEL 1/2 und IN 1/2 gebrückt bzw. LEVEL 3/4 und IN 3/4 gebrückt = TTL

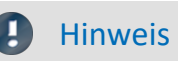

Hinweis Schraubklemmen

Zum Anschließen der Messleitungen an den Schraubklemmen eignen sich Leitungen mit **max. 1,5 mm<sup>2</sup> Querschnitt** mit einer Aderendhülse. Die Schraubenköpfe der Klemmen haben erst dann sicher elektrischen Kontakt, wenn sie mit einem Anschlussdraht fest gezogen sind. Eine Kontrollmessung (etwa mit Multimeter-Prüfspitzen ) an "losen" Klemmen kann daher scheinbar einen fehlenden Kontakt vortäuschen!

Kabelschirme sind grundsätzlich an CHASSIS anzuschließen (DSUB Gehäuse). An einigen Steckern finden Sie V<sub>cc</sub> (5 V) herausgeführt, die mit 135 mA pro Stecker belastet werden können.

# **9.2 Metall-Stecker - Handhabung**

Für Geräte mit DSUB-15 Anschlusstechnik sind die Klemmenstecker zum lötfreien Schraubklemmenanschluss als optionales Zubehör verfügbar.

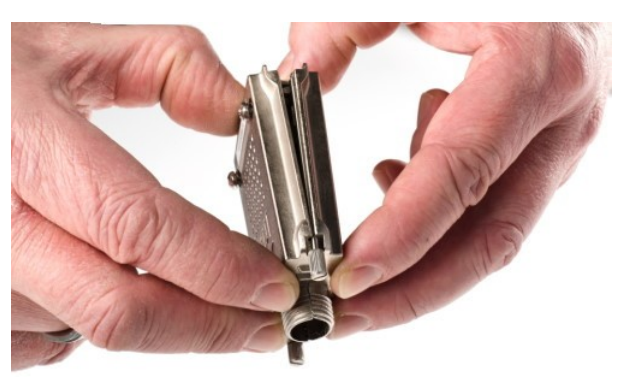

*ACC/DSUBM-xxx: Deckel in einem kleinen Winkel ansetzen*

#### **Öffnen des Metall-Steckers:**

- 1. Lösen der Druckschraube (A)
- 2. Entnahme des Knickschutzes (B)
- 3. Lösen der Deckelschrauben (D)
- 4. Anheben des Deckels im DSUB-Bereich und entriegeln des Steges aus dem Schlitz

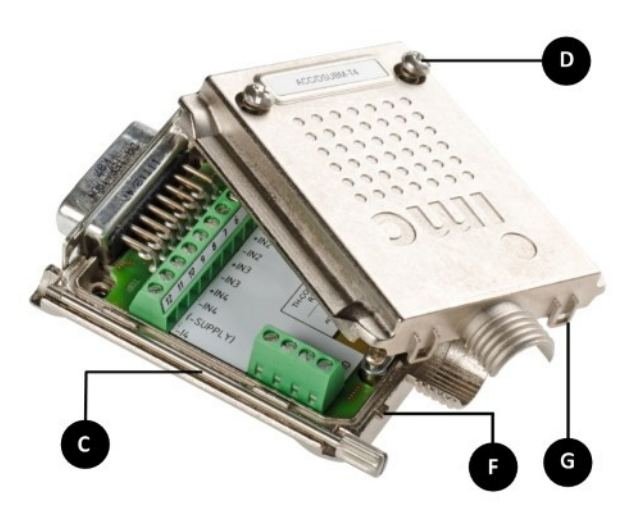

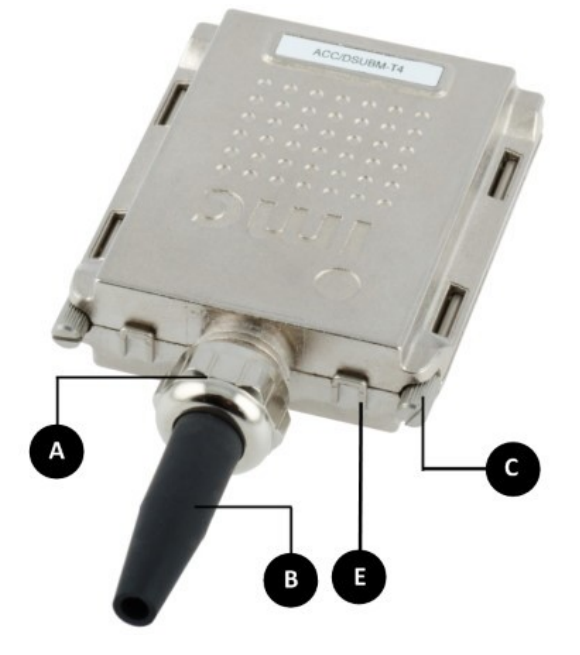

- **A:**Druckschraube
- **B:**Knickschutz
- **C:**Befestigungsschraube für die Frontplatte
- **D:**Deckelschrauben
- **E:**Rastung (Steg / Schlitz)
- **F:** Steg
- **G:** Schlitz

#### **Schließen des Metall-Steckers:**

- 1. Den Deckel in einem kleinen Winkel (siehe Bild oben) auf das Unterteil ansetzen, so dass der Steg im Schlitz einrastet.
- 2. Deckel und Unterteil mit einem hörbaren Klick am DSUB-15 zusammendrücken. Der DSUB darf nicht vom Deckel gedrückt werden, er muss frei in der Führung liegen.
- 3. Knickschutz einsetzen
- 4. Druckschraube muss wieder angeschraubt werden
- 5. Deckelschrauben können festgezogen werden

# <span id="page-86-1"></span>**9.3 LEMO.0B CTRL-Buchse**

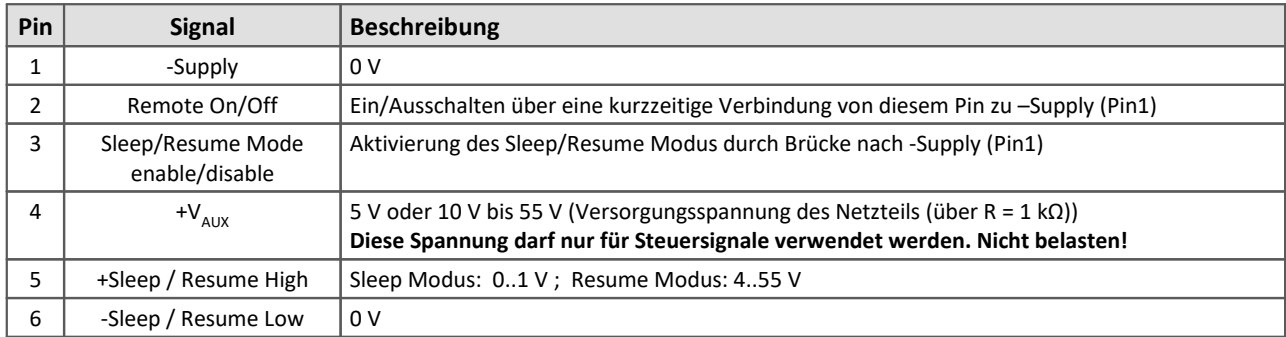

Zur Beschreibung des [LEMO Steckers](#page-54-0) . Bitte beachten Sie: Je nach [BUSFX-Variante](#page-54-1) ist das Verhalten 55 55 unterschiedlich.

ı

Hinweis Sleep Modus

Der Sleep Modus ist bei Geräten mit reiner CAN/LIN - Ausstattung verfügbar. Der Sleep Modus ist jedoch **nicht verfügbar** bei einer Ausstattung mit anderen Feldbussen wie FlexRay, CAN FD, etc.

#### 40 Warnung

Eine Schutzabdeckung in der CTRL-Buchse soll das Gerät vor versehentlichem Einstecken des Netzsteckers schützen.

# <span id="page-86-0"></span>**9.4 DSUB-9 Pinbelegung**

### **9.4.1 Display**

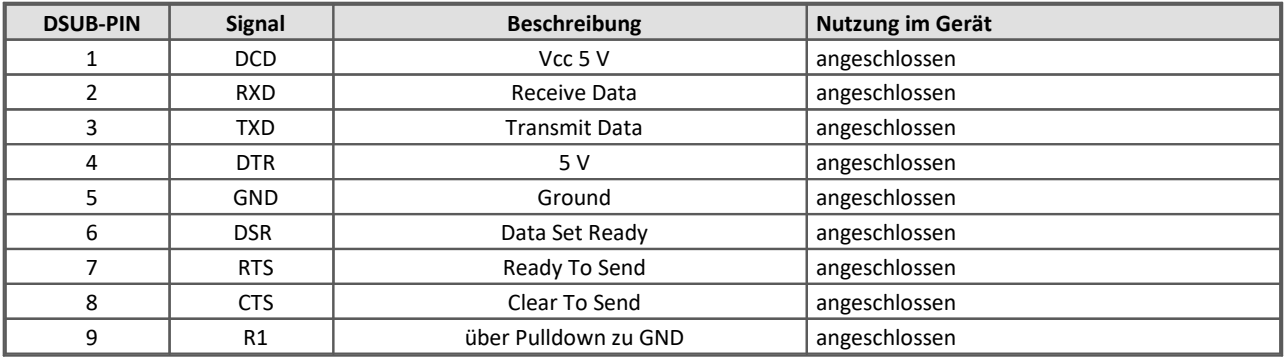

#### **Versorgung beim grafischen Display**

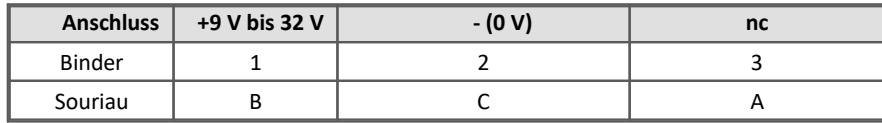

Zur [Beschreibung](#page-44-0) und de[ntechnischen Daten des Displays](#page-79-0) . 45 80

### <span id="page-87-2"></span>**9.4.2 GPS-Empfänger**

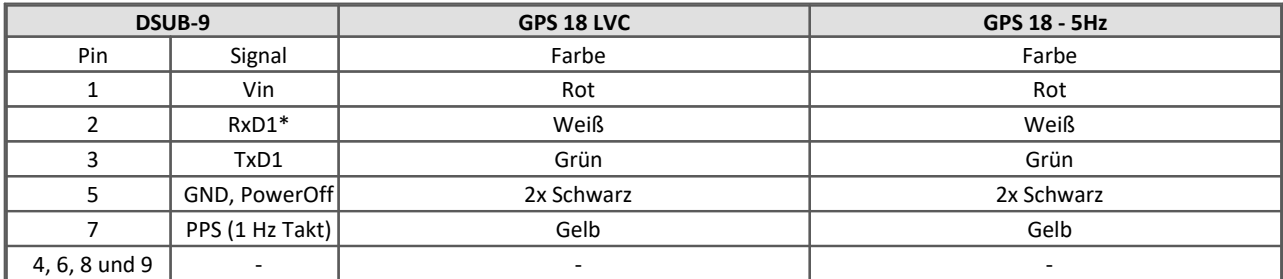

\* Belegung am Messgerät. An der GPS-Maus sind Rx und Tx vertauscht.

# <span id="page-87-1"></span>**9.5 Pinbelegung der Feldbusse 9.5.1 CAN-Bus, CAN FD (DSUB-9)**

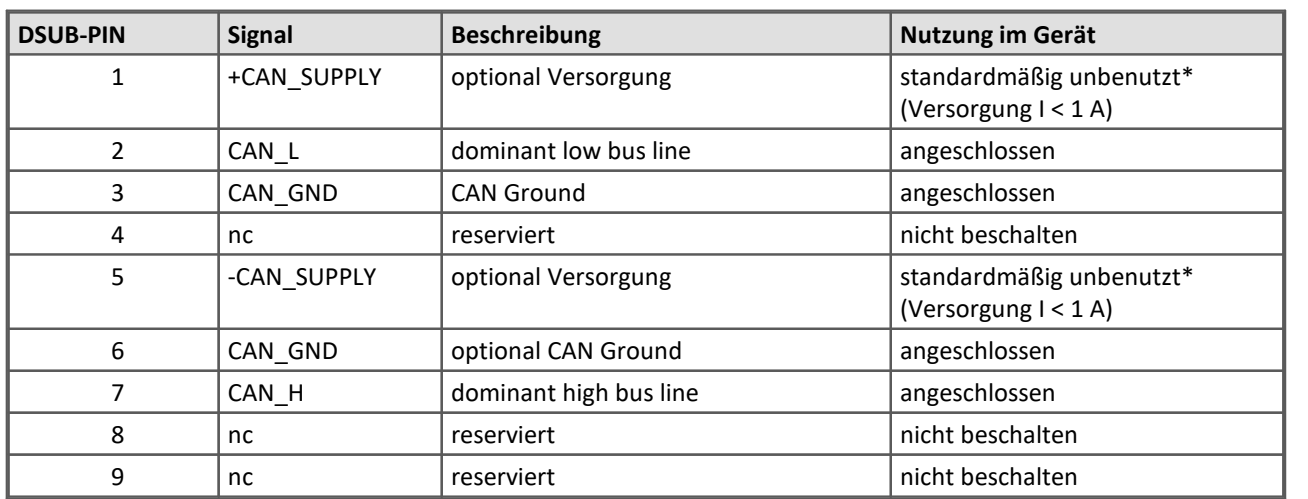

Zu den und der <u>[Verkabelung](#page-57-0)</u>  $\mathsf{I}$   $\mathsf{s}^\natural$  der CAN-Bus Schnittstelle.

\* Optional und nur an CAN Knoten 1 und 2, siehe DC-Versorgung am CAN-Knoten 1 oder 2.

### <span id="page-87-0"></span>**9.5.2 LIN-Bus (DSUB-9)**

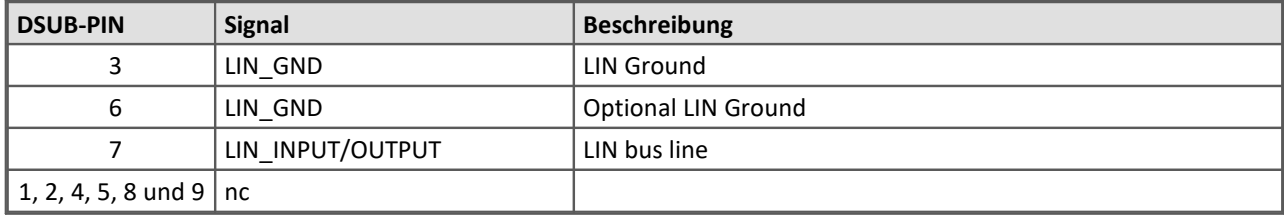

Zu den <u>[technischen Daten](#page-73-0)</u>| <sub>74</sub>] und zur <u>Verkabelun</u>g| <sub>60</sub>] der LIN-Bus Schnittstelle.

# <span id="page-88-0"></span>**9.5.3 FlexRay-Bus (DSUB-9)**

imc Standard Ausführung mit einem DSUB-9 zwei Kanälen pro DSUB:

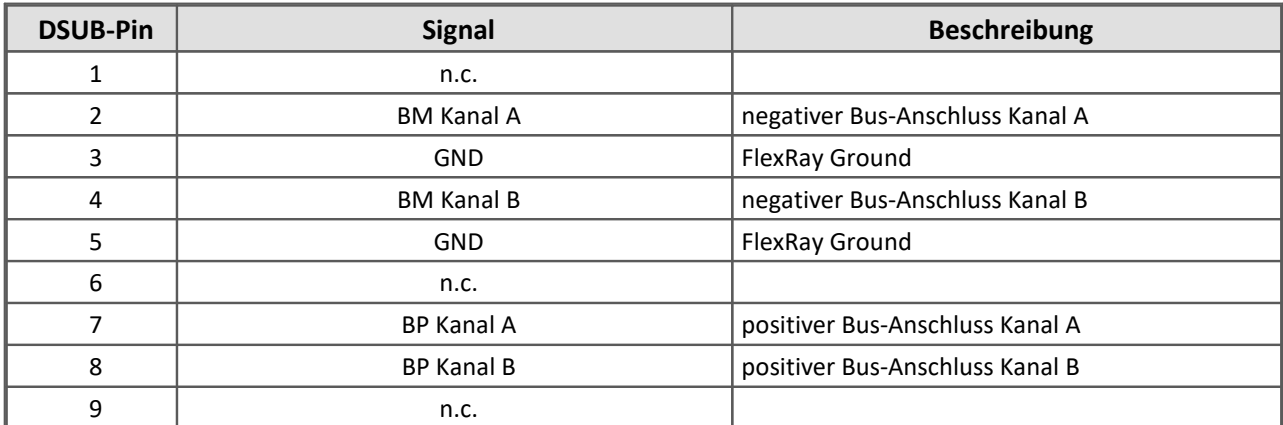

Optionale Ausführung mit zwei DSUB-9: mit je einem Kanal pro DSUB (CON1 und CON2)

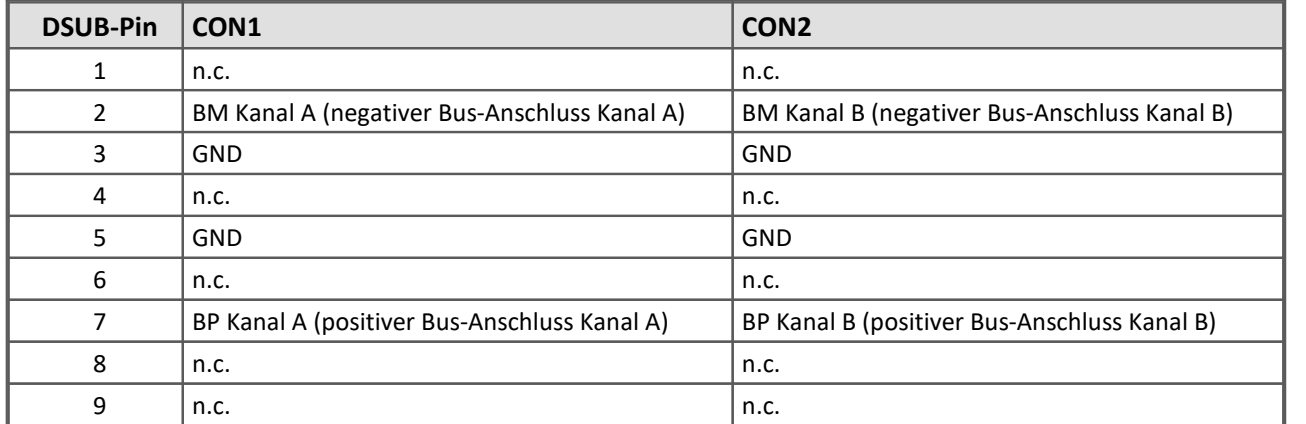

Zu den [technischen Daten](#page-73-1) und der [Verkabelung](#page-60-0) der FlexRay-Bus Schnittstelle. 74 61

# <span id="page-88-1"></span>**9.5.4 XCPoE (RJ45)**

Standard Ethernet 1x RJ45.

Zu den <u>[technischen Daten](#page-75-0)</u>| <sub>76</sub> und der <u>[Verkabelung](#page-60-2)</u>| <sub>61</sub> der XCPoE Schnittstelle.

# <span id="page-89-0"></span>**9.5.5 ARINC-Bus (DSUB-15)**

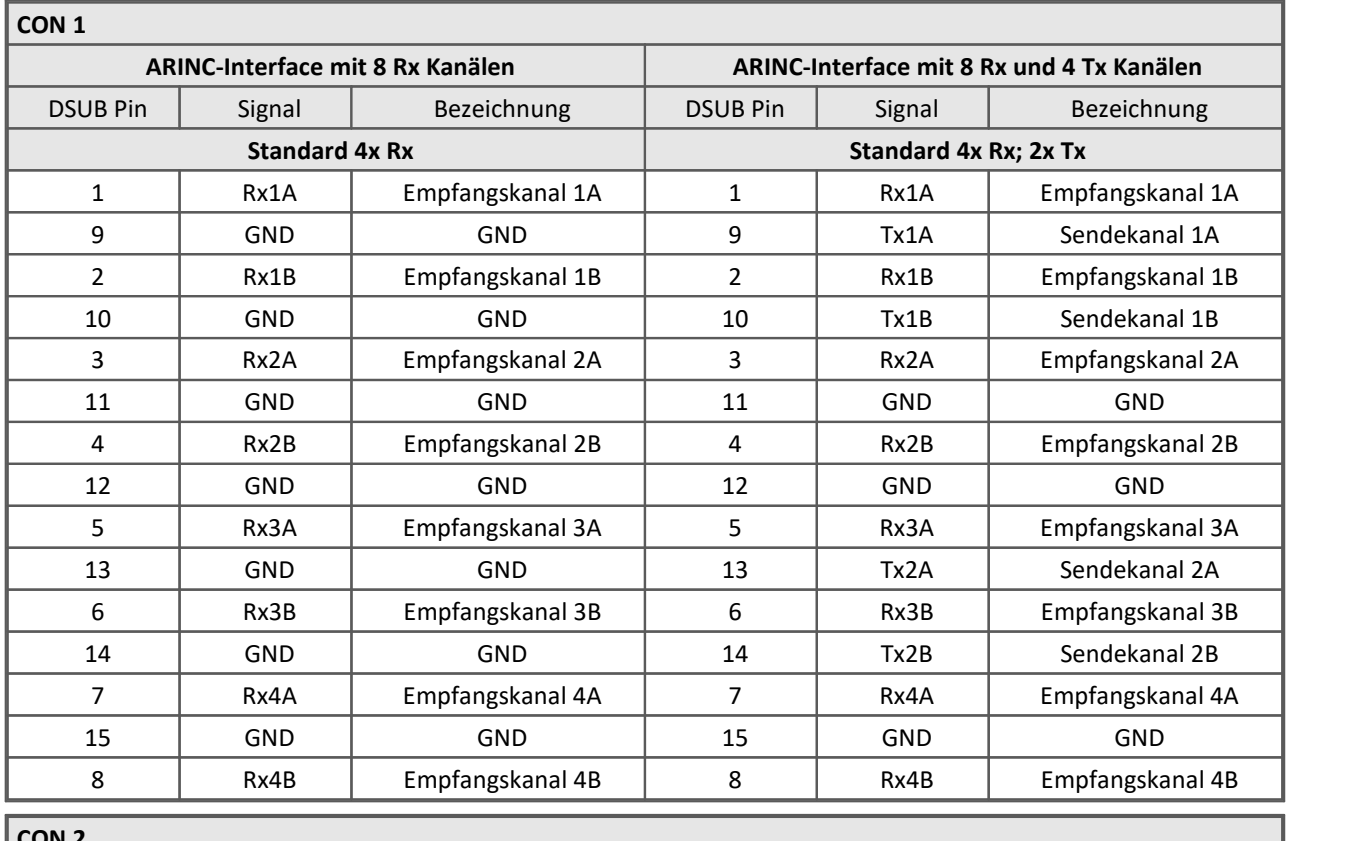

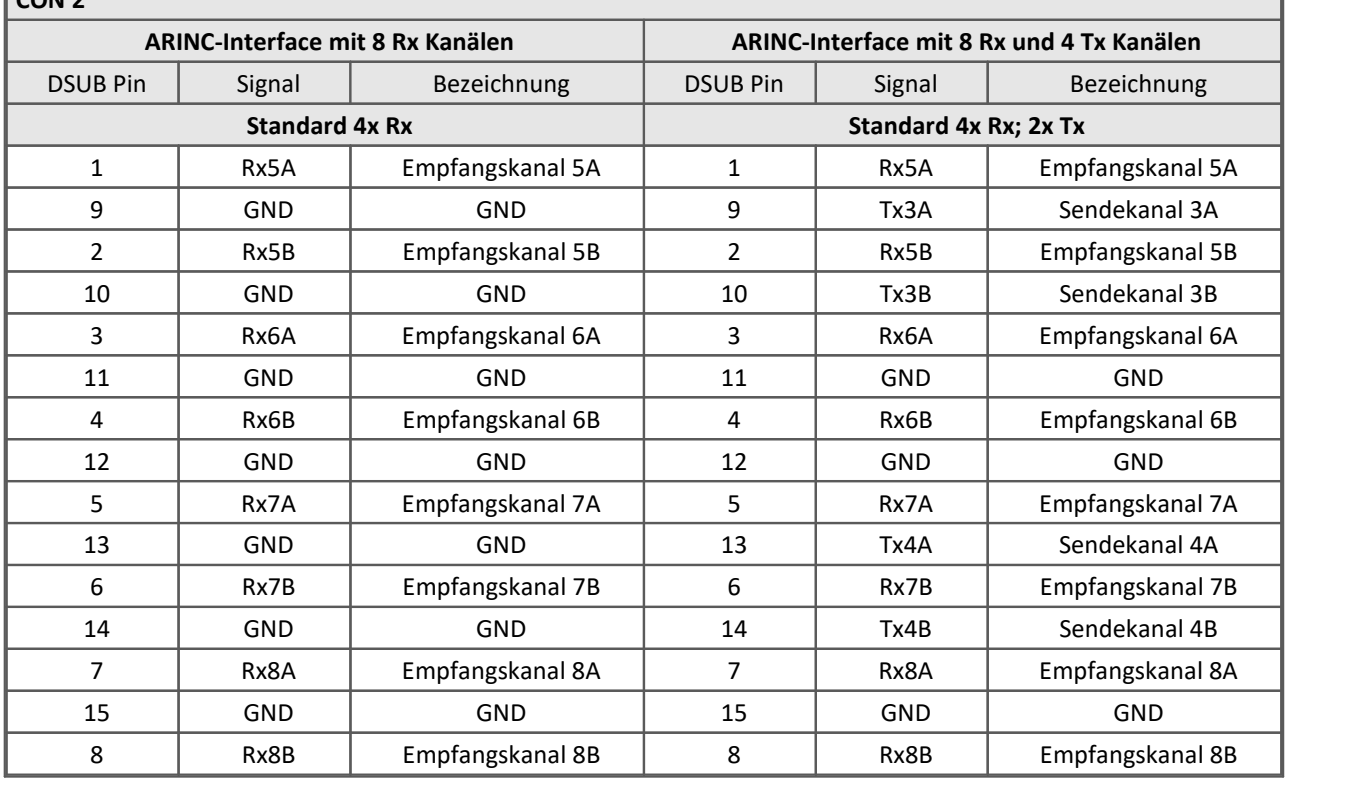

Zu den [technischen Daten](#page-77-0) 78 und [der Verkabelung](#page-59-1) 60 der ARINC-Bus Schnittstelle.

# <span id="page-90-0"></span>**9.5.6 PROFIBUS (DSUB-9)**

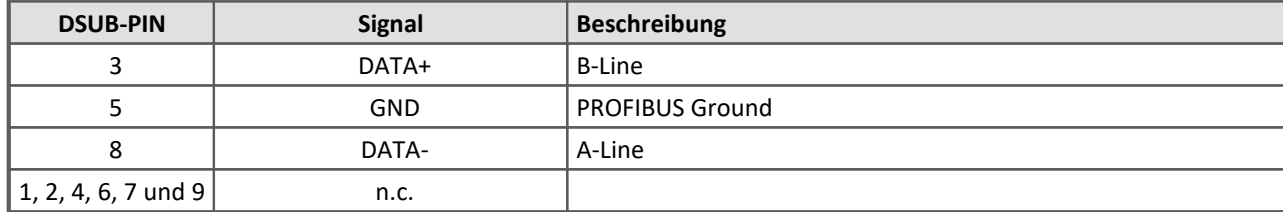

Zu den <u>[technischen Daten](#page-74-0)</u>| கॊund der <u>[Verkabelung](#page-61-0)</u>| జৌder PROFIBUS Schnittstelle.

# <span id="page-90-1"></span>**9.5.7 PROFINET (RJ45)**

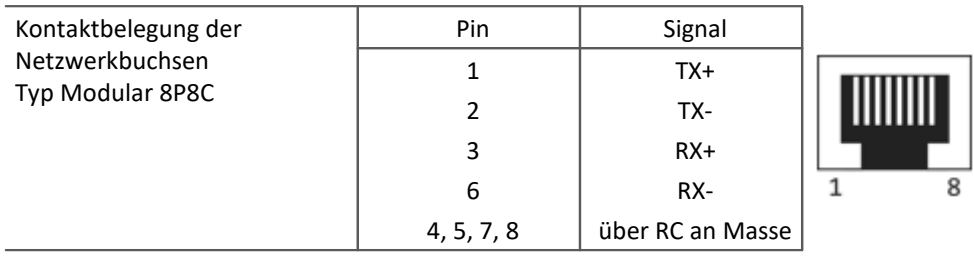

Zu den <u>[technischen Daten](#page-74-1)</u>| கிund der <u>[Verkabelung](#page-60-1)</u>|ளிder PROFINET Schnittstelle.

# <span id="page-91-0"></span>**9.5.8 MVB-Bus (DSUB-9)**

### **9.5.8.1 EMD Steckerbelegung - DSUB-9**

EMD Anschluss mit doppelter Belegung. Es werden Standard DSUB-9 Stecker verwendet.

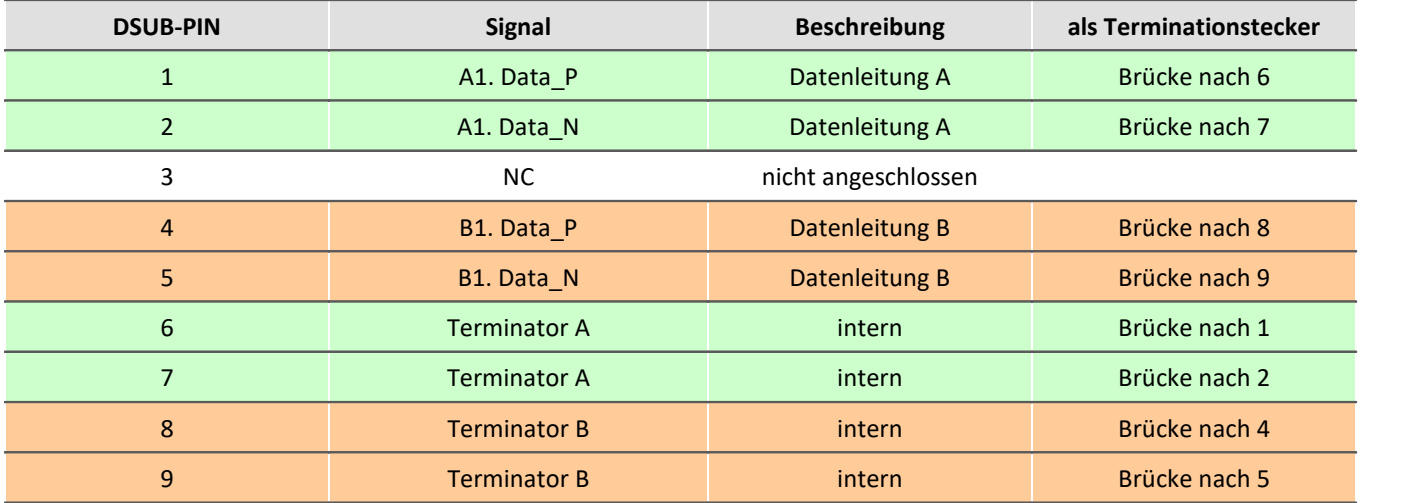

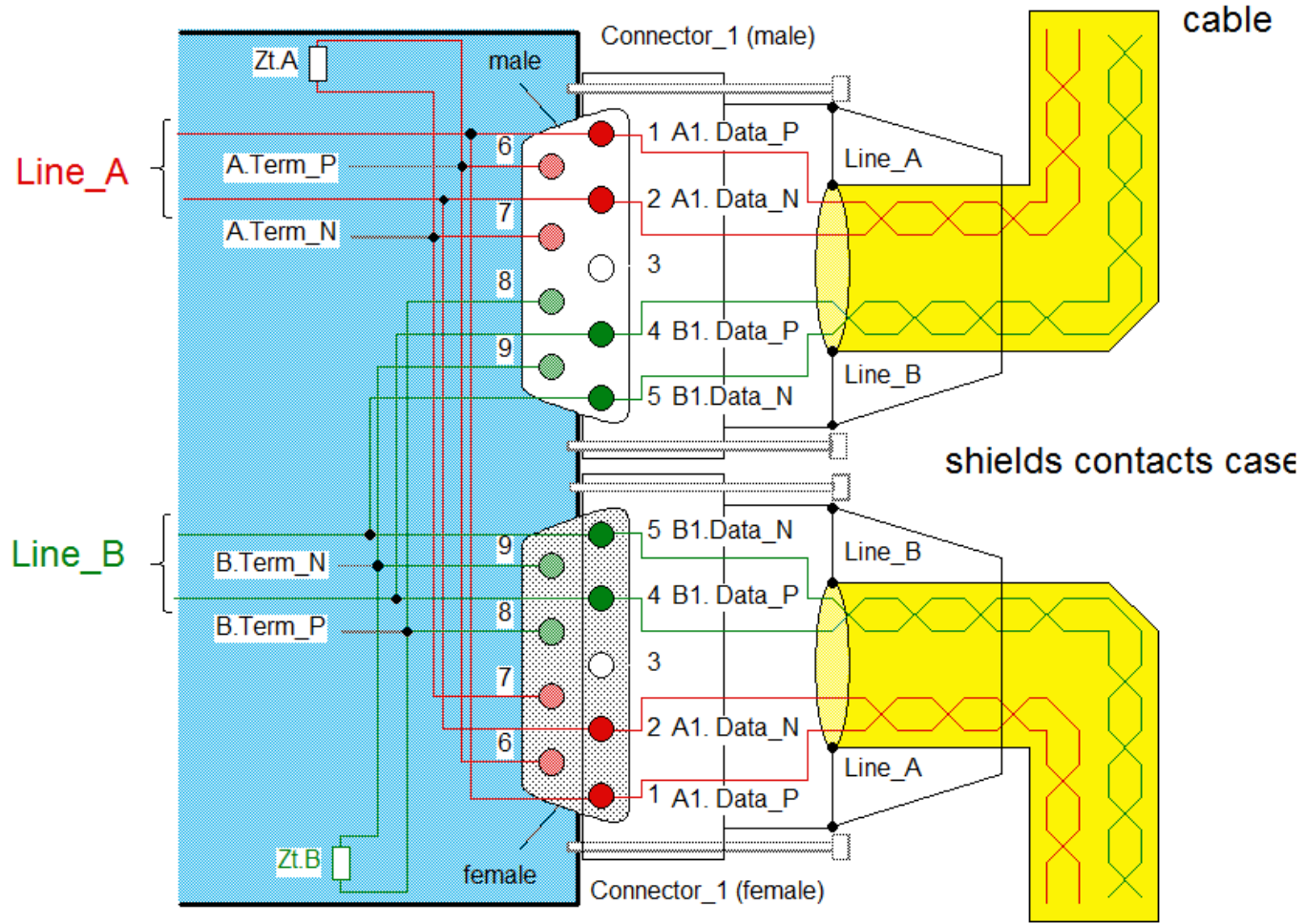

*Interne Verdrahtung bei EMD Anschluss*

### <span id="page-92-0"></span>**9.5.8.2 ESD Steckerbelegung - DSUB-9**

ESD Anschluss. Es werden Standard DSUB-9 Stecker verwendet.

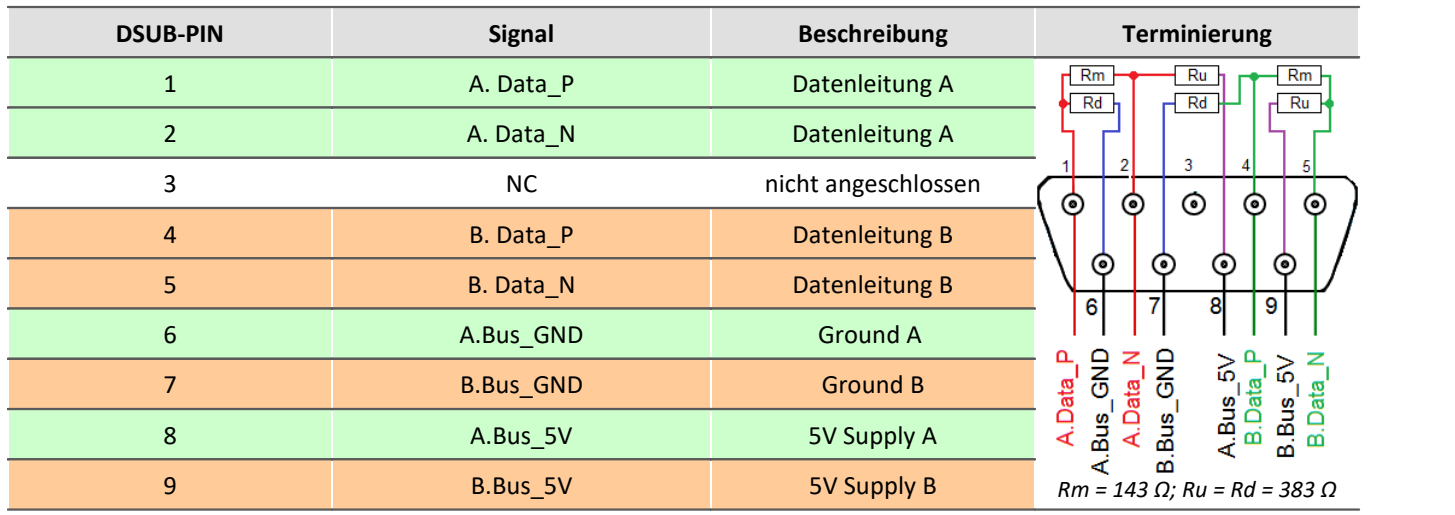

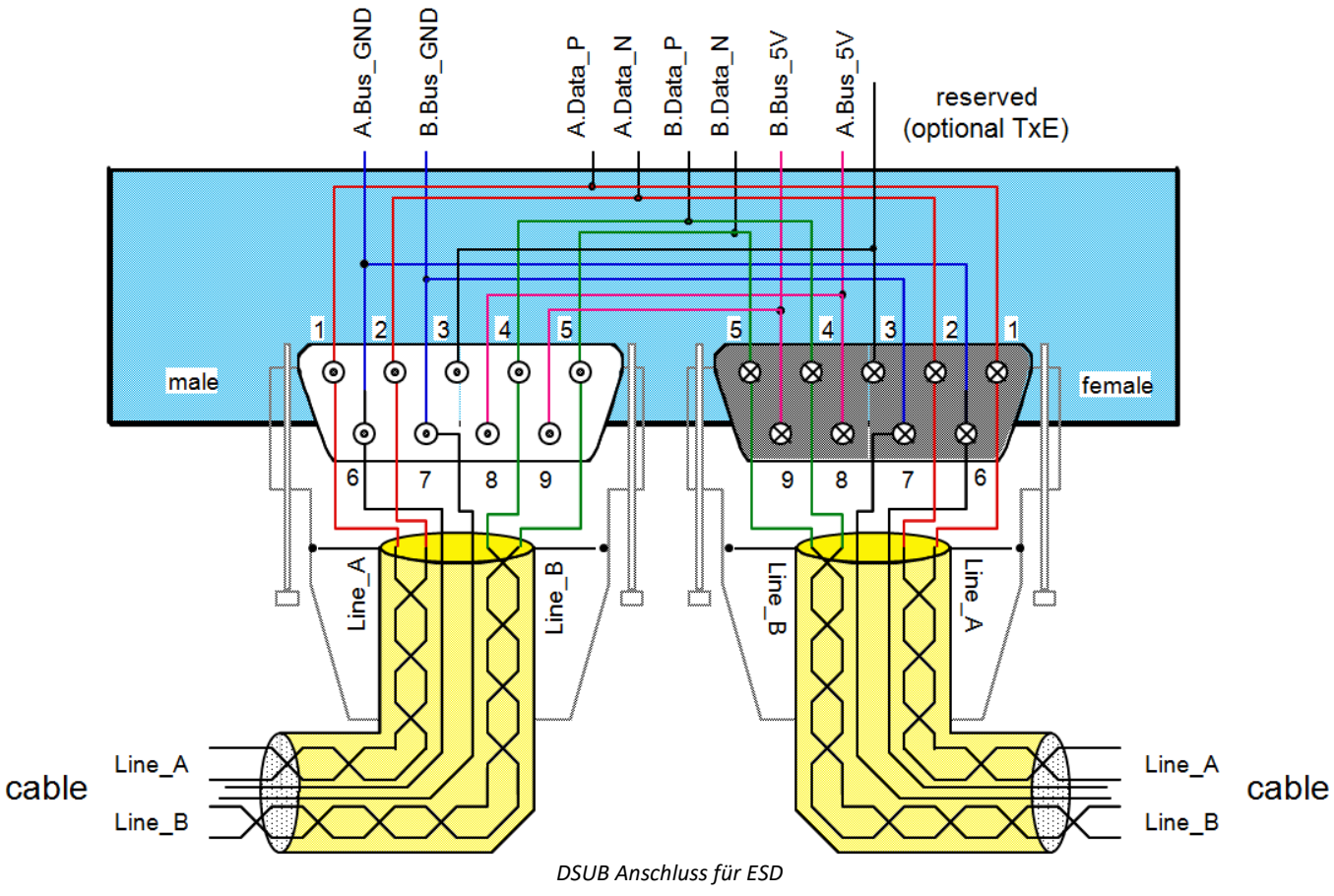

Zu den [technischen Daten](#page-76-0) 7<sup>7</sup> und zur [Verkabelung](#page-62-0) 63 der MVB-Bus Schnittstelle.

#### **Index**

### **A**

Abmessungen [41](#page-40-0) Abtastzeit Einschränkungen [43](#page-42-0) Summenabtastrate [43](#page-42-0) AC-Adapter [18](#page-17-0) ACC/DSUBM-DI2-4 [85](#page-84-0) ACC/DSUBM-DO4 [85](#page-84-0) ACC/SYNC-FIBRE [46](#page-45-0) AGB [6](#page-5-0) Akku [19](#page-18-0) Akkumulatoren [19](#page-18-0) Allgemeinen Geschäftsbedingungen [6](#page-5-0) Änderungswünsche [6](#page-5-1) Anschlussbelegung Display [87](#page-86-0) ARINC-Bus Verkabelung [60](#page-59-1) ARINC-Bus Interface Technische Daten [78](#page-77-0) ARINC-Bus Pinbelegung [90](#page-89-0) Ausschalten des Gerätes [18](#page-17-1) Automatisches Einschalten im KFZ [55,](#page-54-0) [87](#page-86-1)

#### **B**

Batterien [19](#page-18-0) Bedienpersonal [11](#page-10-0) Bediensoftware imc STUDIO [43](#page-42-1) Blockgröße maximale [58](#page-57-0)

#### **C**

CAN Power via CAN [88](#page-87-1) CAN FD-Bus Interface Technische Daten [73](#page-72-0) CAN-Bus Terminatoren [58](#page-57-0) Verkabelung [58](#page-57-0) CAN-Bus Interface Technische Daten [72](#page-71-0) CAN-Bus Verkabelung [58](#page-57-0) CAN-Bus: Pinbelegung [88](#page-87-1) CE [8](#page-7-0) CE-Konformität [6](#page-5-2) CF-Karte (Compact Flash) [21](#page-20-0) CHASSIS [18](#page-17-0) Compact Flash [21](#page-20-0) Control Stecker [18](#page-17-2) **CTRL** Beschaltung LEMO [55,](#page-54-0) [87](#page-86-1) CTRL Buchse BUSLOG: Pinbelegung [55](#page-54-2) CTRL-Buchse Pinbelegung [87](#page-86-1)

#### **D**

Dateigröße (maximal) [25](#page-24-0) Dateisystem FAT16/FAT32 [25](#page-24-0) Daten zum PC kopieren [22](#page-21-0) Datenträger Formatierung [25](#page-24-1) Partition [25](#page-24-1) Datentransfer [22](#page-21-0) FTP-Zugriff [24](#page-23-0) Speichermedium [22](#page-21-0) DI Eingangsspannung [56](#page-55-0) Digitale Ausgänge [57](#page-56-0) Digitale Eingänge [56](#page-55-1) DIN-EN-ISO-9001 [6](#page-5-2) Diskstart [50](#page-49-0) Display [44](#page-43-0) Anschlussbelegung [87](#page-86-0) Bohrungen [45](#page-44-0) Gehäusegröße [45](#page-44-0) Übersicht [45](#page-44-0) Updaterate [45](#page-44-0) DSUB-15 [85](#page-84-0) DSUB-9 Display [87](#page-86-0) GPS-Maus [88](#page-87-2) DSUB-Stecker EMD (MVB-Bus) [92](#page-91-0) ESD (MVB-Bus) [93](#page-92-0) Durchparametrieren [72](#page-71-0)

#### **E**

Einschalten des Gerätes [18](#page-17-1) Einschränkungen Speichermedium [28](#page-27-0) Elektro- und Elektronikgerätegesetz [8](#page-7-0) Elektro-Altgeräte Register [8](#page-7-0) ElektroG [8](#page-7-0) EMD Anschluss (MVB-Bus) [92](#page-91-0) Empfänger GPS [47](#page-46-0) EMV [7](#page-6-0)

Energieträgerkennzeichnung [10](#page-9-0) Erdung: Versorgung [18](#page-17-0) Erweiterung für den Windows Explorer [22](#page-21-0) ESD Anschluss (MVB-Bus) [93](#page-92-0) Explorer Erweiterung [22](#page-21-0)

#### **F**  FCC [8](#page-7-1)

Fehlerbehandlung bei Selbststart [52](#page-51-0) Fehlerbehandlung bei Sleep/Resume [52](#page-51-0) Fehlermeldung: Abtastzeiten 2/5 [43](#page-42-0) Fehlermeldungen [6](#page-5-1) Fernbedienung [18](#page-17-2) Fernbedienung: BUSLOG [55](#page-54-1) Festplatten [20](#page-19-0) Firmware-Update [34](#page-33-0) Logbuch [36](#page-35-0) FlexRay Interface Technische Daten [74](#page-73-1) FlexRay: Pinbelegung [89](#page-88-0) FlexRay-Bus Verkabelung [61](#page-60-0) Formatierung des Datenträgers [25](#page-24-1) FTP-Zugriff Datentransfer [24](#page-23-0)

#### **G**

Garantie [7](#page-6-1) Gerät anschließen [31](#page-30-0) hinzufügen [33](#page-32-0) Gerät hinzufügen (Neu) [23](#page-22-0) Gerät im Explorer auswählen [22](#page-21-0) Gerät: Sicherungen [19](#page-18-1) Gerätegruppe [37](#page-36-0) Geräte-Interface hinzufügen [23](#page-22-0) Gerätesoftware imc STUDIO [43](#page-42-1) Geräteübersicht [37](#page-36-0) Gerätezertifikat [29](#page-28-0) Gewährleistung [6](#page-5-0) Glasfaser-Optik [46](#page-45-0) GPS Prozessvektor-Variablen [47](#page-46-0) RS232 Einstellungen [48](#page-47-0) GPS-Maus DSUB-9 Pinbelegung [88](#page-87-2) Grafik Display technische Daten [80](#page-79-0) Gruppe Geräteübersicht [37](#page-36-0)

#### **H**

Haftungsbeschränkung [7](#page-6-2) Hauptschalter [18](#page-17-1) Hotline Technischer Support [6](#page-5-3) Hot-Plug FTP-Zugriff [24](#page-23-0) Speichermedium [21](#page-20-1)

### **I**

imc STUDIO Bediensoftware [43](#page-42-1) imc Systems [22,](#page-21-0) [23](#page-22-0) Formatierung [25](#page-24-1) imc Online FAMOS [44](#page-43-1) imc STUDIO [30](#page-29-0) Betriebssysteme [30](#page-29-1) Installation imc STUDIO [30](#page-29-0) Interne Speichermedien [20](#page-19-0) IP-Adresse des Geräts [31](#page-30-1) des PCs [31](#page-30-1) konfigurieren [31](#page-30-1) ISO-9001 [6](#page-5-2)

### **J**

Justage [6](#page-5-4)

### **K**

Kabel [8](#page-7-2) Kalibrierung [6](#page-5-4) Klick-Verbindung [39](#page-38-0) Kundendienst Technischer Support [6](#page-5-3)

#### **L**

Lade-/Entladezyklen [19](#page-18-0) Lagerung [29](#page-28-1) Lebensdauer Batterien [19](#page-18-0) LED Bedeutung [19](#page-18-2) Leitungen [8](#page-7-2) LIN-Bus Verkabelung [60](#page-59-0) LIN-Bus Interface Technische Daten [74](#page-73-0) LIN-Bus: Pinbelegung [88](#page-87-0) Logbuch Firmware-Update [36](#page-35-0) LWL, Fibre Optic [46](#page-45-0)

#### **M**

Magnete [39](#page-38-0) Magnetfeld Warnung [39](#page-38-0) Messgerät anschließen [31](#page-30-0) hinzufügen [33](#page-32-0) Messung vorbereiten [43](#page-42-0) Modulblock [39](#page-38-0) MVB-Bus DSUB-Stecker EMD [92](#page-91-0) DSUB-Stecker ESD [93](#page-92-0) EMD Anschluss [92](#page-91-0) EMD Verkabelung [63](#page-62-1) ESD Anschluss [93](#page-92-0) ESD Verkabelung [64](#page-63-0) Verkabelung [63](#page-62-0) Verkabelung EMD [63](#page-62-1) Verkabelung ESD [64](#page-63-0)

### **N**

Nachlaufzeit [51](#page-50-0) NMEA [47](#page-46-0) NMEA Talker IDs GA, GB, GI, GL [49](#page-48-0) GN, GP, GQ [49](#page-48-0)

### **P**

Partition [25](#page-24-1) Pinbelegung CTRL-Buchse [87](#page-86-1) Pinbelegung: ARINC-Bus [90](#page-89-0) Pinbelegung: BUSLOG CTRL [55](#page-54-2) Pinbelegung: CAN-Bus [88](#page-87-1) Pinbelegung: FlexRay [89](#page-88-0) Pinbelegung: LIN-Bus [88](#page-87-0) Pinbelegung: PROFIBUS [91](#page-90-0) Pinbelegung: PROFINET [91](#page-90-1) Potentialtrennung: Versorgungs-Eingang [18](#page-17-0) Power Fail [17](#page-16-0) Power LED [19](#page-18-3) Power via CAN [88](#page-87-1) Probleme Speichermedium [28](#page-27-0) PROFIBUS Verkabelung [62](#page-61-0) PROFIBUS Interface Technische Daten [75](#page-74-0) PROFIBUS Pinbelegung [91](#page-90-0) Profinet

LEDs [61](#page-60-1) Technische Daten [75](#page-74-1) Verkabelung [61](#page-60-1) PROFINET Pinbelegung [91](#page-90-1) Prozessvektor-Variablen GPS [47](#page-46-0) Puffer-Zeitkonstante [17](#page-16-0)

### **Q**

Qualitätsmanagement [6](#page-5-2)

#### **R**

Reinigung [29](#page-28-2) Remote: BUSLOG [55](#page-54-1) Reparatur [6](#page-5-4) Restriction of Hazardous Substances [8](#page-7-0) RoHS [8](#page-7-0) RS232 Einstellungen GPS [48](#page-47-0) RST [18](#page-17-1)

 **S** 

Schirmung [18,](#page-17-0) [19](#page-18-4) Schirmung: Signalleitung [18](#page-17-0) Selbststart [52](#page-51-0) Service Technischer Support [6](#page-5-3) Service und Wartung [6](#page-5-4) Service-Check [6](#page-5-4) Serviceformular [29](#page-28-0) Serviehinweise [29](#page-28-0) Shell extension [22](#page-21-0) Sicherungen [19](#page-18-0) Sicherungen: Übersicht [19](#page-18-1) Sleep Mode [50](#page-49-1) Synchronisation von CANSAS [50](#page-49-1) Terminierung im Gerät [50](#page-49-1) Sleep mode: Schritt für Schritt [51](#page-50-1) Sleep mode: Wake On CAN [54](#page-53-0) Sleep/Resume [52](#page-51-0) Software Installation [30](#page-29-0) Sonderspannung [15](#page-14-0) Spannungsausfall [17](#page-16-0) Speicherkarte [20](#page-19-0) Speicherkarten [37](#page-36-0) Speichermedien [20](#page-19-0) Speichermedium CF-Karte [21](#page-20-0) Compact Flash [21](#page-20-0) Dateigröße (maximal) [25](#page-24-0) Dateisystem [25](#page-24-0)

Speichermedium Datentransfer [22](#page-21-0) Einschränkungen [28](#page-27-0) FAT16/FAT32 [25](#page-24-0) Hot-Plug [21](#page-20-1) Probleme [28](#page-27-0) Störungen auf dem Signal [19](#page-18-4) Summenabtastrate: Begriff [43](#page-42-0) Symbole [9](#page-8-0) SYNC [45](#page-44-1) SYNC Buchse [45](#page-44-1) SYNC-FIBRE: Technische Daten [81](#page-80-0) Synchronisation [45](#page-44-1) Synchronisation von CANSAS im Sleep mode [50](#page-49-1) Synchronisation: Potentialunterschiede [18](#page-17-0) Systemvoraussetzungen [30](#page-29-1)

#### **T**

Technische Daten ARINC-Bus Interface [78](#page-77-0) CAN FD-Bus Interface [73](#page-72-0) CAN-Bus Interface [72](#page-71-0) FlexRay Interface [74](#page-73-1) LIN-Bus Interface [74](#page-73-0) PROFIBUS Interface [75](#page-74-0) Profinet [75](#page-74-1) XCPoE Master [76](#page-75-0) Technische Daten Display [80](#page-79-0) Technische Daten: SYNC-FIBRE [81](#page-80-0) Technischer Support [6](#page-5-3) Telefonnummer Technischer Support [6](#page-5-3) Terminatoren am CAN-Interface zugeschaltet per Software [41](#page-40-1) an CANFX-Modulen [41](#page-40-1) Tischnetzteil [18](#page-17-0) Transport [29](#page-28-3)

### **U**

Übersicht [41](#page-40-0) Unfallschutz [12](#page-11-0) Unfallverhütungsvorschriften [12](#page-11-0) USB [20](#page-19-0) USV-Funktionalität [17](#page-16-0)

#### **V**

Vektor [44](#page-43-2) Verbindung über LAN [31](#page-30-2) Verkabelung XCPoE [61](#page-60-2) Verkabelung Feldbus [58](#page-57-1)

Versorgung über CAN [16](#page-15-0) Versorgung von CANSAS durch busDAQ [16](#page-15-1) Versorgungs-Eingang [18](#page-17-0) Vorsichtsmaßnahmen [12](#page-11-1)

#### **W**

Wake On CAN [54](#page-53-0) Warnung Magnetfeld [39](#page-38-0) Wartung [6,](#page-5-4) [29](#page-28-0) Waste on Electric and Electronic Equipment [8](#page-7-0) Wechseln des Datenträgers [21](#page-20-2) WEEE [8](#page-7-0) Windows Explorer Erweiterung [22](#page-21-0) Shell extension [22](#page-21-0) WOC [54](#page-53-0)

### **X**

XCPoE Master Technische Daten [76](#page-75-0)

### **Z**

Zeitgeber GPS [47](#page-46-0) Zertifikate [6](#page-5-2) Zugriff auf den Datenträger Fehler [28](#page-27-1)

# **Kontaktaufnahme mit imc**

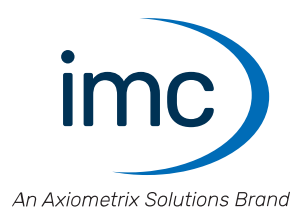

#### **Adresse**

imc Test & Measurement GmbH Voltastraße 5 13355 Berlin

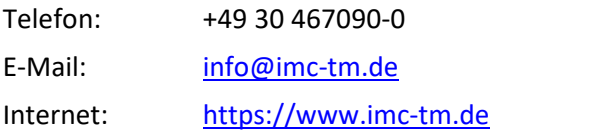

#### **Technischer Support**

Zur technischen Unterstützung steht Ihnen unser technischer Support zur Verfügung:

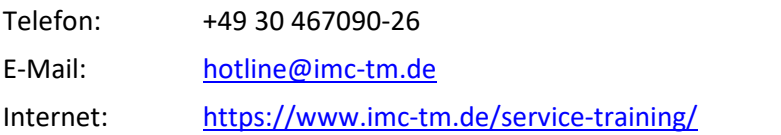

#### **Service und Wartung**

Für Service- und Wartungsanfragen steht Ihnen unser Serviceteam zur Verfügung:

E-Mail: [service@imc-tm.de](mailto:service@imc-tm.de) Internet: <https://www.imc-tm.de/service>

#### **imc ACADEMY - Trainingscenter**

Der sichere Umgang mit Messgeräten erfordert gute Systemkenntnisse. In unserem Trainingscenter werden diese von erfahrenen Messtechnik Spezialisten vermittelt.

E-Mail: [schulung@imc-tm.de](mailto:schulung@imc-tm.de)

Internet: <https://www.imc-tm.de/service-training/imc-academy>

#### **Internationale Vertriebspartner**

Den für Sie zuständigen Ansprechpartner, finden Sie in unserer Übersichtsliste der imc Partner:

Internet: <https://www.imc-tm.de/imc-weltweit/>

#### **imc @ Social Media**

<https://www.facebook.com/imcTestMeasurement> <https://www.youtube.com/c/imcTestMeasurementGmbH> [https://twitter.com/imc\\_de](https://twitter.com/imc_de) <https://www.linkedin.com/company/imc-test-&-measurement-gmbh>